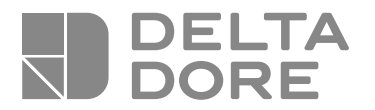

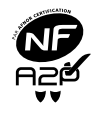

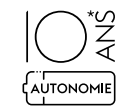

# **CS 8000 TYXAL +**

# **Centrale sirène 8 zones Radio**

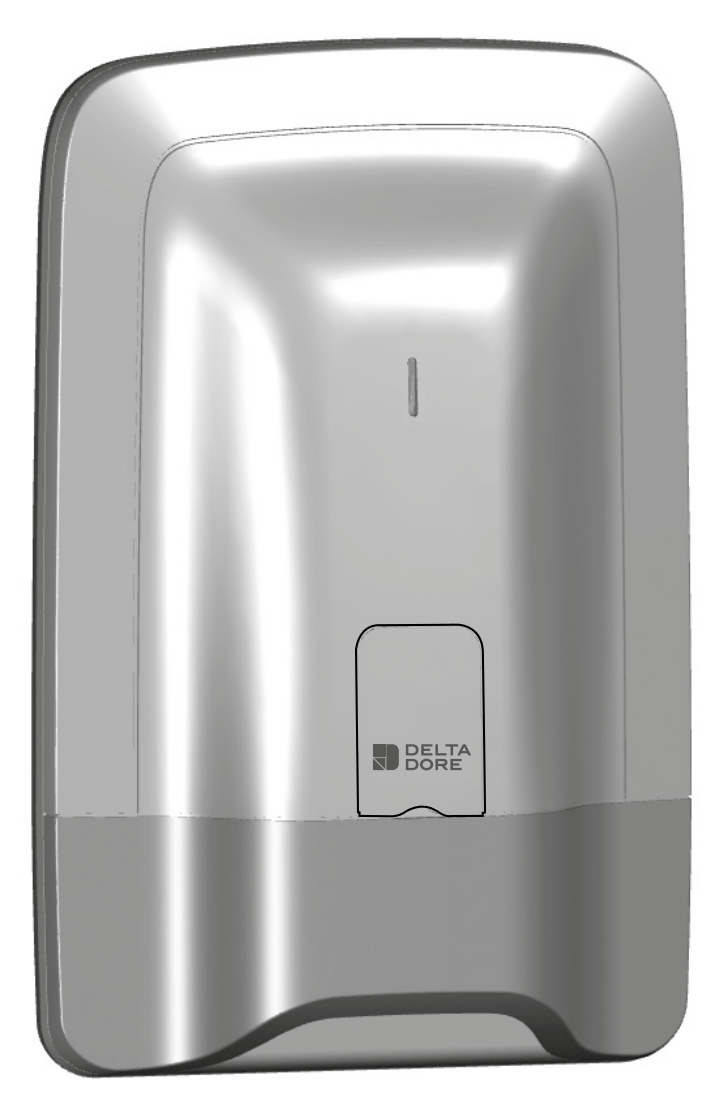

# Guide d'installation

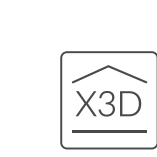

# Avertissements

Nous vous recommandons de lire attentivement cette notice avant toute installation.

- L'autonomie indiquée est assurée pour une utilisation normale.
- · Il est recommandé d'utiliser un clavier tactile avec écran (CLT 8000 TYXAL+) pour toutes les opérations de configuration de l'installation.

### Lexique

RTC : Réseau Téléphonique Commuté. Un transmetteur téléphonique RTC est connecté à la ligne téléphonique de votre habitation.

**GSM: Global System for Mobile communications.** Un transmetteur téléphonique GSM est connecté à un réseau téléphonique sans fil.

Autoprotection : les produits sont protégés contre l'ouverture et l'arrachement.

Si un voleur tente d'ouvrir ou d'arracher un des produits. un message est envoyé à la centrale qui déclenche sa sirène interne et les avertisseurs de l'installation (sirène intérieure ou extérieure, transmetteur téléphonique). L'autoprotection est active en permanence, même lorsque le système est en arrêt. Elle ne génère le hurlement de la sirène extérieure que si le système est en marche. Il est possible de la désactiver via un clavier tactile CLT 8000 TYXAL+.

Pour ouvrir un produit, vous devez impérativement passer le système en mode Maintenance.

SOS discret : la fonction «SOS discret» nécessite la présence d'un transmetteur téléphonique. Elle permet d'alerter l'extérieur à l'insu d'un éventuel agresseur par un appel discret.

SOS sonore : la fonction «SOS sonore» permet d'alerter immédiatement le voisinage en déclenchant à la fois un appel téléphonique via un transmetteur ainsi qu'un hurlement des avertisseurs associés.

Mode Maintenance : Le mode Maintenance permet d'effectuer les opérations de mise en service, de maintenance et de diagnostic. Pour accéder à ce mode, le système doit être en arrêt.

Le passage de la centrale en mode Maintenance se fait avec un clavier (tactile ou simple), une télécommande ou un lecteur de badges.

Mode Ajout produit : Ce mode permet d'associer de nouveaux produits au système. Il est accessible uniquement via le mode Maintenance.

Code restreint : un code utilisateur peut être de type restreint, c'est à dire qu'il ne donne accès qu'aux commandes Marche et Arrêt des zones auxquelles il est associé (ex : personnel d'entretien, livraison,...).

Bips problème : Ils signalent, par une série de bips, qu'une action est refusée. Vous devez consulter les événements sur le clavier tactile (menu Info) pour connaître la nature du problème.

Bips de mise en garde : Ils signalent, par une série de bips espacés, qu'une alarme ou qu'une marche automatique est imminente. Passé le délai de mise en garde, la centrale pourra hurler.

 $\mathcal L:$  Symbole signalant que l'opération décrite par la notice est à effectuer en mode Maintenance.

### Sommaire

### $1.1$

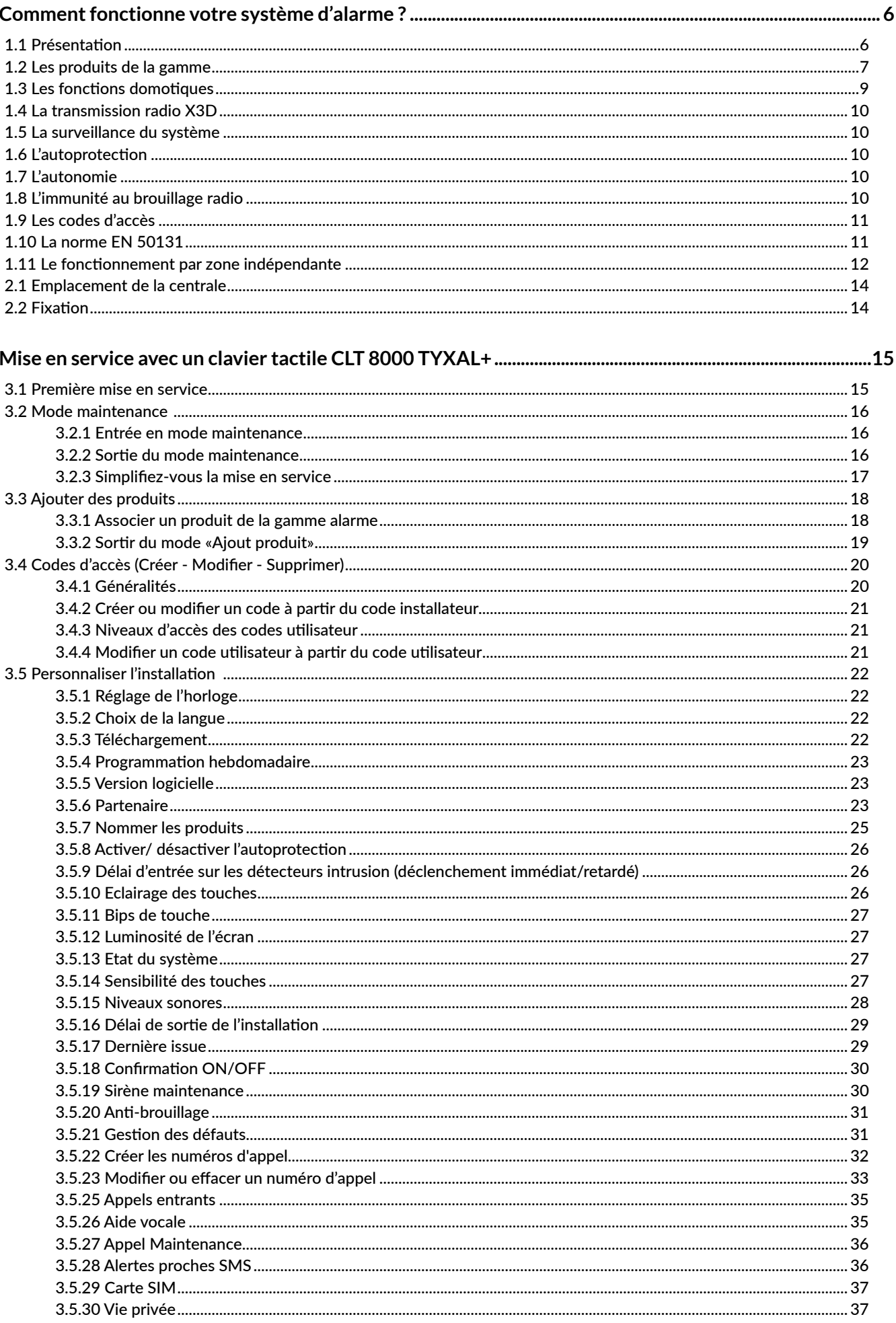

### $3.$

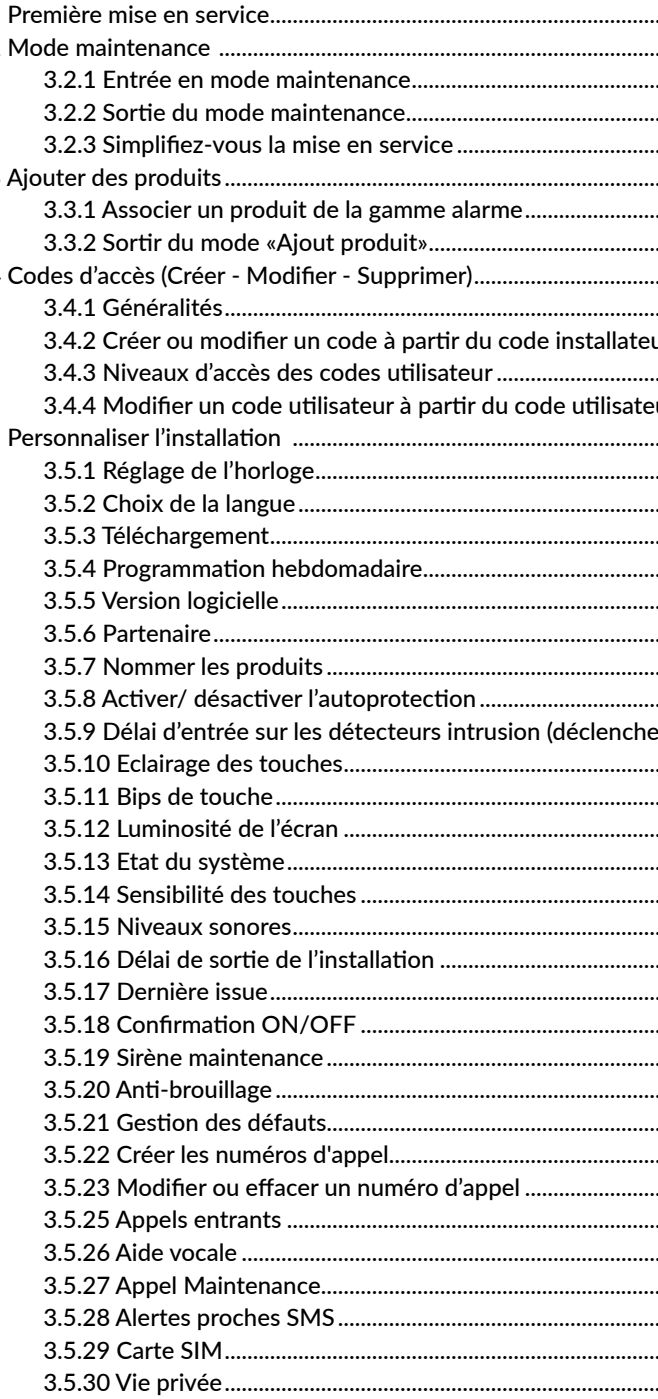

# Sommaire

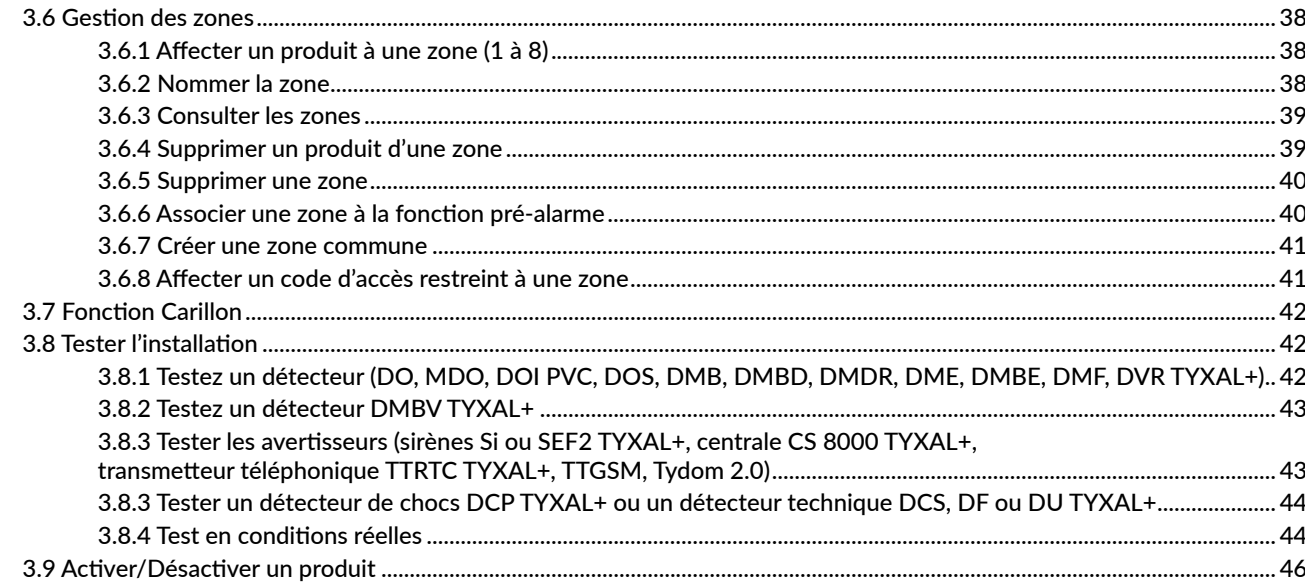

### 

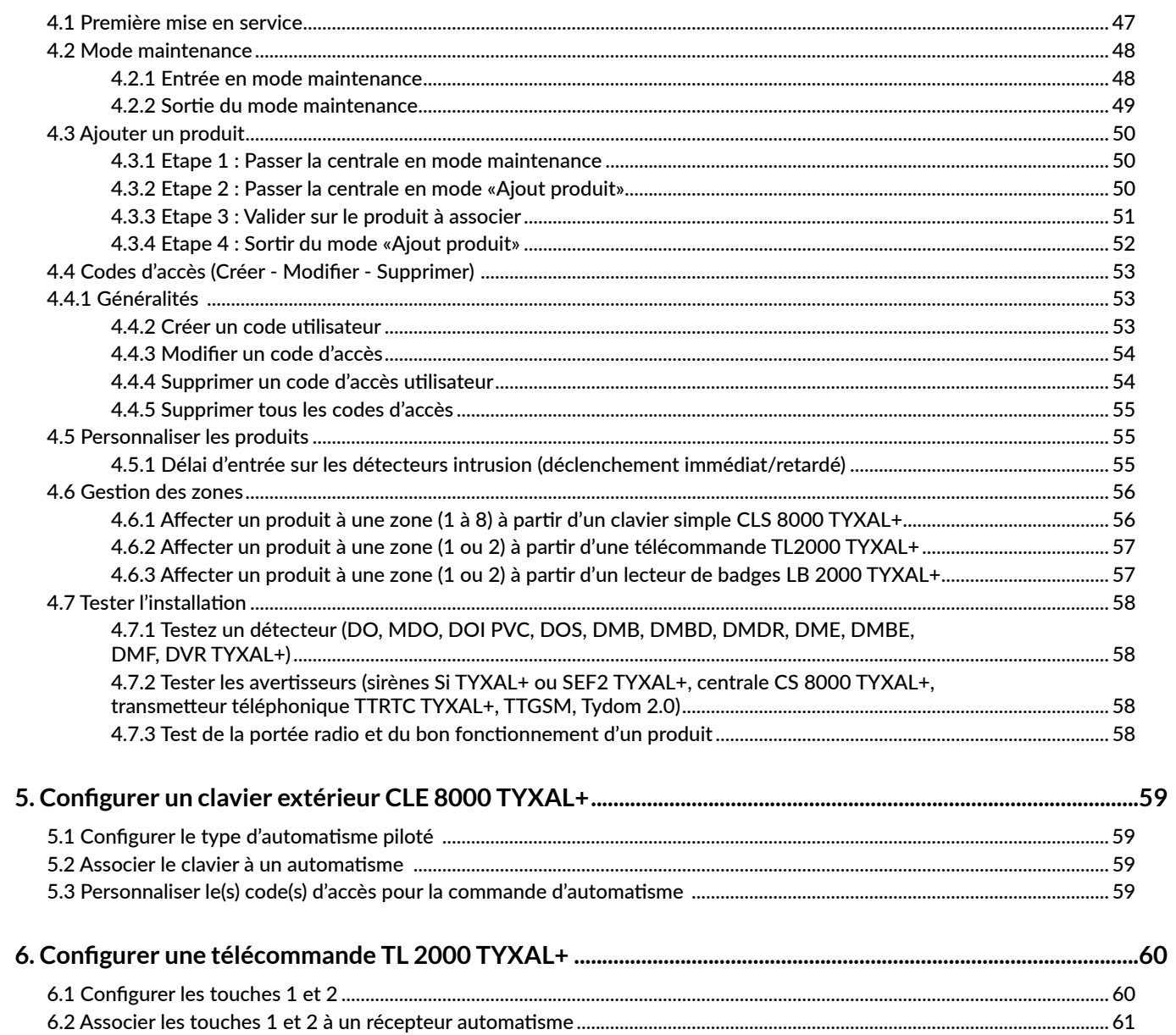

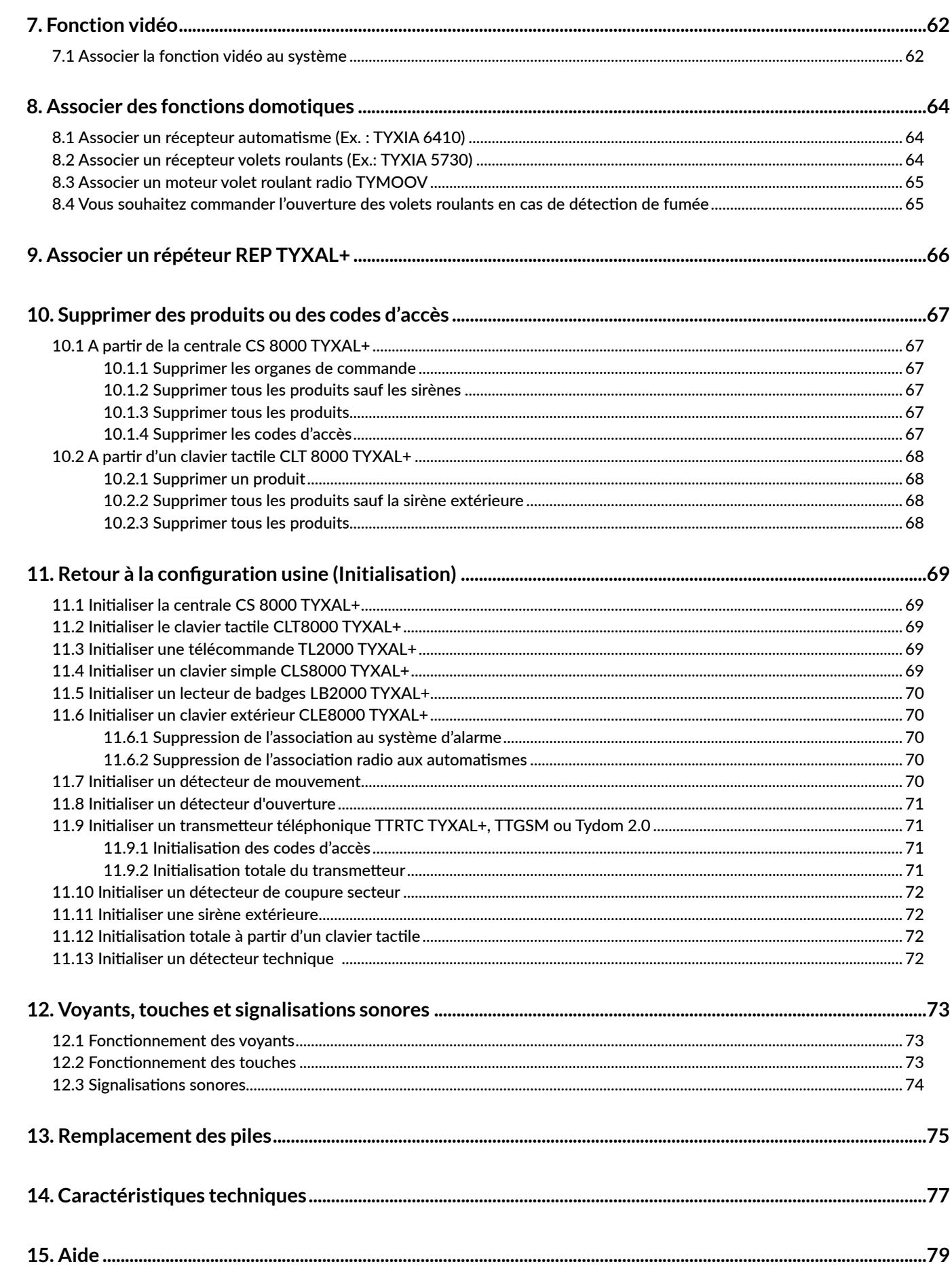

### **1.2 Les produits de la gamme**

### **Nombre max. de produits pour une installation :**

Vous pouvez installer jusqu'à 50 produits (détecteurs intrusion, détecteurs techniques, sirènes, claviers ou télécommandes).

Certains types de produits sont limités en nombre : 1 transmetteur téléphonique (TTRTC TYXAL+, TTGSM ou Tydom 2.0), 4 détecteurs de mouvement vidéo ( DMBV TYXAL+) et 1 répéteur (REP TYXAL+).

### **Clavier tactile avec écran CLT 8000 TYXAL+**

Complément indispensable à la centrale, il permet toutes les actions de gestion de l'installation. Installé sur un mur, il vous informe de l'état du système. Avec son code d'accès, il permet la mise en marche ou en arrêt, total ou par zone, du système. Il indique les derniers événements intervenus, la température intérieure et extérieure (si une sirène extérieure est associée à la centrale) et permet la personnalisation du système.

### **Clavier simple CLS 8000 TYXAL+ et lecteur de badges LB 2000 TYXAL+**

Installés au mur, ils permettent la mise en marche ou en arrêt, total ou par zone, du système.

### **Télécommande 4 touches TL 2000 TYXAL+**

Permet la mise en marche ou en arrêt, total ou par zone, du système.

Deux touches (1 et 2) peuvent être configurées pour la commande de l'alarme par zone, le déclenchement d'un SOS discret ou sonore ou la commande d'automatismes (exemple : porte de garage).

### **Détecteurs de mouvement DMB, DMBD, DMBV, DMDR, DME, DMBE ou DMF TYXAL+**

Installés sur un mur ou sur une ouverture (DMDR), ils décèlent toute personne en mouvement dans la pièce où ils sont installés et le signalent à la centrale.

### **Détecteurs d'ouverture DO, MDO, DOI PVC, DOS, DCP ou DVR TYXAL+**

Installés sur une ouverture (porte ou fenêtre), ils signalent toute intrusion à la centrale.

### **Détecteurs techniques DFR, DU, DF ou DCS TYXAL+**

Ils signalent tout défaut technique à la centrale : détection de fumée, fuite d'eau, coupure secteur, ...

### **Transmetteurs téléphoniques TTRTC TYXAL+, TTGSM ou Tydom 2.0**

Associés à la centrale, ils déclenchent un cycle d'appels en cas d'événement sur l'installation.

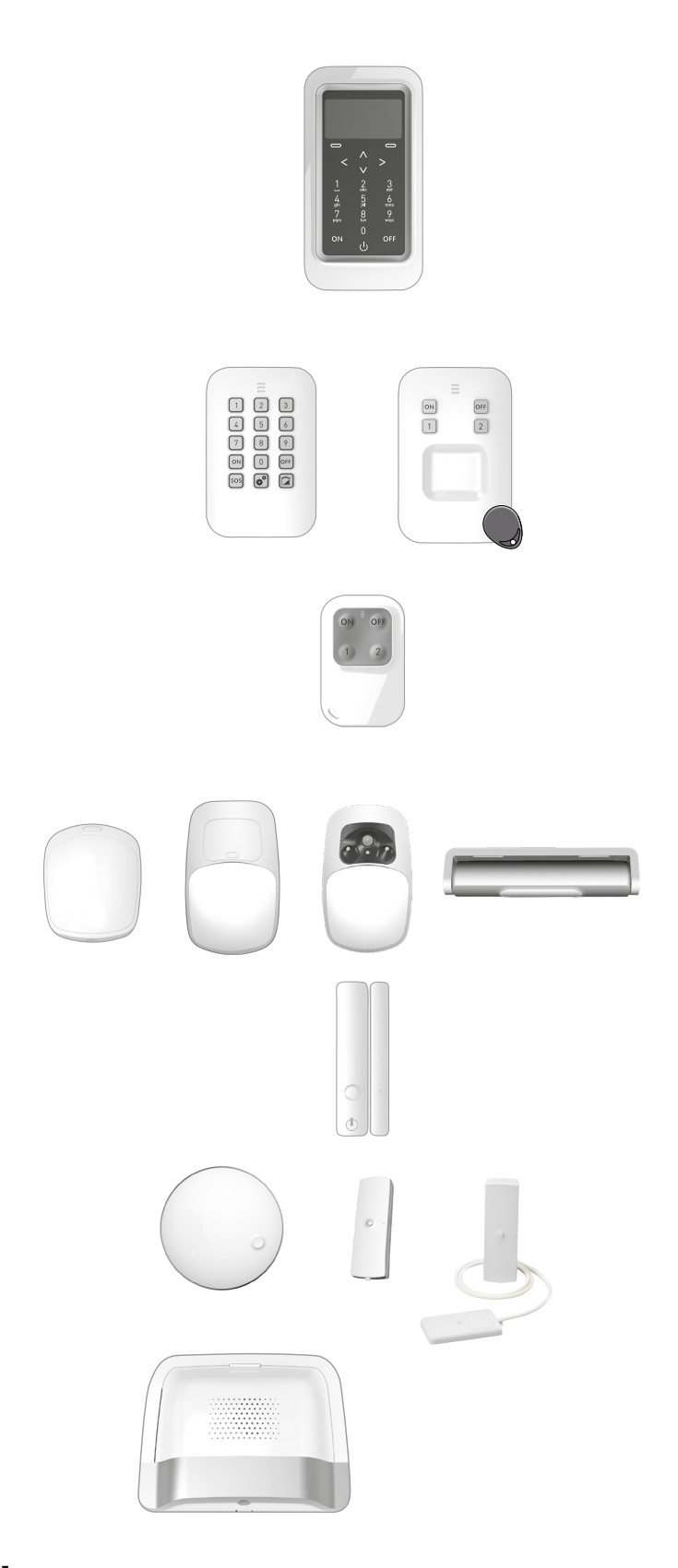

### <span id="page-3-0"></span>**1.1 Présentation**

Le système d'alarme permet de surveiller une habitation à l'aide de détecteurs d'intrusion (infrarouge, double technologie ou détecteurs d'ouverture...) et de détecteurs de défauts techniques (fumée, eau, coupure secteur...). La mise en marche ou arrêt du système se fait par l'intermédiaire d'une télécommande, d'un clavier ou d'un lecteur de badges, d'un transmetteur téléphonique, selon la programmation hebdomadaire d'un clavier tactile ou avec un smartphone ou une tablette via l'application Tydom.

L'alarme est signalée :

- par la sirène interne de la centrale,
- et/ou par une sirène associée (intérieure ou extérieure),
- et/ou à l'aide d'un transmetteur associé, vers un autre téléphone ou un télésurveilleur,

Le système fonctionne entièrement sur piles. Il dispose d'une autonomie de 10 ans (sous conditions d'utilisation). Il est possible de piloter à distance son installation d'alarme et domotique (jusqu'à 5 automatismes, 4 scénarios, 1 voie de chauffage) à partir d'un transmetteur téléphonique ou de l'application Tydom (voir notice du transmetteur).

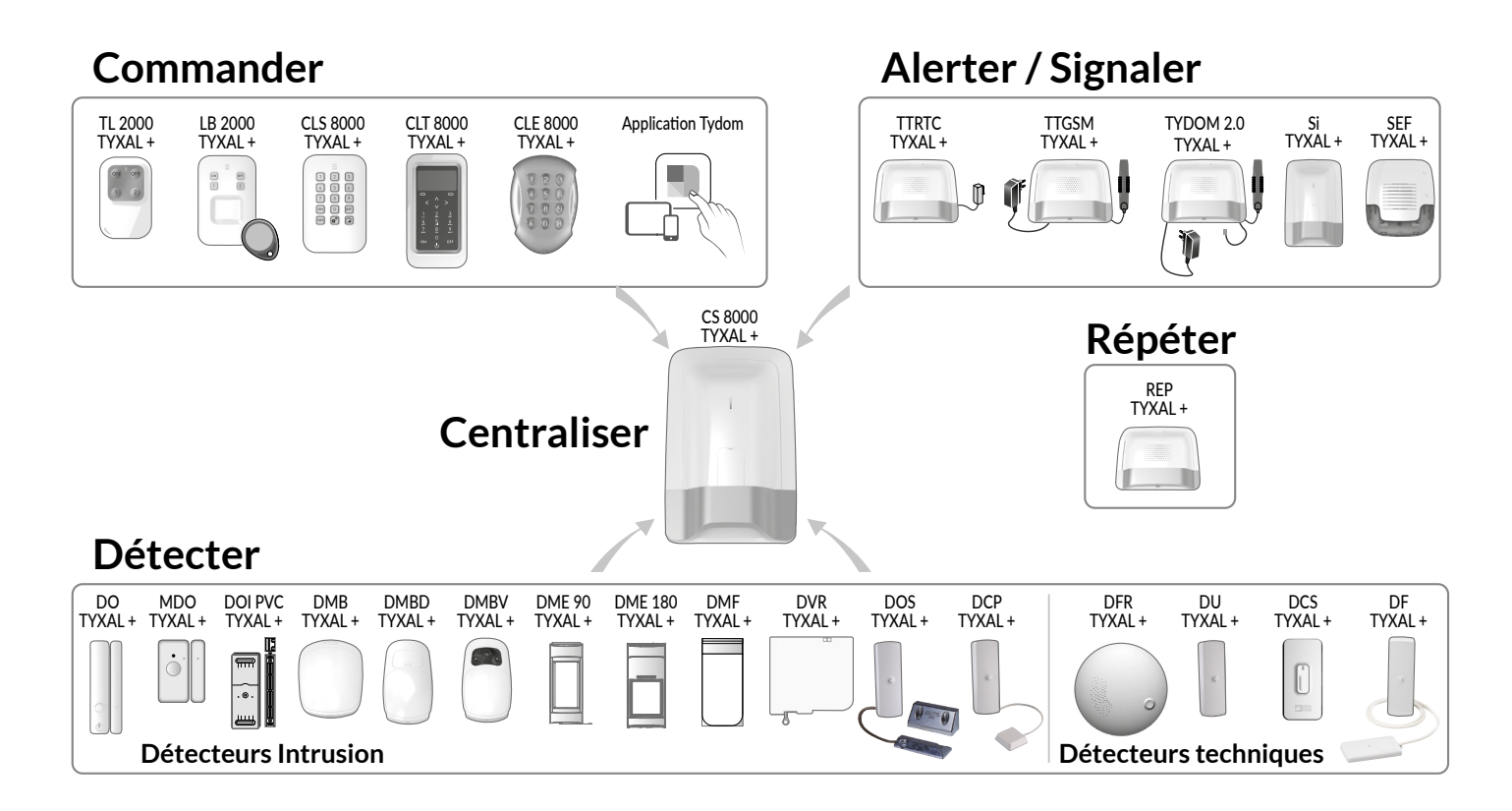

# <span id="page-4-0"></span>**1. Comment fonctionne votre système d'alarme ?**

# **1.3 Les fonctions domotiques**

Les fonctions domotiques permettent de combiner l'application «Alarme» avec les autres applications de type «Thermique» ou «Automatisme».

### **Exemples**

### **• Vous souhaitez mettre le chauffage en arrêt en cas d'ouverture d'une fenêtre :**

Les détecteurs d'ouverture peuvent être associés, par exemple, à un gestionnaire d'énergie de type CALYBOX 2020 WT, TYBOX 2010 WT ou 2020 WT.

**• Vous souhaitez reporter les alarmes, l'état du système ou les mises en marche ou arrêt du système via un éclairage déporté :** Vous pouvez associer un récepteur TYXIA 6410.

**• Vous souhaitez commander l'ouverture des volets roulants en cas de détection de fumée** 

**ou** 

**vous souhaitez que les volets se ferment automatiquement à la mise en marche du système d'alarme :**

Vous pouvez associer des récepteurs volets roulants TYXIA ou un moteur radio X3D.

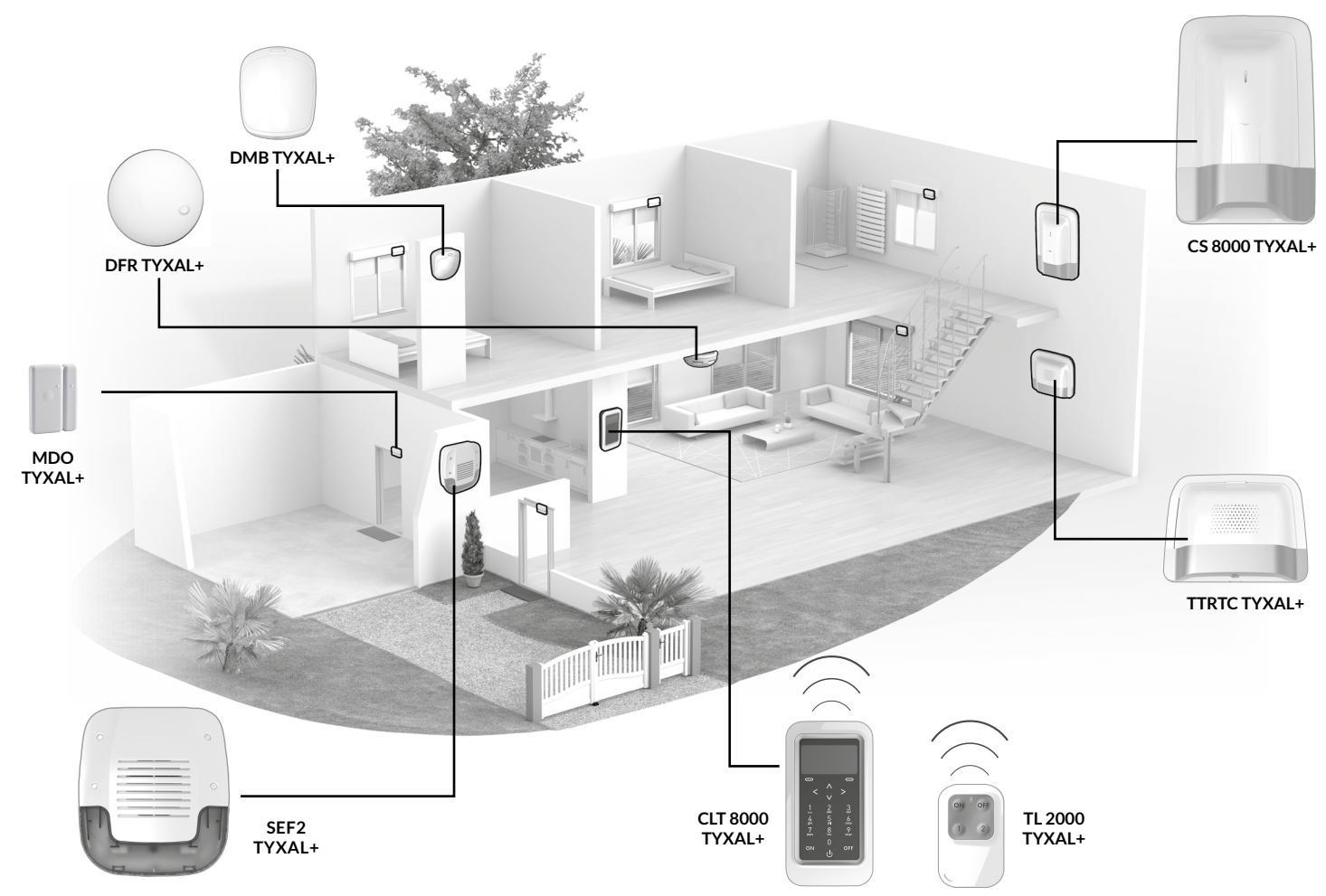

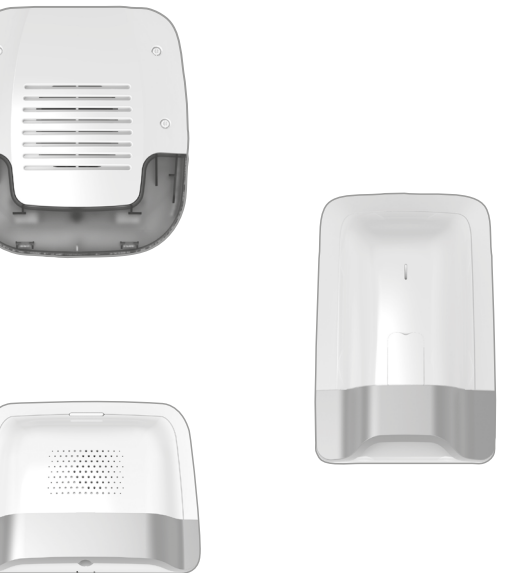

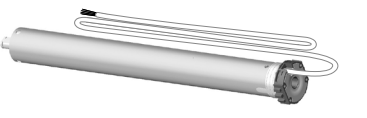

### **Sirène extérieure SEF2 TYXAL+**

En cas d'intrusion, sa forte puissance sonore alertera le voisinage.

Pour faciliter le repérage visuel, elle est équipée d'un flash. Elle est conçue pour être installée à l'extérieur de votre habitation, sur un mur par exemple.

### **Sirène intérieure Si TYXAL+**

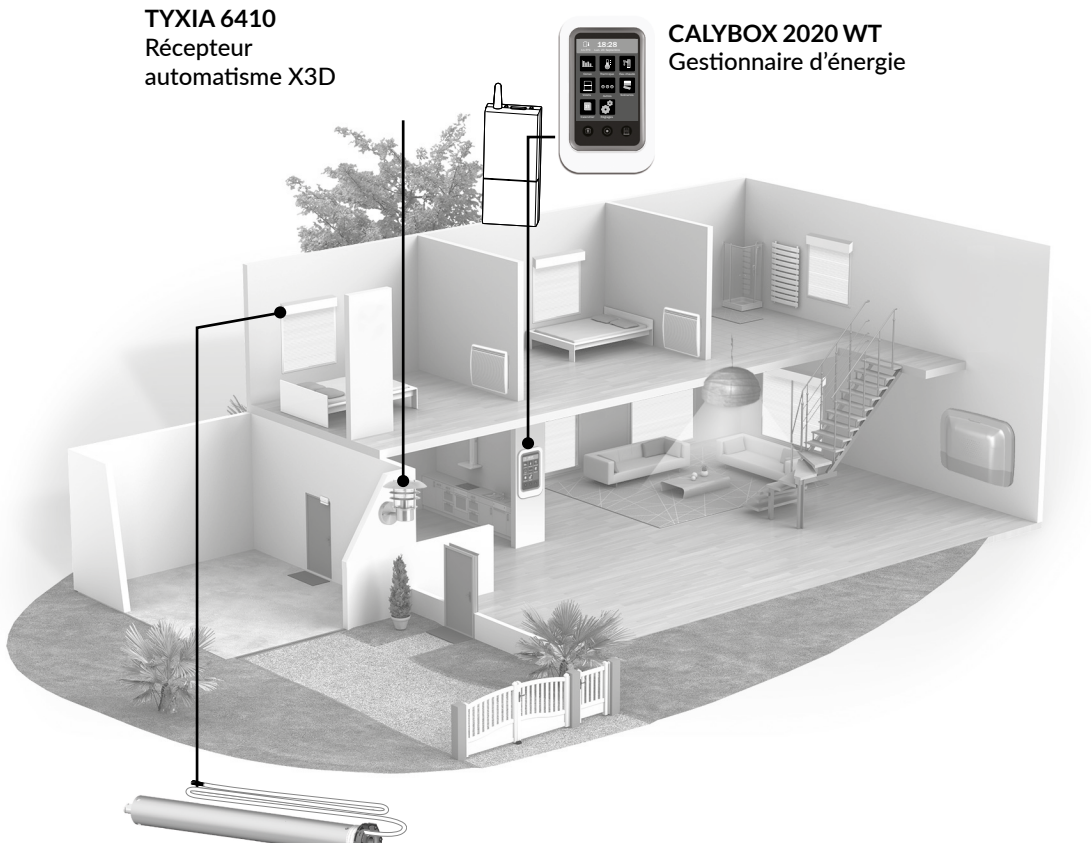

**Moteur radio X3D**  Moteurs de volets roulants

En cas d'intrusion, sa forte puissance sonore fera fuir le cambrioleur.

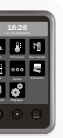

### **Répéteur REP TYXAL+**

Utilisé dans le cas où la propagation radio peut être altérée (distance, environnement perturbé, nature des cloisons, ...), il permet de répéter le signal radio jusqu'aux produits distants.

**Moteur de volet roulant (avec détection d'obstacle)** Permet, en cas de tentative d'effraction sur le volet, de le signaler à la centrale.

### **Tydom 4000, Tydom 1.0 ou 2.0, Application Tydom**

Permet de mettre en marche ou en arrêt le système, par zone ou total, et de consulter les événements survenus sur l'installation.

### **Exemple d'installation**

### **1.4 La transmission radio X3D**

La transmission radio X3D, utilisée par l'alarme, permet aux produits du système de communiquer entre eux sur deux fréquences : 868,95 MHz et 868,30 MHz.

Deux modes de propagation différents, c'est l'assurance que l'information envoyée par les détecteurs arrivera jusqu'à la centrale, quel que soit l'environnement.

La portée radio de chaque produit du système est de 200 à 300 mètres en champ libre.

Le protocole X3D est le langage utilisé par les produits pour communiquer entre eux. Il garantit une transmission numérique sécurisée et la compatibilité du système avec tous les produits utilisant le protocole X3D. Pour éliminer les risques de fraude par recopie du code radio, chaque ordre de marche et d'arrêt du système utilise

un message crypté différent. La sécurité des messages envoyés par les produits est garantie par un code unique attribué en usine pour chacun des produits (plus d'1 million de possibilités). **Important :**

- les ondes radio traversent les murs, mais perdent de la puissance en fonction des matériaux utilisés, - vous devez être vigilant tout spécialement quand les ondes doivent traverser des murs en béton épais ou des
- structures métalliques,
- la portée radio peut donc être réduite à quelques dizaines de mètres dans l'habitat.

### **1.5 La surveillance du système**

### **La supervision**

Pour être sûr que tous les produits du système sont en état de fonctionnement, la gamme est surveillée en permanence.

Régulièrement, chaque produit envoie à la centrale un message radio pour confirmer son bon fonctionnement. Si la centrale ne reçoit plus de message d'un produit, elle déclenche un défaut "supervision".

Dès que vous utiliserez un clavier ou une télécommande, la centrale signalera le problème par un bip problème.

### **1.6 L'autoprotection**

Les produits de la gamme alarme TYXAL+ sont protégés contre les tentatives de sabotage

(sauf les télécommandes, les détecteurs d'ouverture MDO, DOI PVC TYXAL+ et les détecteurs techniques) :

- protection contre l'ouverture et l'arrachement intempestifs pour les détecteurs, les claviers, la centrale, les sirènes et les transmetteurs téléphoniques.

- protection contre l'ouverture pour le DU et DCP TYXAL+.

Si un voleur tente d'ouvrir ou d'arracher un des produits, un message est envoyé à la centrale qui déclenche sa sirène interne et avertit les avertisseurs de l'installation (sirène intérieure ou extérieure, transmetteur téléphonique). L'autoprotection est active en permanence, même lorsque le système est en arrêt. Il est possible de la désactiver via un clavier tactile CLT 8000 TYXAL+.

**Pour ouvrir les produits sans déclencher d'alarme, vous devez mettre la centrale en mode maintenance.**

### **1.7 L'autonomie**

Le système d'alarme DELTA DORE est alimenté par piles. Il est conçu pour fonctionner 10 ans (sous conditions d'utilisation) sans avoir besoin de les remplacer.

### **1.8 L'immunité au brouillage radio**

Le système d'alarme DELTA DORE possède une fonction de détection de signal de brouillage. En cas de tentative de brouillage, un message est mémorisé dans l'historique.

### **1.9 Les codes d'accès**

Les codes d'accès (6 chiffres) sont enregistrés dans la centrale d'alarme. Vous configurez les codes d'accès une seule fois avec le clavier tactile CLT 8000 TYXAL+ et les autres produits (claviers ou transmetteurs) reconnaissent ces codes automatiquement. Vous n'avez plus besoin de paramétrer les codes sur chaque produit. Nous vous recommandons de garder confidentiel vos codes d'accès (6 chiffres). Evitez les codes tels que «date de naissance» ou séries de chiffres facile à reproduire «222222», «234567»,...

Vous disposez de :

- 1 code «installateur» (code par défaut, à 6 chiffres, disponible sur une étiquette à l'arrière de la centrale). - 10 codes «utilisateurs» (ou «restreints») à 6 chiffres, qui permettent les actions de commande et quelques actions de
- configuration.
- **Vous devez impérativement en créer au moins un.**
- Le code installateur permet toutes les actions de commande et de configuration du système. A partir du code installateur, vous pouvez créer ou supprimer tous les codes (utilisateur et installateur).
- Le code utilisateur permet les actions de commande et quelques actions de configuration. Il peut être modifié par l'utilisateur.
- Code restreint : un code utilisateur peut être de type restreint, c'est à dire qu'il ne donne accès qu'aux commandes marche et arrêt des zones auxquelles il est associé (ex : personnel d'entretien, livraison,...).

# <span id="page-5-0"></span>**1. Comment fonctionne votre système d'alarme ?**

### **1.10 La norme EN 50131**

Le système d'alarme DELTA DORE est conforme à la norme européenne EN 50131 et vous garantit qualité et fiabilité :

- EN50131-1, EN50131-3 Grade 2
- EN50130-5, Classe Environnementale II

# <span id="page-6-0"></span>**1.11 Le fonctionnement par zone indépendante**

Les zones permettent de protéger une partie de l'habitat. La gestion de ces zones est totalement indépendante. Une ou plusieurs zones peuvent être en marche en même temps (exemple : zones garage et étage en marche, zone rez-de-chaussée en arrêt).

• Une fois les détecteurs de l'installation associés, vous pouvez les organiser en zones de fonctionnement (jusqu'à 8 zones).

Une zone n'est active que si au moins un détecteur lui est affecté,

Un détecteur ne peut appartenir qu'à une seule zone,

Un détecteur qui ne serait pas affecté à une zone spécifique se retrouve dans la zone dite «zone autre».

- Avec la télécommande ou le lecteur de badges, vous pouvez mettre en marche les zones 1 et 2. Un clavier (CLS 8000 TYXAL+ ou CLT 8000 TYXAL+) vous permettra de piloter jusqu'à 8 zones.
- Vous pouvez affecter à chaque zone un code d'accès restreint.

### **• Protection périmétrique**

Assurée par des détecteurs d'ouverture, elle prévient des risques d'intrusion par les issues (portes, fenêtres). Elle vous permet de protéger votre habitation même en cas de présence (exemple 1 : la nuit, exemple 2 : un animal domestique est présent). Vous pouvez attribuer une zone à la protection périmétrique.

**• Avec un garage séparé**

Prévoyez une zone pour le garage.

### **• Avec une habitation à plusieurs étages**

Prévoyez une zone par étage :

- un sous-sol avec un garage et l'habitation à l'étage
- un rez de chaussée utilisé le jour et des chambres à l'étage.
- une habitation à l'étage et un magasin dessous...

**Protection périmétrique**

**Protection d'un garage séparé**

**Protection d'un étage le jour et du rez de chaussée la nuit**

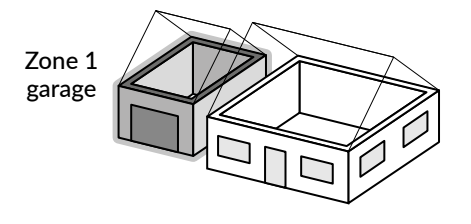

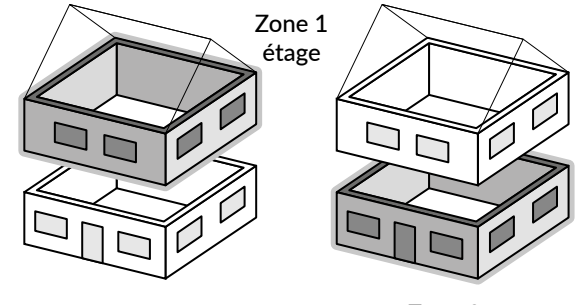

Zone 2 Rez de Chaussée

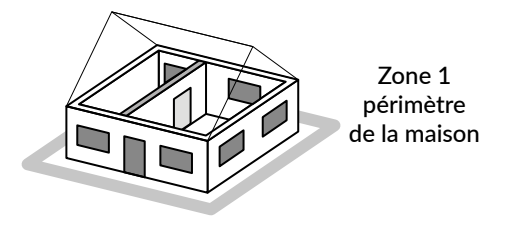

### **• Zone pré-alarme**

Associée à un détecteur, la zone pré-alarme permet de dissuader en cas de tentative d'intrusion. **Exemple :** Un détecteur extérieur signale une présence à la centrale qui déclenchera une signalisation sur la sirène extérieure (visuelle et/ou sonore). Les détecteurs associés à une zone pré-alarme sont

automatiquement passés en déclenchement immédiat.

### **• Zone commune**

La zone commune est directement dépendante de l'état des autres zones.

Elle passe :

- en marche quand toutes les zones se mettent en marche.
- en arrêt quand au moins une zone se met en arrêt.

**Exemple :** une plate-forme de bureaux.

Les zones 1 et 4 sont en marche.

Les zones 2, 3, 5, 6, 7 sont en arrêt.

La zone commune est en arrêt.

A la fermeture des bureaux, lorsque le dernier occupant met sa zone en marche, la zone commune se met automatiquement en marche.

A l'ouverture des bureaux lorsque le premier occupant met sa zone en arrêt, la zone commune se met automatiquement en arrêt.

### **• Zone Autre**

Un détecteur qui ne serait pas affecté à une zone spécifique se retrouve automatiquement dans une zone dite «Autre». Elle vous permet donc d'identifier un détecteur qui n'aurait pas été affecté à une zone.

**Exemple :** votre installation est divisée en 2 zones de surveillance. Si vous affectez les premiers produits à la zone 1, les autres produits se retrouvent affectés automatiquement à la zone «Autre». A l'affectation des produits à la zone 2, la zone «Autre» disparaîtra.

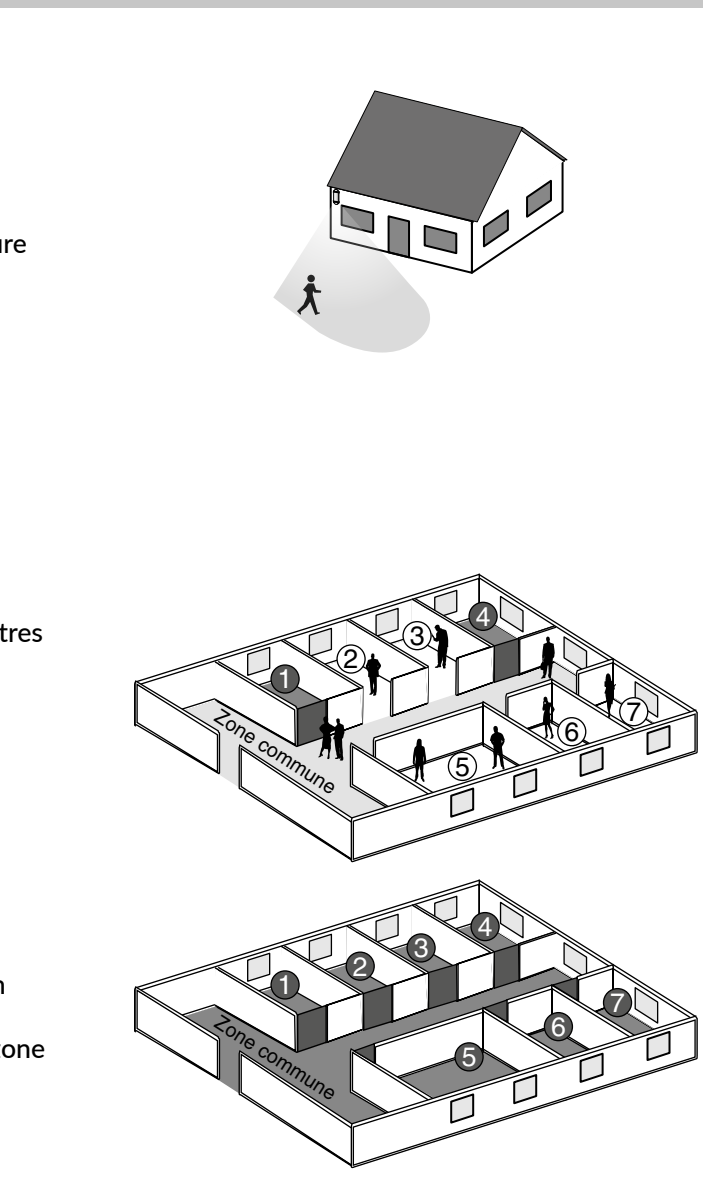

- 14 - - 15 -

### **2.1 Emplacement de la centrale**

- Sur une surface plane, avec suffisamment d'espace autour pour l'installation et l'ouverture de la trappe piles.
- Au milieu du système et placé en hauteur pour une meilleure liaison radio (éviter les sous-sols).
- Dans un endroit dégagé pour une dispersion optimale du son de la sirène intégrée.
- Dans un endroit difficilement localisable par un intrus mais accessible à l'utilisateur.
- Dans un endroit protégé par un détecteur de mouvement infrarouge.
- Éloignée d'au moins 2 mètres de tout autre émetteur radio.

Avant toute manipulation, vous devez «réveiller» l'affichage en appuyant sur la touche  $\mathbf{0}$ .

### **2.2 Fixation**

### ❶ **Séparez les éléments**

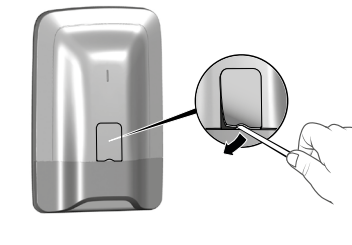

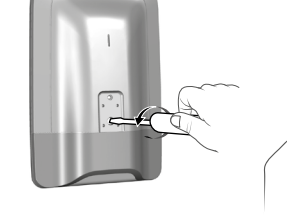

❷ **Mettez en place le support de fixation au** 

**mur**

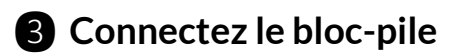

# <span id="page-7-0"></span>**2. Installation de la centrale**

**Mauvais Bon**

**Mauvais Bon**

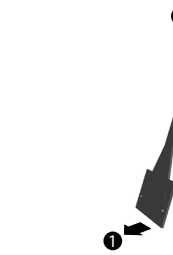

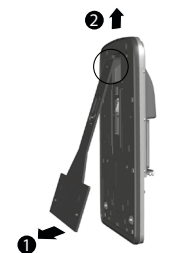

Enlevez la protection

Dévissez Séparez le socle du reste de la centrale en

poussant vers le haut et en tirant vers vous.

Séparez la centrale du socle.

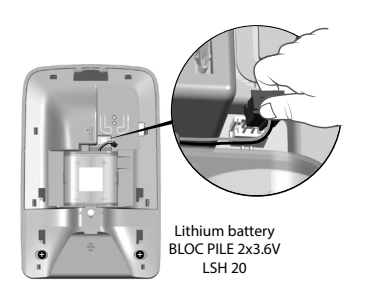

# **3.1 Première mise en service**

A la première mise sous tension, la centrale est en «Mode Maintenance» et en attente d'enregistrement d'un premier organe de commande (Clavier tactile CLT 8000 TYXAL+).

**Attention :** L'écran n'est pas tactile. Pour toute manipulation, appuyez sur les touches du clavier tactile.

**Etape 1 : Connectez le bloc-piles en respectant son sens.**

**Etape 2 : Choisissez la langue**

### **Etape 3 : Ajoutez le clavier tactile CLT 8000 TYXAL+ à la centrale**

Appuyez 5 secondes sur la touche ON du clavier.

- Le clavier envoie la demande d'association à la centrale.
- La centrale émet un bip et confirme l'association par le message «Action validée».
- Le clavier vous propose de rentrer la date et l'heure.

L'enregistrement du premier produit fait passer la centrale en mode «ajout produit". Vous pouvez ensuite enregistrer d'autres produits (voir § «Ajouter des produits»).

### **Etape 4 : Refermez le boîtier de la centrale**

La fermeture de la centrale n'entraîne pas la sortie du mode Maintenance.

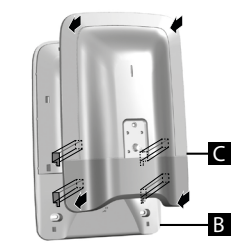

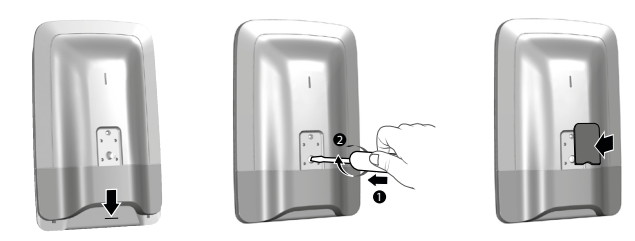

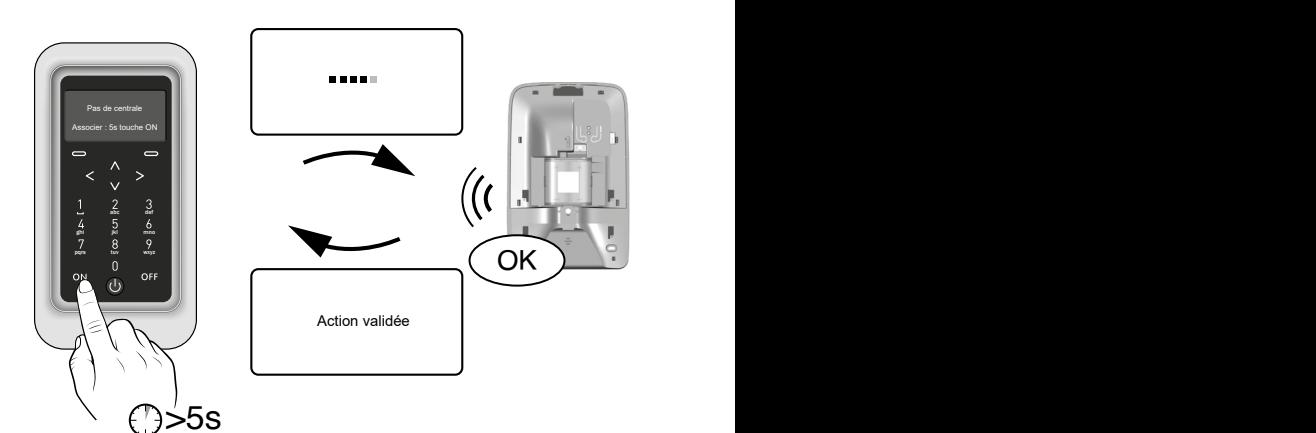

### **Si vous n'avez pas de clavier tactile CLT 8000 TYXAL+ sur votre installation, reportez-vous directement au Chapitre 4.**

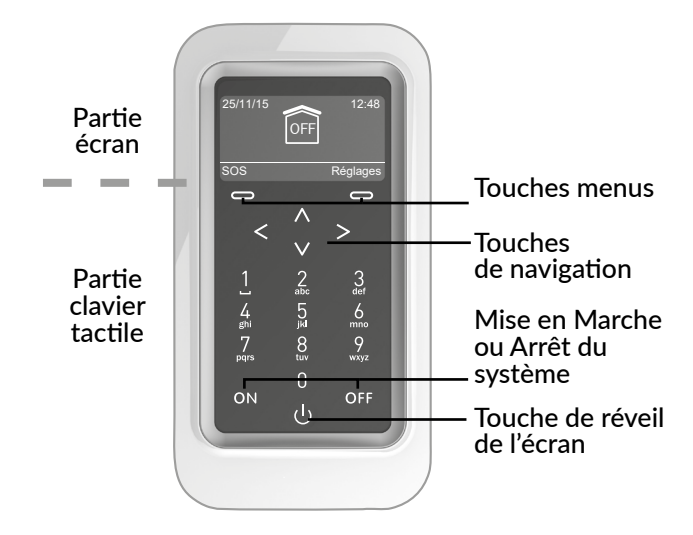

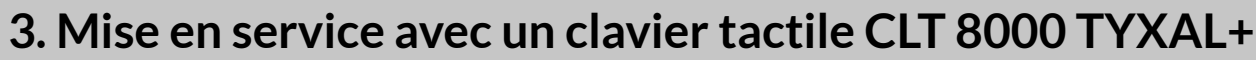

2

C

B

A

D

!

B

 $-B$ 

A

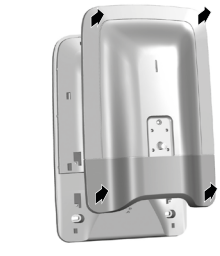

0

C

D

Tracez et percez les trous

(A, B, C et et D)

Fixez au mur (vis A et B) le support de fixation (ne pas mettre les vis C et

D à cette étape).

mZ<br>|

Remontez le socle sur la patte de fixation et fixez-le avec les vis (C et D).

= Autoprotection à l'arrachement. Attention à ne pas détériorer cette partie du

support (nécessaire à l'autoprotection). Vissez avec précaution.

Si la centrale n'est associée à aucun produit, les voyants A et B clignotent.

### **3.2 Mode maintenance**

### **3.2.1 Entrée en mode maintenance**

- Avant de passer la centrale en mode maintenance, le système doit être en arrêt (OFF).
- La centrale ne peut être passée en mode maintenance qu'à partir d'un produit déjà associé.
- Le passage en mode maintenance déclenche automatiquement un hurlement bref de la sirène interne de la centrale ainsi qu'un cycle d'appel transmetteur (demandé par la norme EN-50131).
- Il n'est pas utile d'ouvrir la centrale.
- Le voyant rouge de la centrale clignote tant que la centrale est en maintenance.

### **O** Appuyez sur la touche **O** pour réveiller le clavier.

❸ Appuyez sur **Réglages**, puis sélectionnez le menu : **Installation > Produits**

### **3.2.2 Sortie du mode maintenance**

### **A partir de l'écran «Quitter le mode maintenance ?» :**

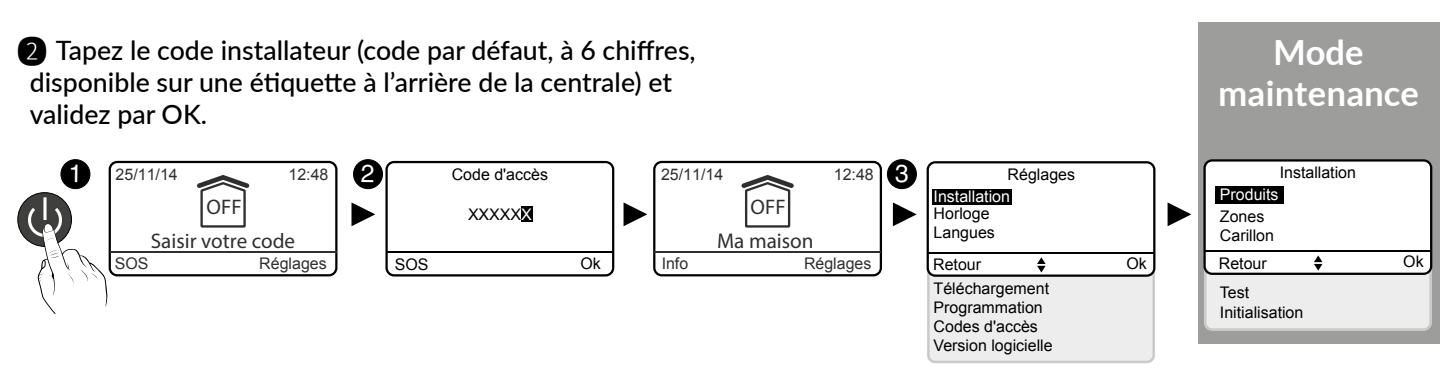

### **A partir de l'écran d'accueil indiquant «Maintenance»:**

- Appuyez sur la touche OFF.
- *L'écran d'accueil s'affiche.*

 *Le système n'est plus en mode maintenance.*

- Les produits doivent être fermés (pas d'autoprotection en cours).
- Sortie automatique au bout de 15 minutes sans action.

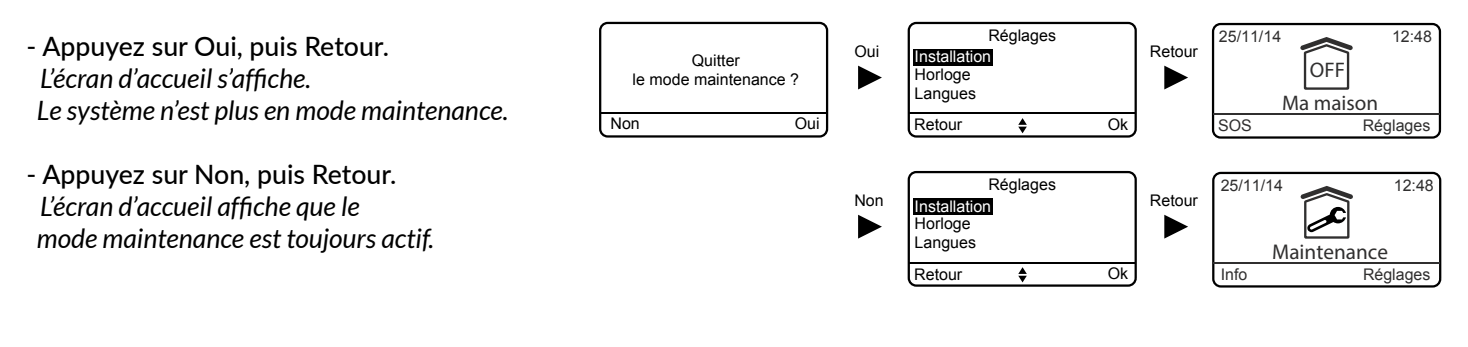

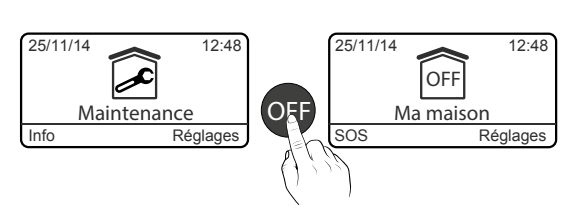

### **3.2.3 Simplifiez-vous la mise en service**

**• Désactivation des signalisations du mode maintenance**

Le passage en mode maintenance déclenche automatiquement un hurlement bref de la sirène interne de la centrale ainsi qu'un cycle d'appel transmetteur.

Pour éviter des signalisations répétées, lors de la mise en service du système, vous pouvez momentanément désactiver la sirène Maintenance et l'appel Maintenance en vous reportant aux chapitres concernés (§ Personnaliser l'installation).

**Attention :** veillez à bien réactiver la sirène Maintenance et l'appel Maintenance après la mise en service.

**Rappel :** pour garantir la certification NF&A2P, la sirène maintenance et l'appel Maintenance doivent être activés.

### **• Clavier tactile CLT 8000 TYXAL+ nomade**

Le clavier tactile CLT 8000 TYXAL+ peut vous suivre dans toutes vos actions de mise en service.

Séparez-le de son support de fixation murale et désactivez son autoprotection (§ Personnaliser l'installation).

**Attention :** veillez à bien réactiver l'autoprotection après la mise en service.

**Rappel :** pour garantir la certification NF&A2P, l'autoprotection doit être activée.

### <span id="page-8-0"></span>**3. Mise en service avec un clavier tactile CLT 8000 TYXAL+**

Le mode Maintenance permet d'effectuer les opérations de mise en service, de maintenance et de diagnostic.

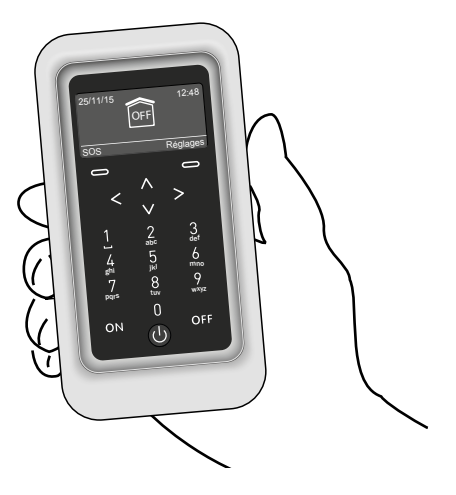

<span id="page-9-0"></span>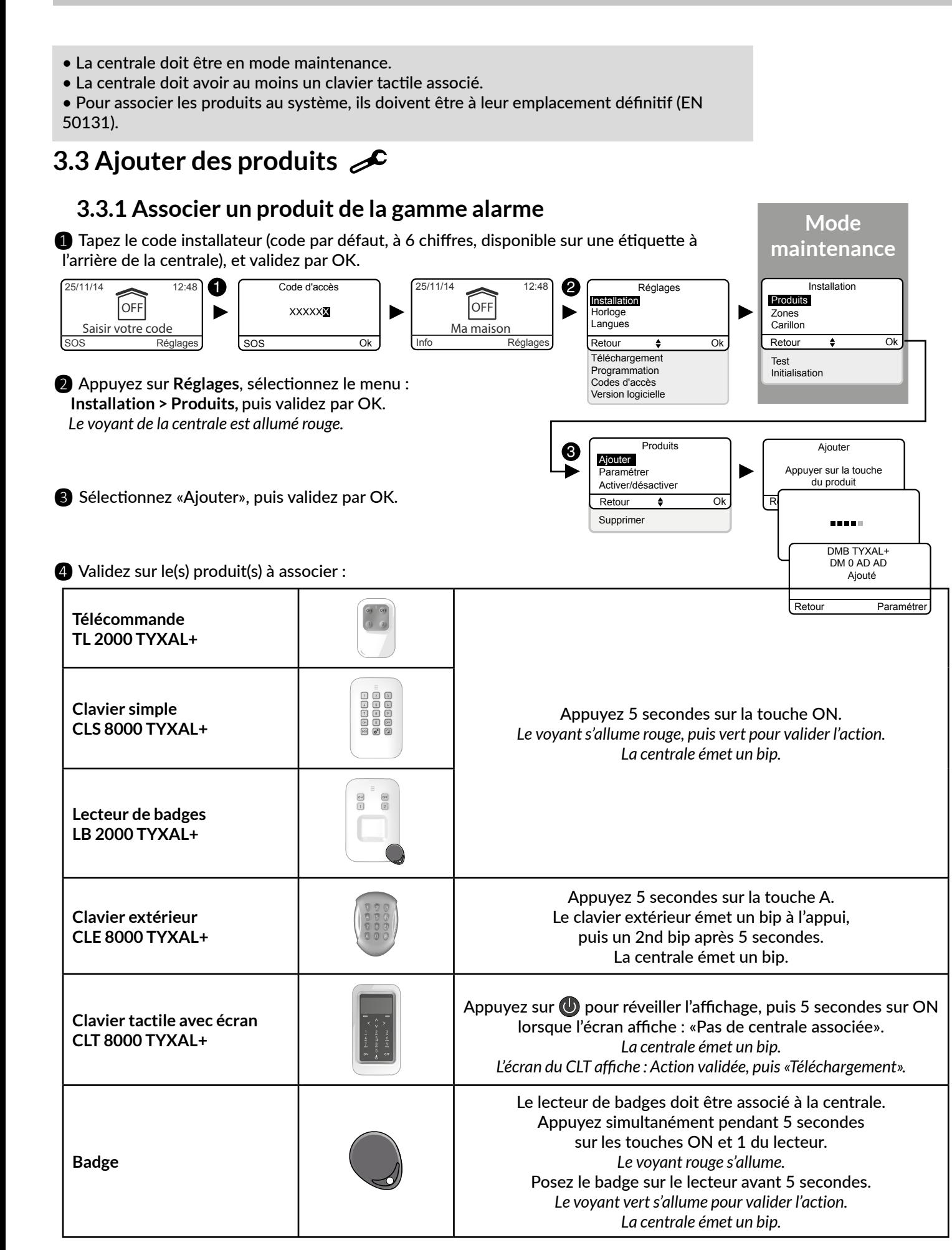

Ivez brièvement sur la touche externe (T1) du transmetteur. *Le transmetteur émet un bip à l'appui sur la touche, puis un 2ème bip pour confirmer l'association. La centrale émet un bip.*

Pour associer un répéteur (reportez-vous au Chapitre «Associer un répéteur»).

us devez associer la centrale au moteur (reportez-vous au Chapitre «Associer un moteur»), puis associer le mode i-intrusion du moteur à la centrale (voir notice du moteur).

isme, reportez-vous à leur notice.

❺ La centrale valide l'association par un bip. L'identifiant du produit associé s'affiche sur l'écran (exemple : DMB TYXAL+).

❻ Vous pouvez personnaliser le produit (nommer, déclenchement immédiat/retardé...) en vous reportant au Chapitre «Personnaliser votre produit».

### **3.3.2 Sortir du mode «Ajout produit»**

Vous pouvez sortir du mode «Ajout produit» par appuis successifs sur la touche **Retour.**

Si la centrale émet une série de bips, reportez-vous au Chapitre «Aide».

Appuyez brièvement sur la touche du produit. *Le voyant clignote à l'appui sur la touche, puis clignote une 2nde fois pour confirmer l'association. La centrale émet un bip.*

associer un détecteur de mouvement vidéo, reportez-vous au Chapitre «Fonction vidéo». ésence d'un répéteur REP TYXAL+, consultez nos services.

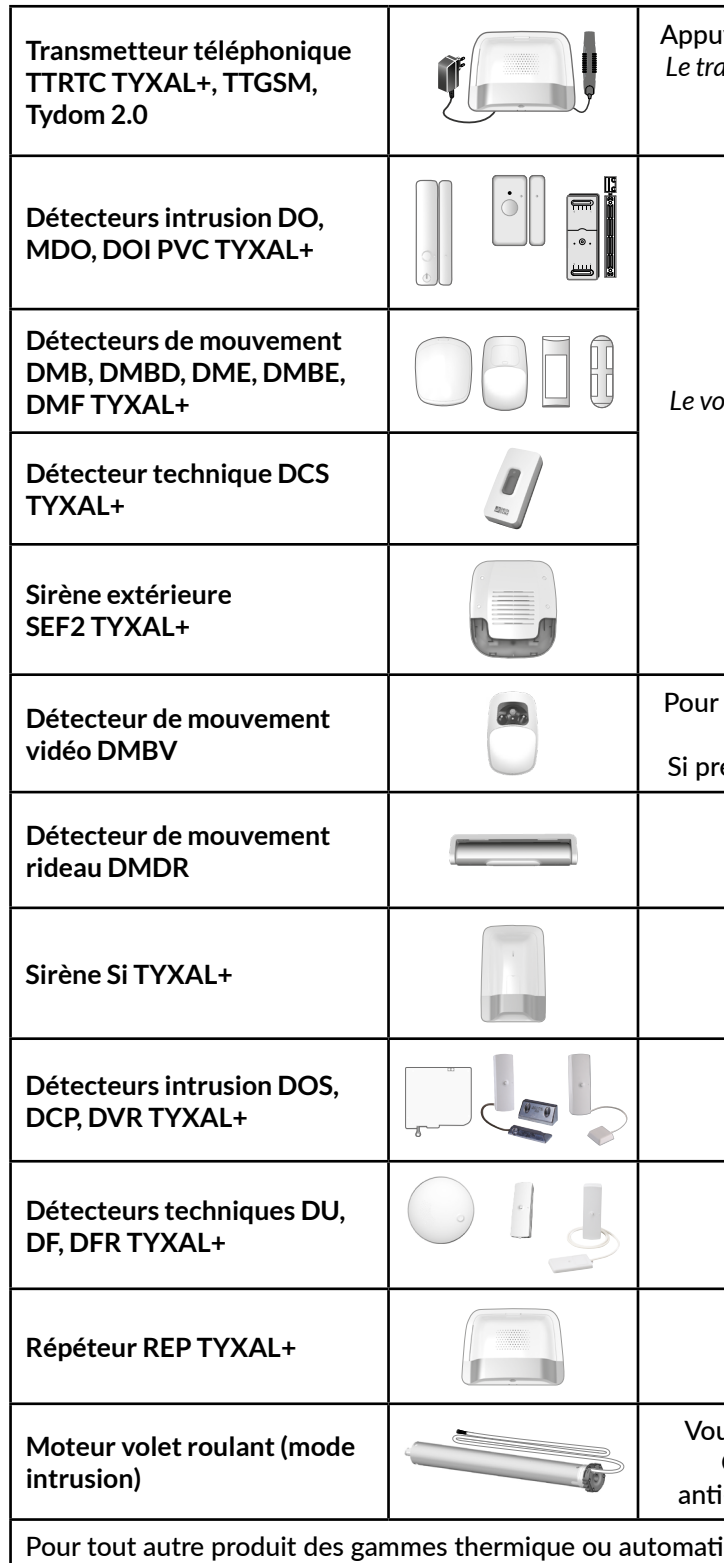

Appuyez brièvement sur la touche T1 du détecteur. *Le détecteur émet un bip, puis un second pour confirmer l'association. La centrale émet un bip.*

Appuyez brièvement sur la touche 1 de la sirène. *Le voyant s'allume rouge, puis vert pour valider l'action. La centrale émet un bip.*

Appuyez brièvement sur la touche du produit. *L'émetteur émet un bip. La centrale émet un bip.*

DU, DF : Appui bref sur la touche du produit. DFR : Appui 3 secondes sur la touche du produit. *Il émet un bip. La centrale émet un bip.*

# **3.4 Codes d'accès (Créer - Modifier - Supprimer)**

### **3.4.1 Généralités**

Les codes d'accès (6 chiffres) sont enregistrés dans la centrale d'alarme. Vous configurez les codes d'accès une seule fois avec le clavier tactile CLT 8000 TYXAL+ et les autres produits (claviers ou transmetteurs) reconnaissent ces codes automatiquement. Vous n'avez pas besoin de paramétrer les codes sur chaque produit.

Vous disposez de :

- 1 code «installateur» (code par défaut, à 6 chiffres, disponible sur une étiquette à l'arrière de la centrale). - 10 codes «utilisateurs» (ou «restreints»). **Vous devez impérativement en créer au moins un.**
- Le code installateur permet toutes les actions de commande et de configuration du système. A partir du code installateur, vous pouvez créer ou supprimer tous les codes (utilisateur et installateur). Il peut mettre le système en arrêt seulement si celui-ci a été mis en marche via un code installateur.
- Le code utilisateur permet les actions de commande et quelques actions de configuration. Il peut être modifié par l'utilisateur. Il existe 2 niveaux d'accès «Simple» et «Avancé» (voir tableau ci-dessous).

Le code utilisateur «Simple» est conforme aux exigences de la norme EN 50131.

- Code restreint : un code utilisateur peut être de type restreint, c'est à dire qu'il ne donne accès qu'aux commandes ON et OFF des zones auxquelles il est associé (ex : personnel d'entretien, livraison,...).
- Il faut avoir créé des zones pour pouvoir créer des codes restreints.
- Avec le menu «Supprimer tous», tous les codes «utilisateur» sont supprimés et le code «installateur» est initialisé à sa valeur par défaut.
- Pour modifier un code «utilisateur» à partir du code installateur, vous devez d'abord le supprimer, puis le recréer.
- Si vous avez un clavier tactile (ex : CLT 8000 TYXAL+) sur votre installation, il est recommandé de l'utiliser pour toute modification ou création des codes d'accès.

**Saisie de code erroné :** Le clavier se bloque pendant 90 secondes après 5 tentatives de saisie de code erroné. Si les saisies de code erroné se multiplient (21 maximum), un cycle d'alarme sera déclenché.

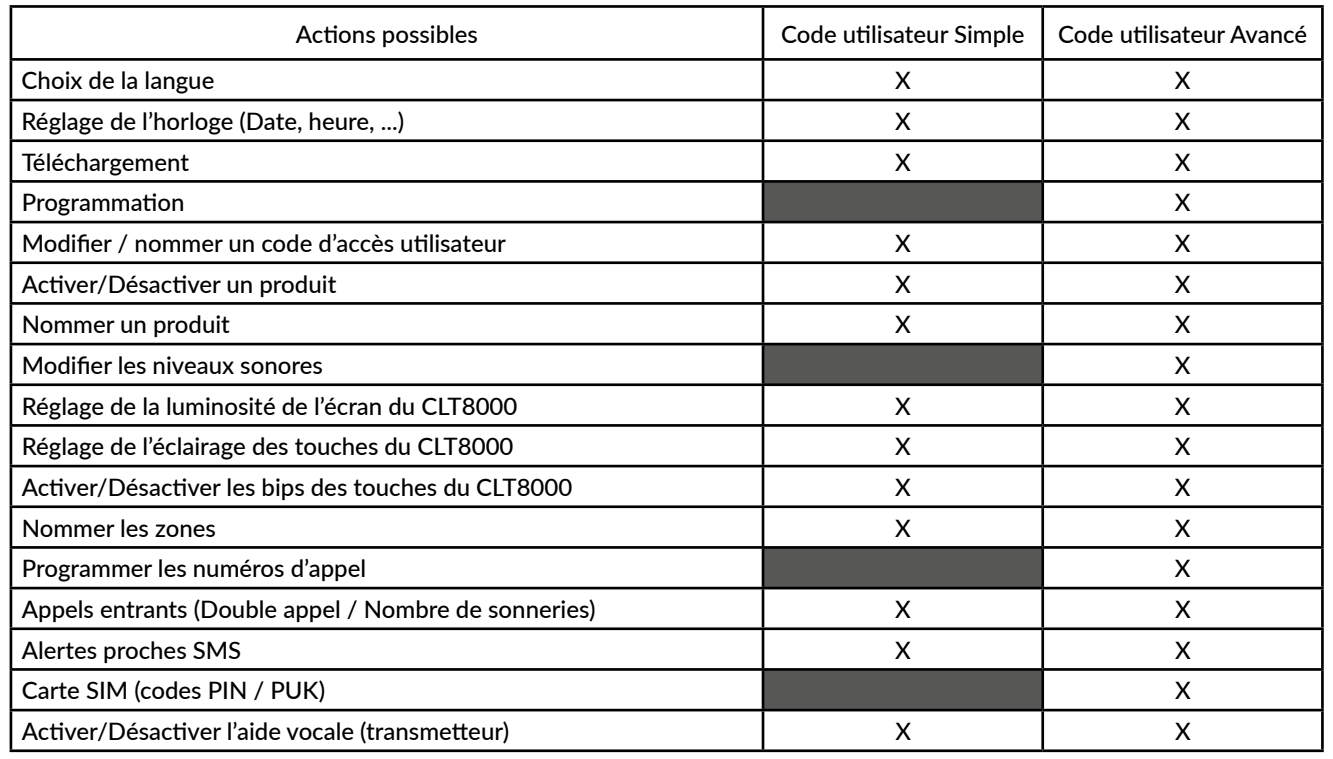

### <span id="page-10-0"></span>**3. Mise en service avec un clavier tactile CLT 8000 TYXAL+**

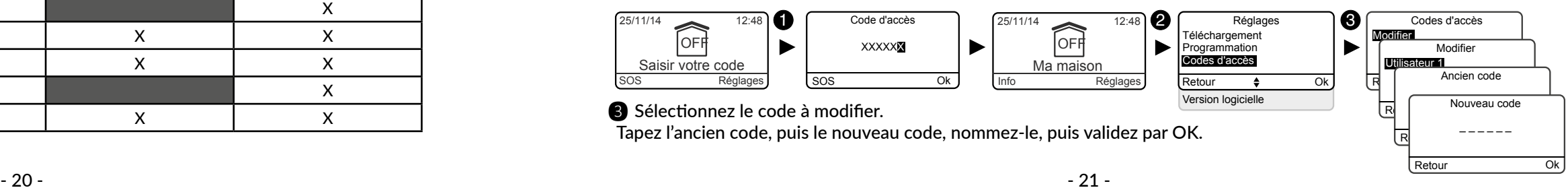

### **3.4.2 Créer ou modifier un code à partir du code installateur**

❶ Tapez le code installateur (code par défaut, à 6 chiffres, disponible sur une étiquette à l'arrière de la centrale) et validez par OK.

❶ Tapez le code installateur (code par défaut, à 6 chiffres, disponible sur une étiquette à l'arrière de la centrale) et validez par OK.

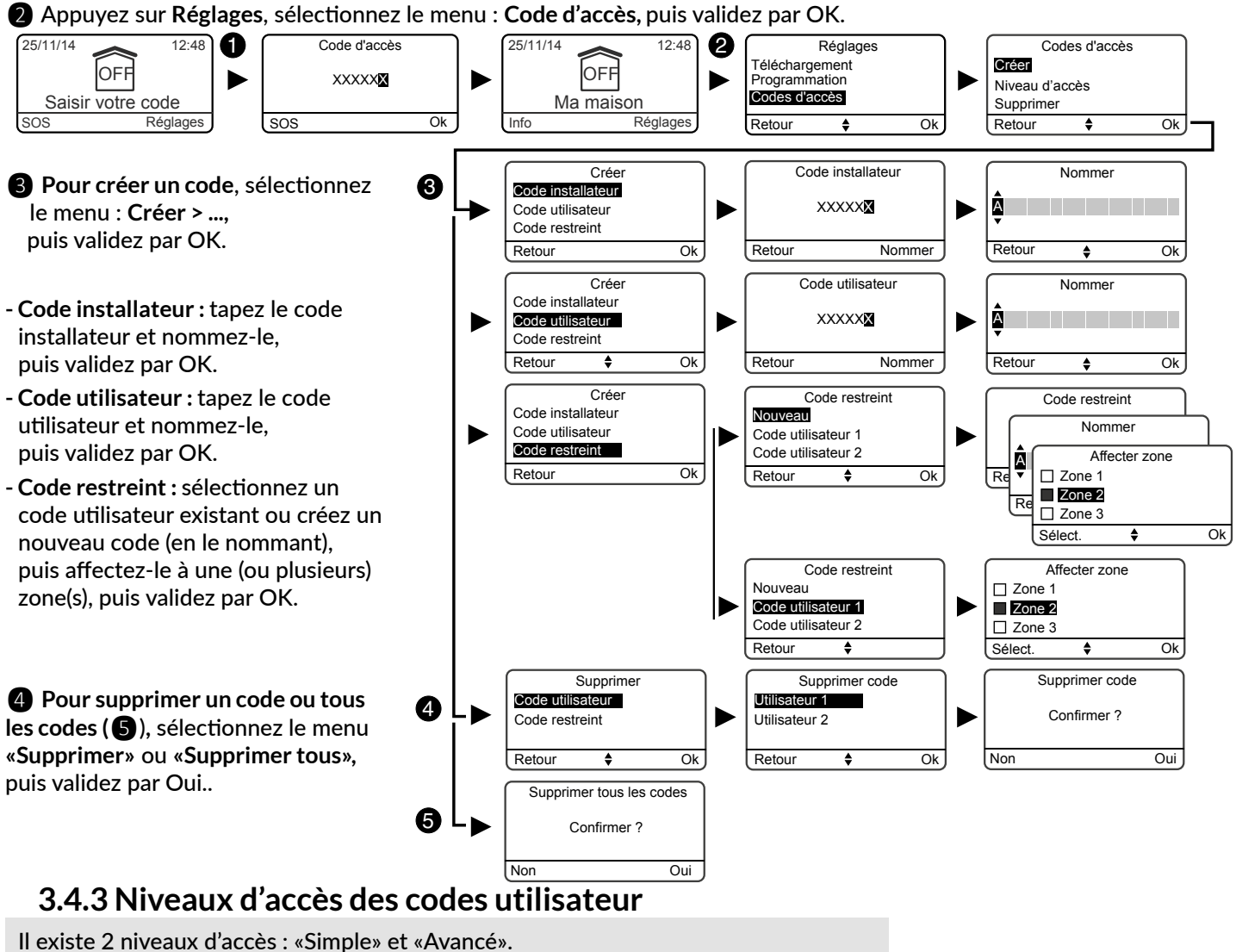

❷ Appuyez sur **Réglages**, sélectionnez le menu : **Code d'accès > Niveau d'accès** puis validez par OK.

❷ Appuyez sur Réglages, sélectionnez le menu : **Code d'accès > Modifier,** puis validez par OK.

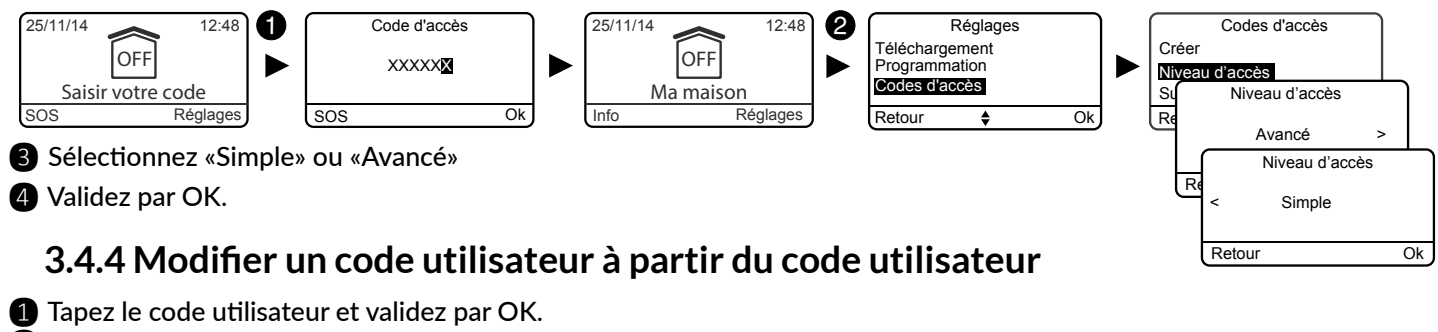

Le niveau «Avancé» permet plus de réglages à l'utilisateur (voir tableau ci-contre).

### <span id="page-11-0"></span>**3.5 Personnaliser l'installation**

### **3.5.1 Réglage de l'horloge**

❶ Tapez le code installateur (code par défaut, à 6 chiffres, disponible sur une étiquette à l'arrière de la centrale) et validez par OK.

❷ Appuyez sur **Réglages**, sélectionnez le menu : **Horloge,** puis validez par OK.

❶ Tapez le code installateur (code par défaut, à 6 chiffres, disponible sur une étiquette à l'arrière de la centrale) et validez par OK.

❷ Appuyez sur **Réglages**, sélectionnez le menu : **Langues,** puis validez par OK.

### **3.5.3 Téléchargement**

❶ Tapez le code installateur (code par défaut, à 6 chiffres, disponible sur une étiquette à l'arrière de la centrale) et validez par OK.

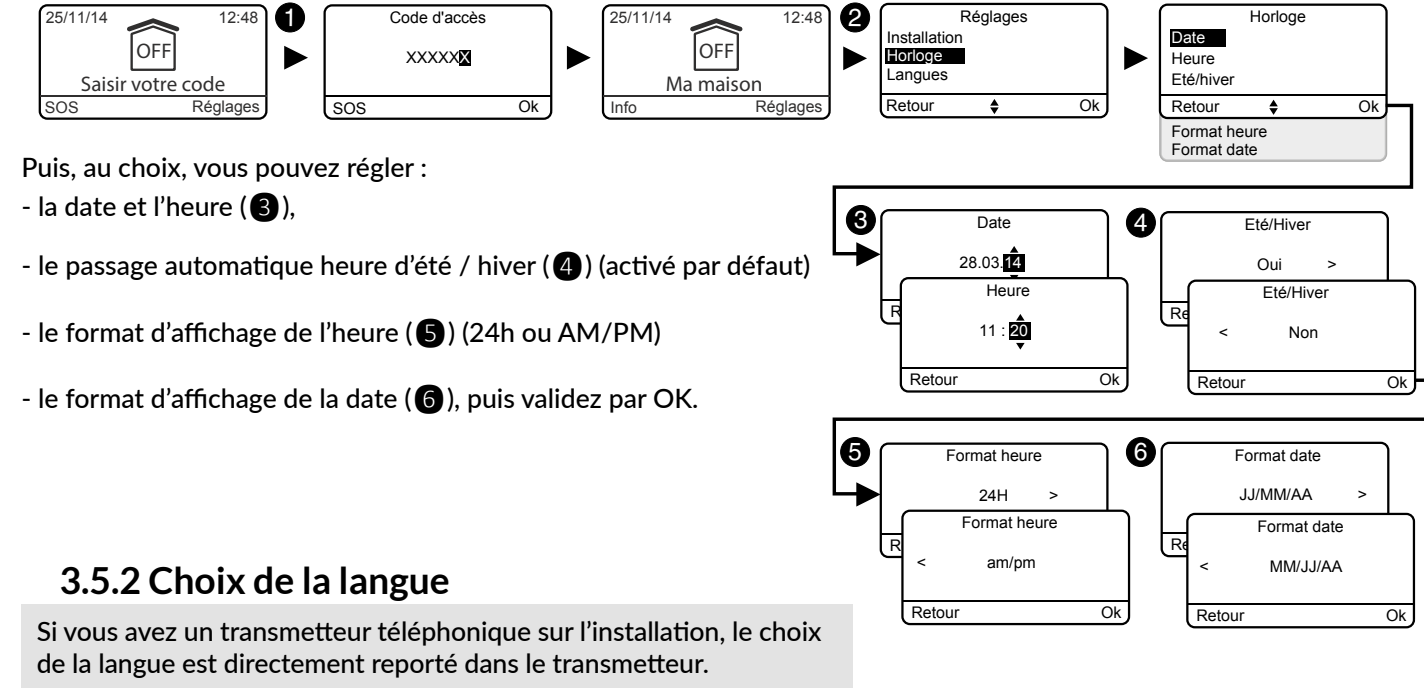

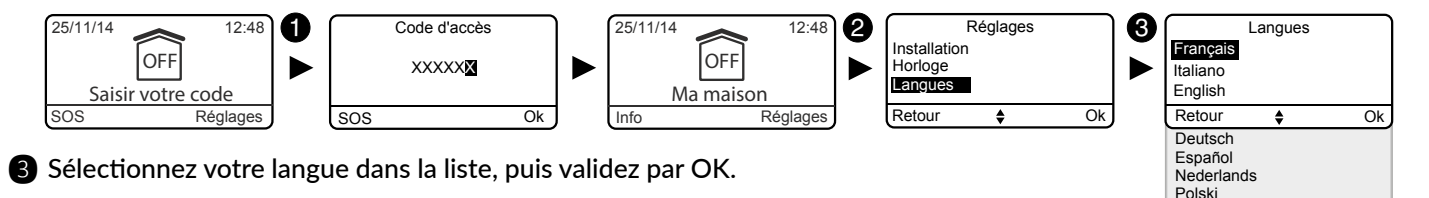

Le clavier est mis à jour automatiquement. Ce menu vous permet de forcer un téléchargement pour mettre à jour le clavier tactile instantanément avec les informations mémorisées par la centrale (par exemple, suite à une série de modifications de l'installation).

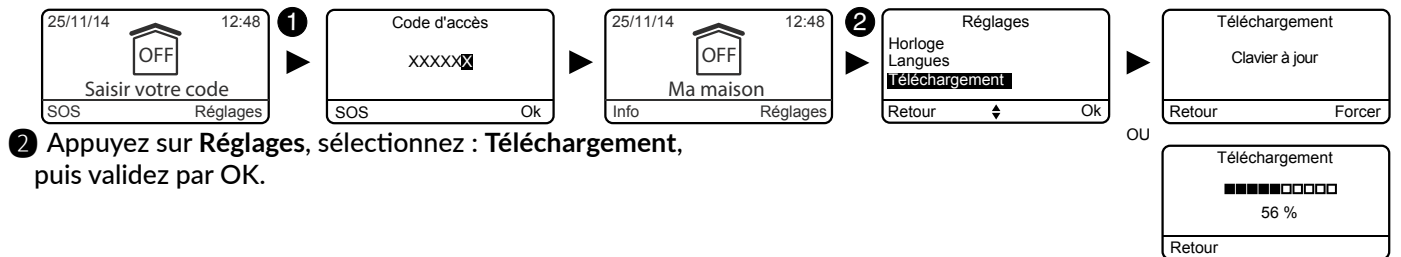

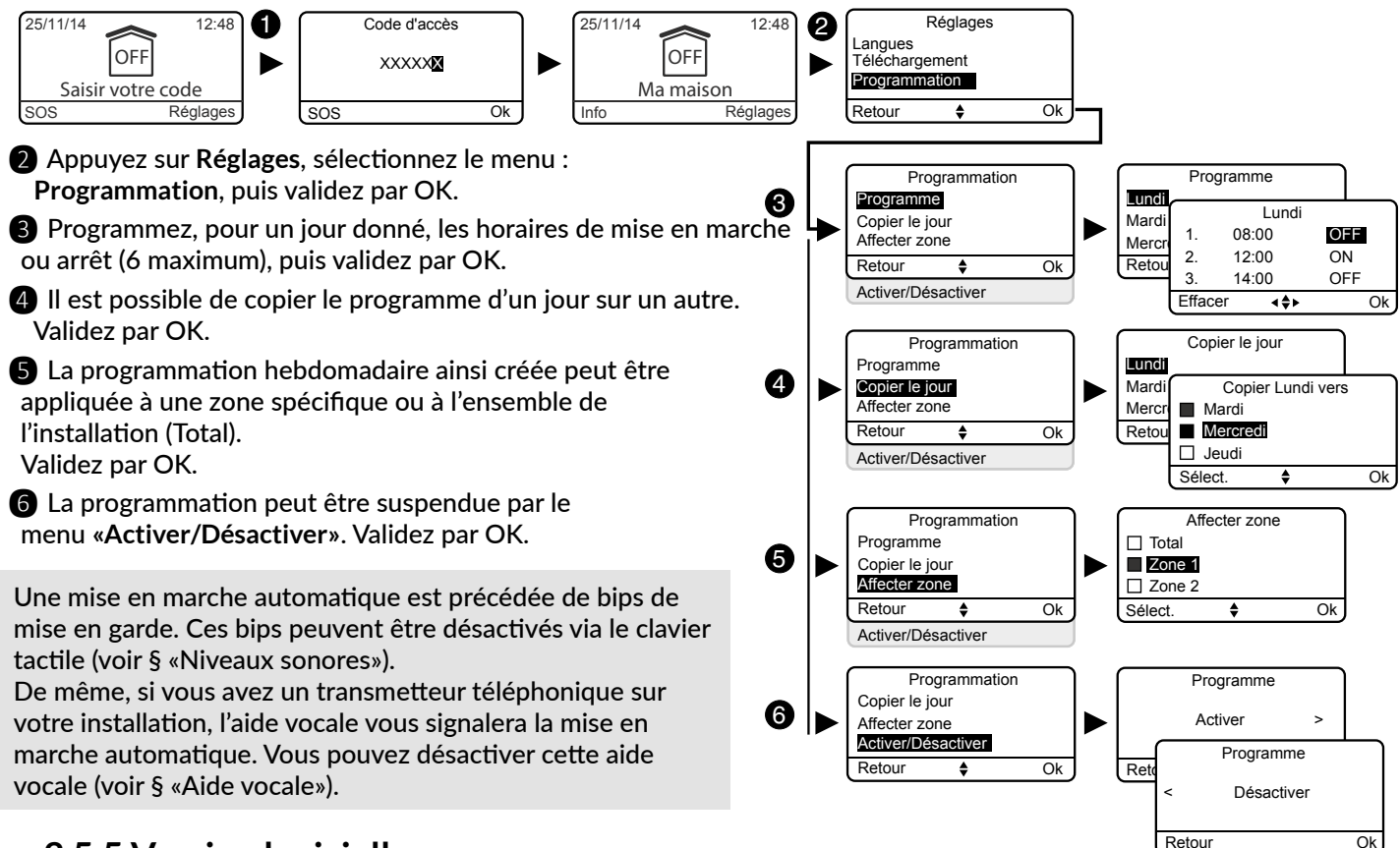

- 
- 
- 

### **3.5.4 Programmation hebdomadaire**

❶ Tapez le code installateur (code par défaut, à 6 chiffres, disponible sur une étiquette à l'arrière de la centrale) et validez par OK.

### **3.5.5 Version logicielle**

❶ Tapez le code installateur (code par défaut, à 6 chiffres, disponible sur une étiquette à l'arrière de la centrale) et validez par OK.

❷ Appuyez sur **Réglages**, sélectionnez le menu : **Version logicielle,**  puis validez par OK.

La version logicielle s'affiche.

### **3.5.6 Partenaire**

❶ Tapez le code installateur (code par défaut, à 6 chiffres, disponible sur une étiquette à l'arrière de la centrale) et validez par OK.

❷ Appuyez sur **Réglages**, sélectionnez le menu : **Partenaire,** puis validez par OK.

Le nom du partenaire s'affiche.(par défaut "Aucun").

La programmation permet d'automatiser les mises en marche/arrêt de votre système. Exemples :

- Vous souhaitez protéger votre rez-de-chaussée chaque nuit. Programmez l'heure de mise en marche automatique.

- Dans une entreprise, vous souhaitez mettre le système en arrêt automatiquement chaque matin avant l'arrivée du personnel et mettre en marche automatiquement chaque soir après le travail.

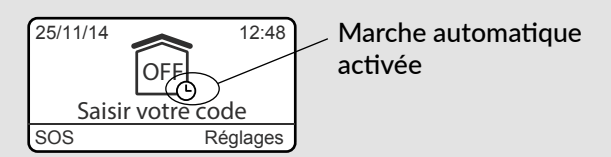

Ce menu vous permet de savoir si votre système d'alarme est activé avec un service partenaire

> Partenaire Aucun Retour

Version logicielle V01.00.00 Retour

<span id="page-12-0"></span>Le tableau suivant présente les fonctions personnalisables des produits à partir du clavier tactile (Menu : **Installation > Produits > Paramétrer**).

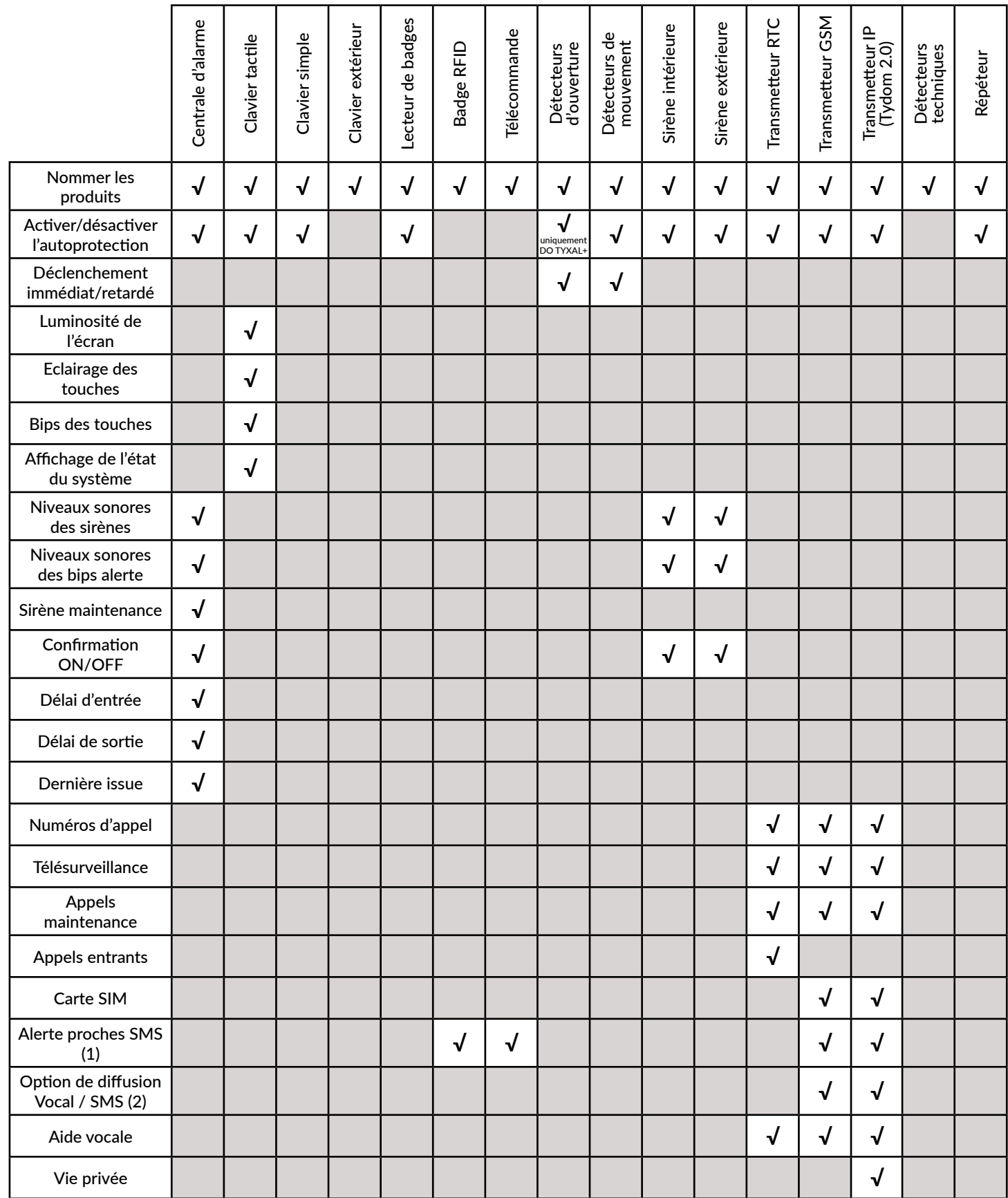

 $(1)$ : Exemple : un enfant rentre au domicile et désactive le système via la télécommande ou le lecteur de badge, le transmetteur téléphonique GSM envoie un SMS aux parents. (2) : Vous pouvez, avec un transmetteur téléphonique GSM, sélectionner les numéros d'appel qui recevront, en cas d'événement, une alerte par SMS.

### **3.5.7 Nommer les produits**

❶ Tapez le code installateur (code par défaut, à 6 chiffres, disponible sur une étiquette à l'arrière de la centrale) et validez par OK.

### **Noms pré-enregistrés :**

Abri de jardin Accueil Allée Appartement Arrière cuisine Atelier Baie vitrée Bain, douche Balcon Bar Bibliothèque Buanderie Bureau Cabinet Cave Cellier Chambre Chambre enfant Chambre parent Chantier Chaufferie Combles Commune Couloir Cour Cuisine

Cuisine été Dégagement Dépendance Dépôt Direction Dressing Entrée Escalier Étage Fenêtre Garage Grenier Hall Hangar Issue de secours Jardin Local Local technique Magasin Maison Mezzanine Palier Parking Patio Piscine Placard Porche

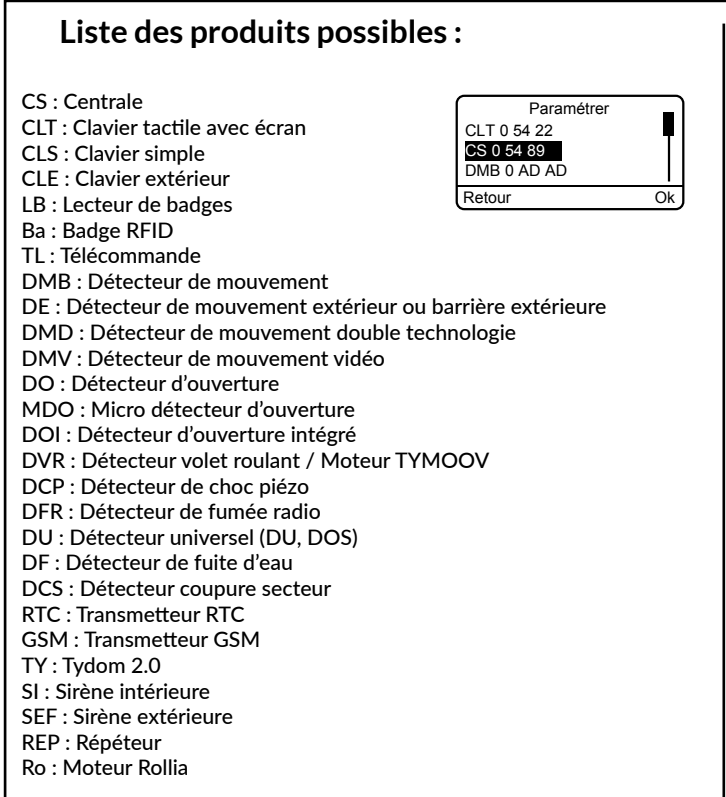

Portail Porte Porte fenêtre RDC Réception Réserve Salle Salle à manger Salle d'attente Salle de jeu Salle de pause Salle de réunion Salle de sport Salon Secrétariat Séjour Show room Société Sous-sol Spa Terrasse Véranda Vestiaire Vitrine WC

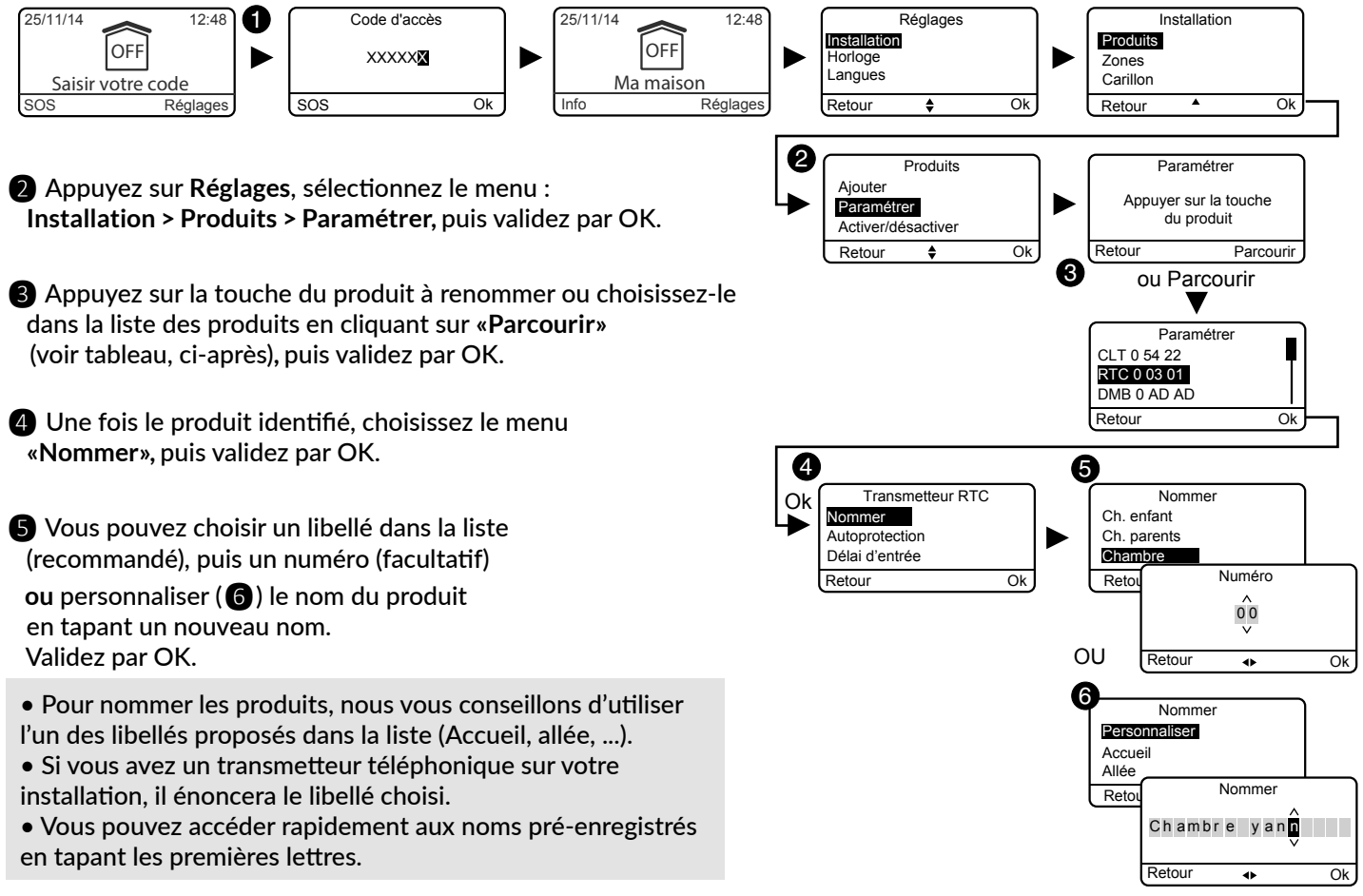

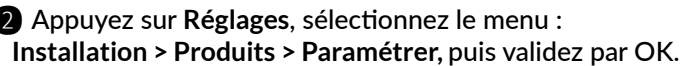

- 
- 
- 

- 
- 
- 

### <span id="page-13-0"></span>**3.5.8 Activer/ désactiver l'autoprotection**

❶ Tapez le code installateur (code par défaut, à 6 chiffres, disponible sur une étiquette à l'arrière de la centrale) et validez par OK.

- ❷ Appuyez sur **Réglages**, sélectionnez le menu : **Installation > Produits > Paramétrer,** puis validez par OK.
- ❸ Appuyez sur la touche du produit à modifier ou choisissez-le dans la liste des produits en cliquant sur **«Parcourir»,** puis validez par OK.
- ❹ Une fois le produit identifié, choisissez le menu **«Autoprotection»,** puis validez par OK.
- ❺ Sélectionnez **«Activer»** ou **«Désactiver»,** puis validez par OK.

### **3.5.9 Délai d'entrée sur les détecteurs intrusion (déclenchement immédiat/retardé)**

❶ Tapez le code installateur (code par défaut, à 6 chiffres, disponible sur une étiquette à l'arrière de la centrale) et validez par OK.

- ❷ Appuyez sur **Réglages**, sélectionnez le menu : **Installation > Produits > Paramétrer,** puis validez par OK.
- ❸ Appuyez sur la touche du produit à modifier ou choisissez-le dans la liste des produits en cliquant sur **«Parcourir»,** puis validez par OK.
- ❹ Une fois le produit identifié, choisissez le menu **«Délai d'entrée»,** puis validez par OK.

**Désactive** Retour Ok

❺ Sélectionnez le type de déclenchement : immédiat ou retardé (5 à 45 secondes)**,** puis validez par OK.

### **3.5.10 Eclairage des touches**

❶ Tapez le code installateur (code par défaut, à 6 chiffres, disponible sur une étiquette à l'arrière de la centrale) et validez par OK.

> Eclairage touches Désactive

Eclairage touches Activer

Délai d'entré  $5s$ Retour Ok

- ❷ Appuyez sur **Réglages**, sélectionnez le menu : **Installation > Produits > Paramétrer,** puis validez par OK.
- ❸ Choisissez le clavier tactile dans la liste des produits en cliquant sur **«Parcourir»,** puis validez par OK.
- ❹ Sélectionnez le menu «**Eclairage touches**», choisissez «**Activer**» ou «**Désactiver**» (❺)**,** puis validez par OK.

**Rappel :** Pour garantir la certification NF&A2P, l'autoprotection doit être activée.

Ce menu vous permet toutefois de désactiver temporairement l'autoprotection d'un produit du système en cas de problème. Tout défaut d'autoprotection sur ce produit ne sera plus signalé.

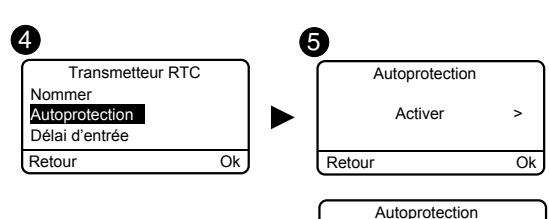

4 5  $C$ lavie

 $\blacktriangleright$ 

**Immédiat :** en cas de détection, le déclenchement de l'alarme est immédiat.

**Retardé :** en cas de détection, le déclenchement de l'alarme est retardé (réglable de 5 à 45 secondes) pour laisser le temps à l'usager de mettre l'alarme en arrêt, après être entré (exemple : mise en marche ou en arrêt avec un clavier tactile fixé au mur).

Pendant ce délai, la centrale émet des bips de mise en garde. Dans le cas d'un DMBV, la vidéo sera enregistrée dès l'intrusion détectée, mais ne sera transmise que si elle est confirmée.

Les réglages **Eclairage des touches, Bips de touche, Luminosité de l'écran et sensibilité des touches** ne concernent que le clavier tactile sur lequel vous faîtes ces réglages.

Luminosité

Etat du système

Bips de touche

Retour Ok

Retour Ok

Eclairage touches

Retour  $\div$  Ok

4 5

DMB 0 AD AD

Délai d'entrée

Immédiat >

Retour Ok

Retour Ok

Autoprotection Nommer

> Délai d'entrée  $45 s$ Retour Ok

### **3.5.11 Bips de touche**

- ❶ Tapez le code installateur (code par défaut, à 6 chiffres, disponible sur une étiquette à l'arrière de la centrale) et validez par OK.
- ❷ Appuyez sur **Réglages**, sélectionnez le menu : **Installation > Produits > Paramétrer,** puis validez par OK.
- ❸ Choisissez le clavier tactile dans la liste des produits en cliquant sur **«Parcourir»,** puis validez par OK.
- ❹ Sélectionnez le menu «**Bips de touche**», choisissez «**Activer**» ou «**Désactiver**» (❺)**,** puis validez par OK.

### **3.5.12 Luminosité de l'écran**

- ❶ Tapez le code installateur (code par défaut, à 6 chiffres, disponible sur une étiquette à l'arrière de la centrale) et validez par OK.
- ❷ Appuyez sur **Réglages**, sélectionnez le menu : **Installation > Produits > Paramétrer,** puis validez par OK.
- ❸ Choisissez le clavier tactile dans la liste des produits en cliquant sur **«Parcourir»,** puis validez par OK.
- ❹ Sélectionnez le menu «**Luminosité**», réglez la valeur par les flèches < et > (❺)**,** puis validez par OK.

### **3.5.13 Etat du système**

- ❶ Tapez le code installateur (code par défaut, à 6 chiffres, disponible sur une étiquette à l'arrière de la centrale) et validez par OK.
- ❷ Appuyez sur **Réglages**, sélectionnez le menu : **Installation > Produits > Paramétrer,** puis validez par OK.
- ❸ Choisissez le clavier tactile dans la liste des produits en cliquant
- sur **«Parcourir»,** puis validez par OK. ❹ Sélectionnez le menu «**Etat du système**», choisissez «**Visible**» ou «**Non visible**» (❺)**,** puis validez par OK.

### **3.5.14 Sensibilité des touches**

❶ Tapez le code installateur (code par défaut, à 6 chiffres, disponible sur une étiquette à l'arrière de la centrale) et validez par OK.

- ❷ Appuyez sur **Réglages**, sélectionnez le menu : **Installation > Produits > Paramétrer**, puis validez par OK.
- ❸ Choisissez le clavier tactile dans la liste des produits en cliquant sur **«Parcourir»**, puis validez par OK.
- ❹ Sélectionnez le menu **«Sensibilité»**, réglez la valeur par les flèches  $\leq$  et  $\geq$  ( $\bigcirc$ ), puis validez par OK.
- ❻ Testez les touches en appuyant dessus et validez par OK si le réglage vous convient.

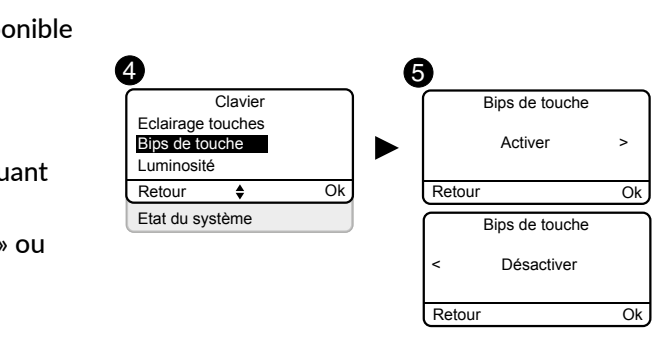

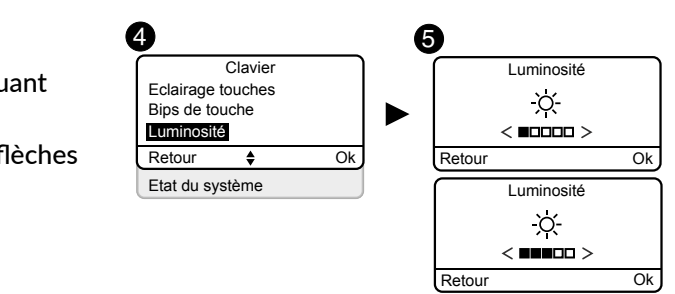

Pour afficher ou non l'état du système sur l'écran d'accueil (avant la saisie du code d'accès).

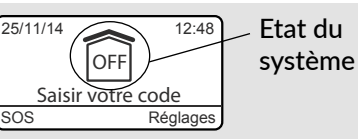

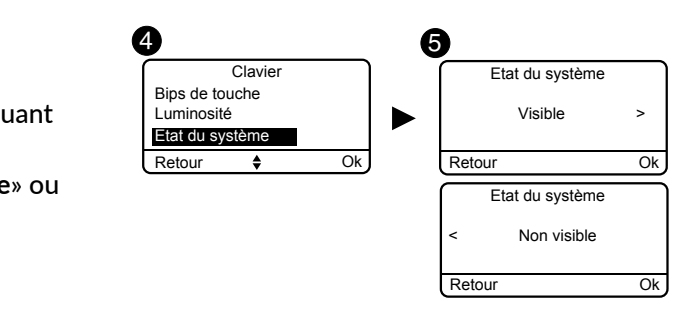

Ce menu permet de régler la sensibilité des touches du clavier tactile. Si le clavier a du mal à détecter les appuis touches, augmentez la sensibilité. Si le clavier est trop sensible, diminuez la sensibilité.

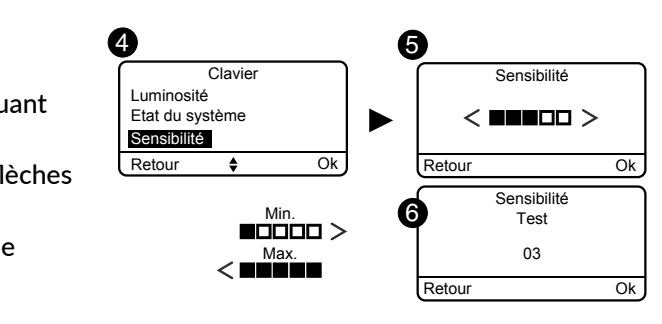

Si le CLT 8000 est supprimé de l'installation, c'est le réglage sur le détecteur qui sera pris en compte.

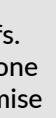

### <span id="page-14-0"></span>**3.5.15 Niveaux sonores**

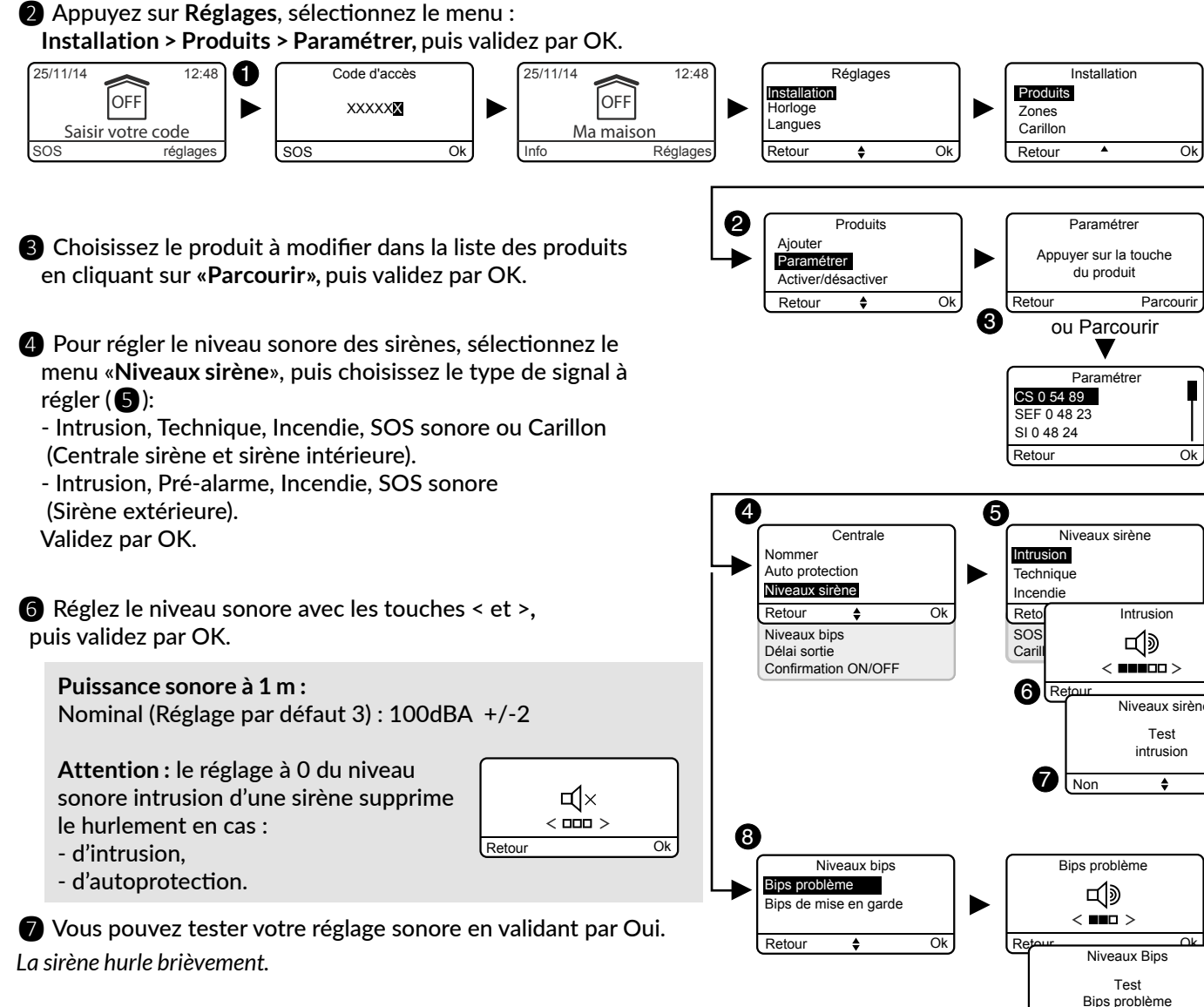

❶ Tapez le code installateur (code par défaut, à 6 chiffres, disponible sur une étiquette à l'arrière de la centrale) et validez par OK.

❽ Pour régler le niveau sonore des bips problème et mise en garde (sauf sirène extérieure), sélectionnez le type de bips, réglez le niveau sonore, puis validez par OK.

❾ Vous pouvez tester votre réglage sonore en validant par Oui. *La centrale émet des bips brièvement.*

# Retour Ok<br>
Niveaux sirène  $\bullet$  Oui

 $\boldsymbol{\Theta}$ 

Non <del>♦</del> Oui

Le réglage des niveaux sonores s'applique à la centrale CS 8000 TYXAL+ et aux sirènes extérieure et intérieure (SEF2 TYXAL+, Si TYXAL+).

### **3.5.16 Délai de sortie de l'installation**

❶ Tapez le code installateur (code par défaut, à 6 chiffres, disponible sur une étiquette à l'arrière de la centrale) et validez par OK.

> **Retour** Supprimer produit

**Consulter** 

**Consulter** Affecter produit

❷ Appuyez sur **Réglages**, puis sélectionnez le menu : **Installation > Produits > Paramétrer,** puis validez par OK.

❹ Sélectionnez le menu «**Délai de sortie**», réglez le délai

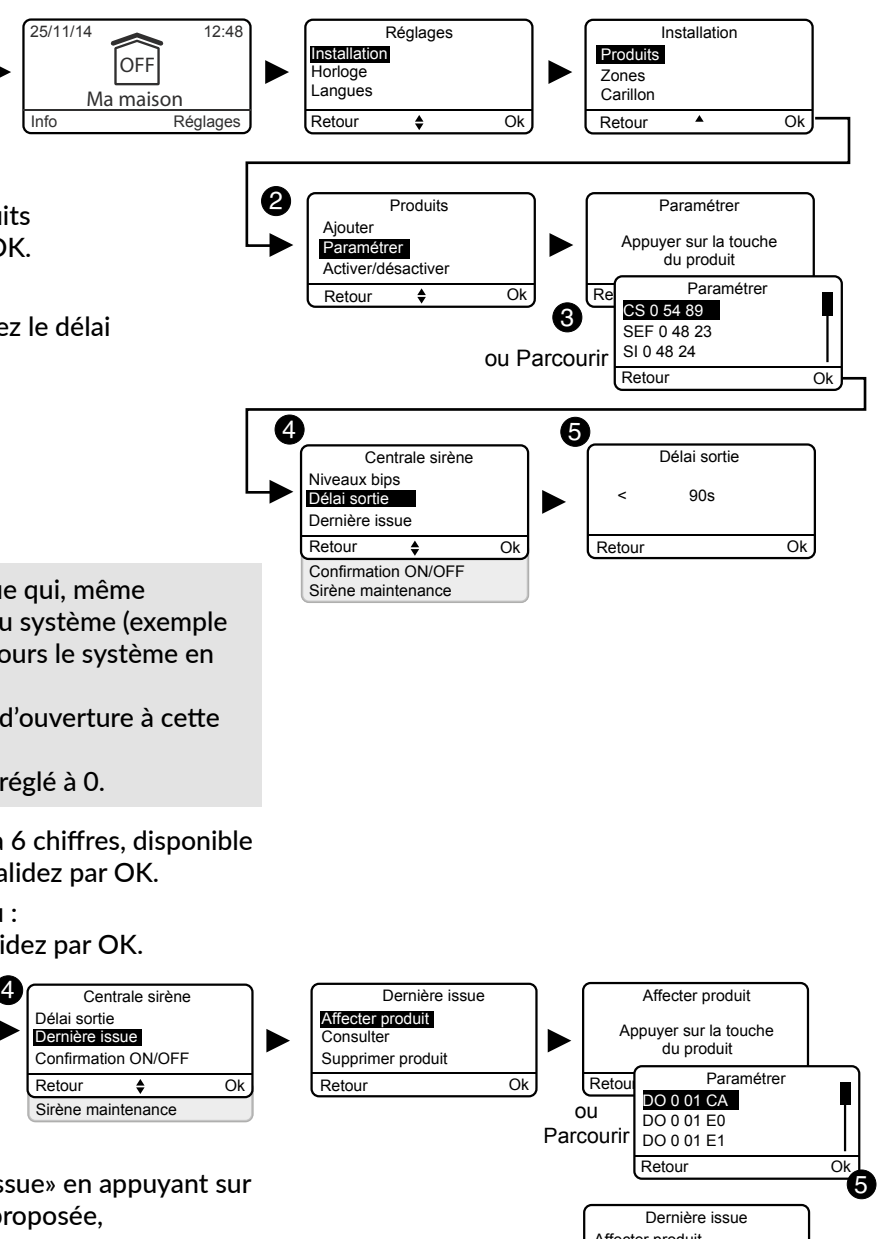

- **Consulter** le produit déjà affecté à la fonction,

- **Supprimer** l'association d'un produit à la fonction.

❺ Validez par OK.

C'est le délai entre la mise en marche du système (ON) et le moment où les détecteurs d'intrusion sont véritablement actifs. Ce délai réglable, de 0 à 90 secondes, permet de sortir de la zone surveillée sans déclencher d'alarme (réglé à 90 secondes à la mise en service).

Le délai de sortie est global au système et mémorisé par la centrale (pas de réglage sur chaque détecteur).

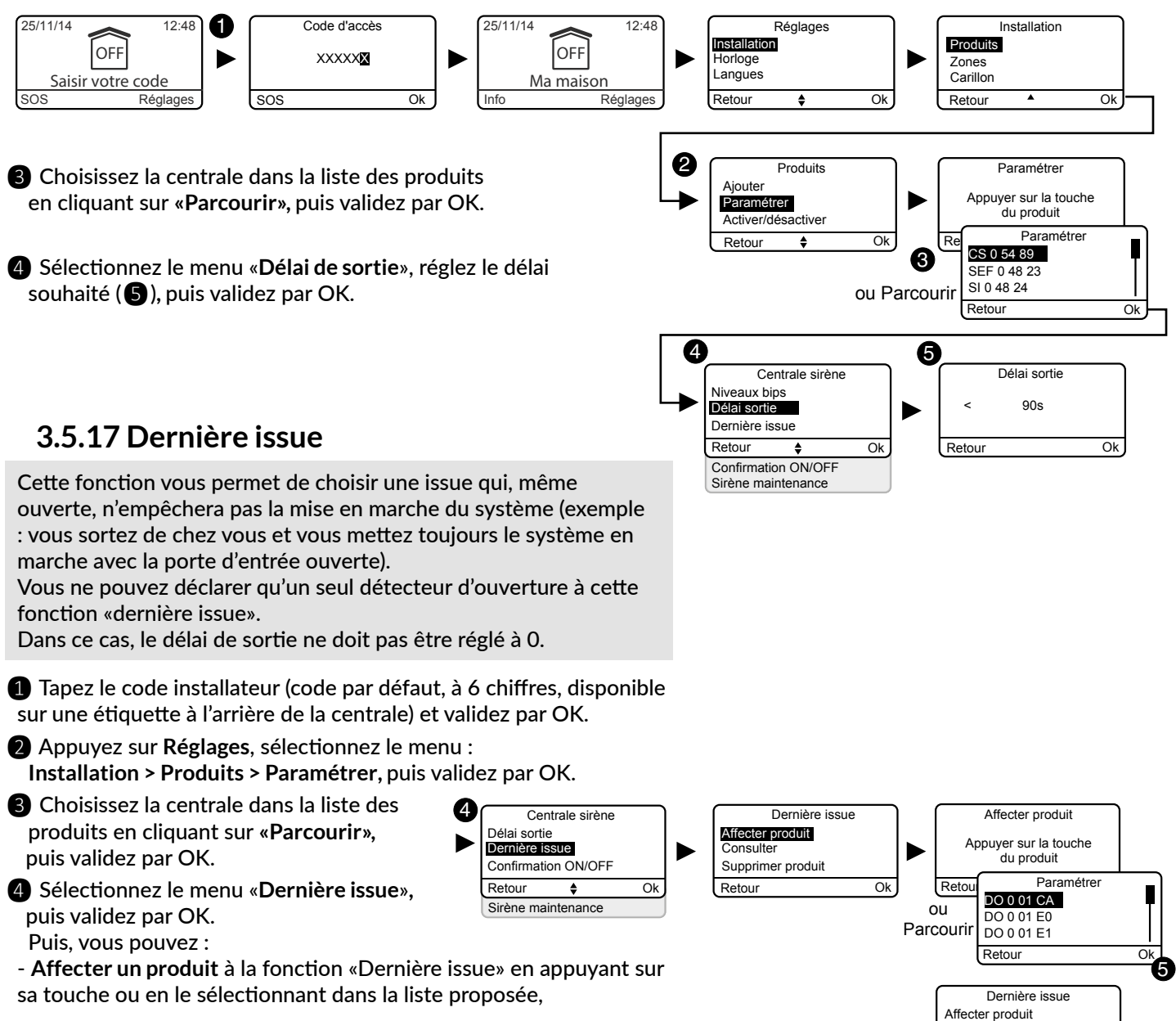

Dernière issue

Retour Ok

Supprimer produit

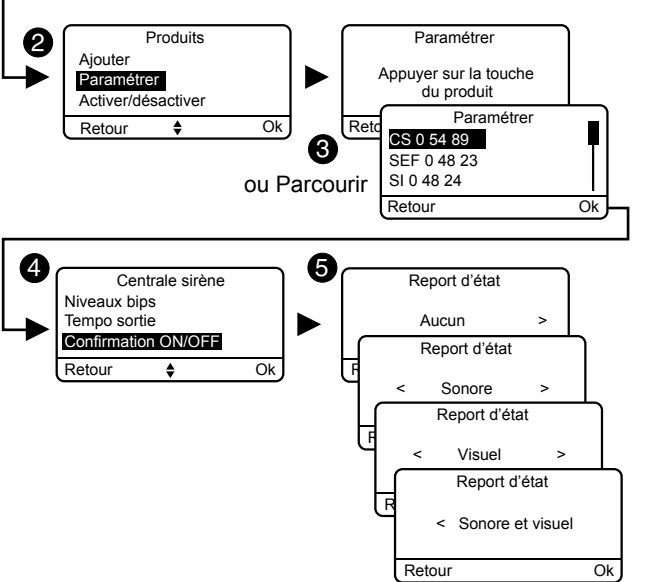

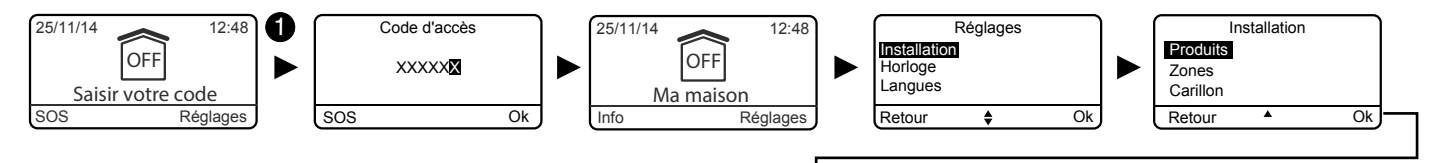

### <span id="page-15-0"></span>**3.5.18 Confirmation ON/OFF**

❶ Tapez le code installateur (code par défaut, à 6 chiffres, disponible sur une étiquette à l'arrière de la centrale) et validez par OK.

❷ Appuyez sur **Réglages**, sélectionnez le menu : **Installation > Produits > Paramétrer,** puis validez par OK.

- ❸ Choisissez la centrale ou la sirène dans la liste des produits en cliquant sur **«Parcourir»,** puis validez par OK.
- ❹ Sélectionnez le menu **«Confirmation ON/OFF»**,
- puis choisissez le type de signalisation souhaitée ( $\bigcirc$ ) :
- Aucun (réglage par défaut),
- Sonore,
- Visuel,
- Sonore et visuel.
- ❶ Tapez le code installateur (code par défaut, à 6 chiffres, disponible sur une étiquette à l'arrière de la centrale) et validez par OK.
- ❷ Appuyez sur **Réglages**, sélectionnez le menu :  **Installation > Produits > Paramétrer**, puis validez par OK.
- ❸ Choisissez la centrale dans la liste des produits en cliquant sur **«Parcourir»**, puis validez par OK.
- ❹ Sélectionnez le menu **«Anti-brouillage»** et validez par OK.
- ❺ Sélectionnez **«Activer»** ou **«Désactiver»**, puis validez par OK ( $\bigcirc$ )

Validez par OK.

### **3.5.19 Sirène maintenance**

❶ Tapez le code installateur (code par défaut, à 6 chiffres, disponible sur une étiquette à l'arrière de la centrale) et validez par OK.

- ❷ Appuyez sur **Réglages**, sélectionnez le menu : **Installation > Produits > Paramétrer**, puis validez par OK.
- ❸ Choisissez la centrale dans la liste des produits en cliquant sur **«Parcourir»**, puis validez par OK.
- ❹ Sélectionnez le menu **«Gestion des défauts»** et validez par OK.
- ❺ Sélectionnez **«Avancée»** ou **«Optimale»**, puis validez par OK  $(\bigcirc$
- ❷ Appuyez sur **Réglages**, sélectionnez le menu : **Installation > Produits > Paramétrer,** puis validez par OK.
- ❸ Choisissez la centrale dans la liste des produits en cliquant sur **«Parcourir»,** puis validez par OK.
- ❹ Sélectionnez le menu **«Sirène maintenance»** et validez par OK.
- ❺ Sélectionnez **«Activer»** ou **«Désactiver»,** puis validez par OK (❻).

Dans le cas, par exemple, d'une habitation en lotissement avec une confirmation ON/OFF sur une sirène extérieure, nous vous conseillons de choisir «Visuel» (ou «aucun») pour ne pas déranger le voisinage.

Lors de tout passage en mode Maintenance, la centrale émet un hurlement bref. Ce menu vous permet de désactiver le hurlement (qui sera remplacé par un bip), par exemple lors de la mise en service, pour éviter les hurlements intempestifs.

Attention de bien réactiver la sirène Maintenance après la mise en service.

**Rappel :** Pour garantir la certification NF&A2P, la sirène maintenance doit être activée.

### **3.5.20 Anti-brouillage**

### 4 Centrale sirène Autoprotectic Dernière issue Activer Confirmation ON/OFF  $\blacktriangleright$ ene maintenance Ok Retour Ok 6 Autoprotection Désactive Retour Ok

# 4 Centrale sirène Anti-brouillage Confirmation ON/OFF Activer Sirène maintenance Anti-brouillage Retour <del>4</del> Ok Retour Ok 6 Anti-brouillage **Désactive** Retour 4 Centrale sirène Gestion des défaut Sirène maintenance Anti-brouillage ь Avancée > Gestion des défauts  $\bullet$  Ok Retour Ok6 Gestion des défauts Optimal Retour Ok

### **3.5.21 Gestion des défauts**

❶ Tapez le code installateur (code par défaut, à 6 chiffres, disponible sur une étiquette à l'arrière de la centrale) et validez par OK.

La gestion des défauts «Avancée» permet d'être conforme à la norme EN 50131. Vous pouvez toutefois ne pas souhaiter certaines signalisations, dans ce cas vous pouvez passer en **«Optimale»**.

### **Avancée :**

- Un ou plusieurs événements non acquittés entraîneront un refus de mise en marche.
- Les défauts pile, supervision, ligne RTC et ligne GSM sont considérés comme des événements à acquitter.
- Un défaut de supervision déclenchera un cycle d'alarme si le système est en marche.

### **Optimale :**

- Un ou plusieurs événements non acquittés n'entraîneront pas de refus de mise en marche (uniquement une signalisation par des bips problèmes).
- Les défauts pile, supervision, ligne RTC et ligne GSM ne sont pas considérés comme des événements à acquitter (seulement mis en historique).
- Un défaut de supervision ne déclenchera pas de cycle d'alarme (seulement mis en historique).

La fonction confirmation ON/OFF permet de reporter les mises en marche ou en arrêt du système pendant un court instant. Cette signalisation peut être sonore ou visuelle avec une centrale sirène CS 8000 TYXAL+, une sirène intérieure Si TYXAL+ ou une sirène extérieure SEF2 TYXAL+.

La fonction Anti-brouillage permet de déclencher un cycle d'alarme de type intrusion en cas de tentative de brouillage radio de l'installlation (hurlement de la sirène + appel transmetteur). Le menu doit être activé et la centrale ne doit pas être en mode Maintenance.

### **3.5.23 Modifier ou effacer un numéro d'appel**

- ❶ Tapez le code installateur (code par défaut, à 6 chiffres, disponible sur une étiquette à l'arrière de la centrale) et validez par OK.
- ❷ Appuyez sur Réglages, sélectionnez le menu : **Installation > Produits > Paramétrer > Parcourir**, sélectionnez le transmetteur concerné (RTC ou GSM), puis validez par OK.
- ❸ Sélectionnez le menu «Numéros d'appel», puis sélectionnez le n° d'appel à modifier ou à effacer (N° tél 1 à 6) et validez par OK.

❹ Par appuis successifs sur la touche **<**, effacez les chiffres. Modification : saisissez le nouveau n° d'appel, Effacement : laissez la ligne vierge.

❺ Validez par OK.

### **3.5.24 Télésurveillance**

- ❶ Tapez le code installateur (code par défaut, à 6 chiffres, disponible sur une étiquette à l'arrière de la centrale) et validez par OK.
- ❷ Appuyez sur **Réglages**, sélectionnez le menu : **Installation > Produits > Paramétrer,** puis validez par OK.
- ❸ Appuyez sur la touche du transmetteur ou choisissez-le dans la liste des produits en cliquant sur **«Parcourir»,** puis validez par OK.

❹ Sélectionnez le menu **«Télésurveillance»,** puis validez par OK.

### ❺ **Choix du protocole**

Vous avez le choix parmi :

- Aucun,

...

 $\cap$ k

- Contact ID P10 à P13 (protocole RTC ou GSM),

- DC09 P20 (Protocole IP, uniquement avec le Tydom 2.0),

- P99 (Protocole avancé, réservé à un usage spécifique),

- CESA 200 P0 à P2 (uniquement avec le transmetteur RTC).

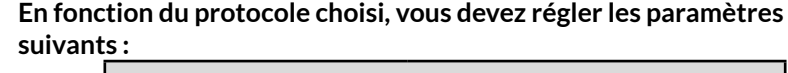

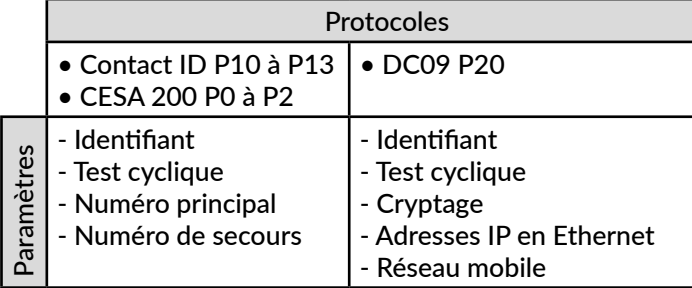

Ce menu vous permet de paramétrer votre système à un centre de télésurveillance.

Les paramètres à renseigner vous sont fournis par celui-ci. Pour des explications détaillées, reportez-vous à l'annexe télésurveillance fournie avec votre transmetteur téléphonique.

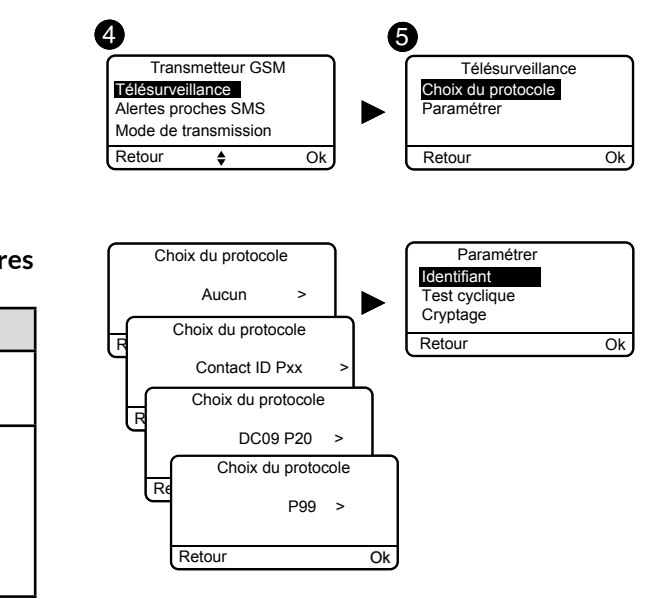

### <span id="page-16-0"></span>**3.5.22 Créer les numéros d'appel**

❶ Tapez le code installateur (code par défaut, à 6 chiffres, disponible sur une étiquette à l'arrière de la centrale) et validez par OK.

❷ Appuyez sur **Réglages**, sélectionnez le menu : **Installation > Produits > Paramétrer,** puis validez par OK.

Si un transmetteur est présent sur l'installation, vous devez programmer les numéros qui seront appelés en cas d'alarme ou de défaut technique.

**Cycle d'appels :** Le transmetteur compose le 1er numéro enregistré. Si le correspondant ne décroche pas ou si il n'acquitte pas l'appel, le transmetteur compose alors le n°2, puis le n°3, etc... jusqu'au 6ème numéro.

Si aucun correspondant n'a décroché, le transmetteur reprend son cycle : n°1, n°2, n°3, etc... Le transmetteur procède ainsi jusqu'à 16 appels consécutifs ou 4 cycles maximum.

Numéro tel.1

SMS

Retour

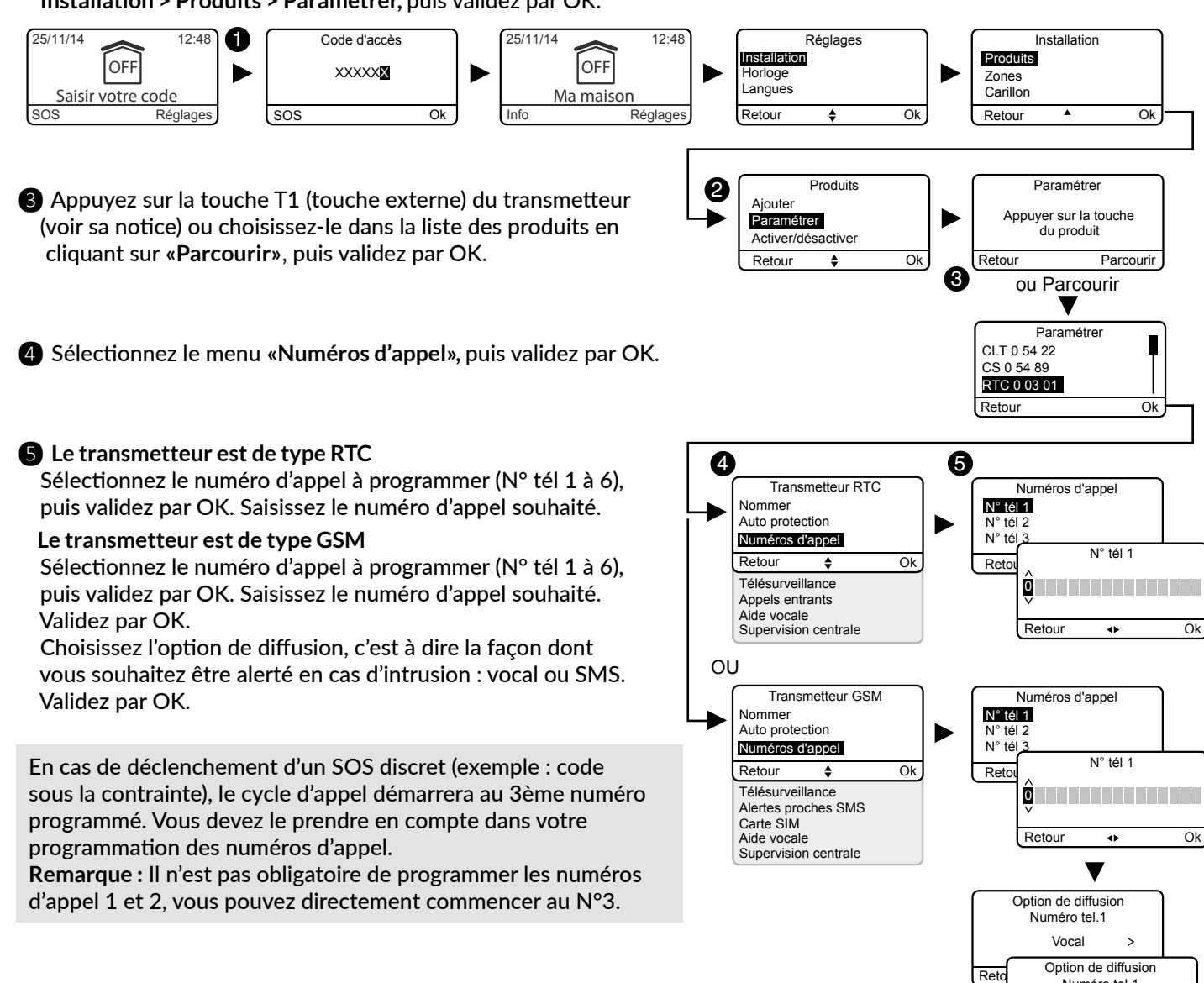

### **3.5.25 Appels entrants**

- ❶ Tapez le code installateur (code par défaut, à 6 chiffres, disponible sur une étiquette à l'arrière de la centrale) et validez par OK.
- ❷ Appuyez sur **Réglages**, sélectionnez le menu : **Installation > Produits > Paramétrer,** puis validez par OK.
- ❸ Appuyez sur la touche du transmetteur ou choisissez-le dans la liste des produits en cliquant sur **«Parcourir»,** puis validez par OK.
- ❹ Sélectionnez le menu **«Appels entrants»,** puis validez par OK:
- ❺ **Nombre de sonneries :** Indiquez le nombre de sonneries souhaité avant la prise de ligne par le transmetteur. **Double appel :** Vous pouvez activer ou désactiver la méthode de «prise de ligne rapide».

### *Prise de ligne rapide :*

- Appelez le transmetteur,
- Après 2 sonneries, raccrochez,
- Attendez 10 secondes, puis rappelez,
- Le transmetteur décroche immédiatement**,**

Validez par OK..

### **3.5.26 Aide vocale**

- ❶ Tapez le code installateur (code par défaut, à 6 chiffres, disponible sur une étiquette à l'arrière de la centrale) et validez par OK.
- ❷ Appuyez sur **Réglages**, sélectionnez le menu : **Installation > Produits > Paramétrer,** puis validez par OK.
- ❸ Appuyez sur la touche du transmetteur ou choisissez-le dans la liste des produits en cliquant sur **«Parcourir»,** puis validez par OK.

❹ Sélectionnez le menu **«Aide vocale»**, puis «**Activer**» ou «**Désactiver**»(❺)**,** puis validez par OK..

Une description plus détaillée est disponible dans la notice d'installation du transmetteur téléphonique.

L'aide vocale vous permet d'obtenir des indications vocales sur l'état de votre installation lorsque vous êtes à proximité de votre transmetteur téléphonique (exemple : «votre système d'alarme est en marche»). Vous pouvez l'activer ou la désactiver.

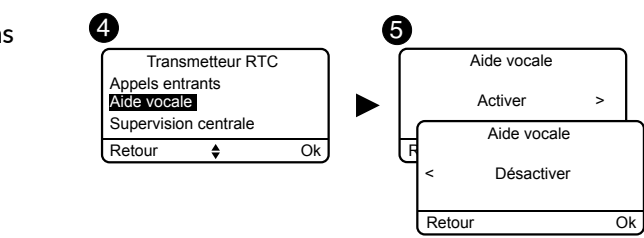

Les appels entrants sont les appels passés depuis un téléphone vers votre transmetteur téléphonique.

Vous pouvez régler le nombre de sonneries souhaité avant la prise de ligne par le transmetteur RTC.

Vous pouvez aussi activer le mode de prise de ligne rapide (voir notice du transmetteur).

Avec un transmetteur GSM, la prise de ligne est immédiate.

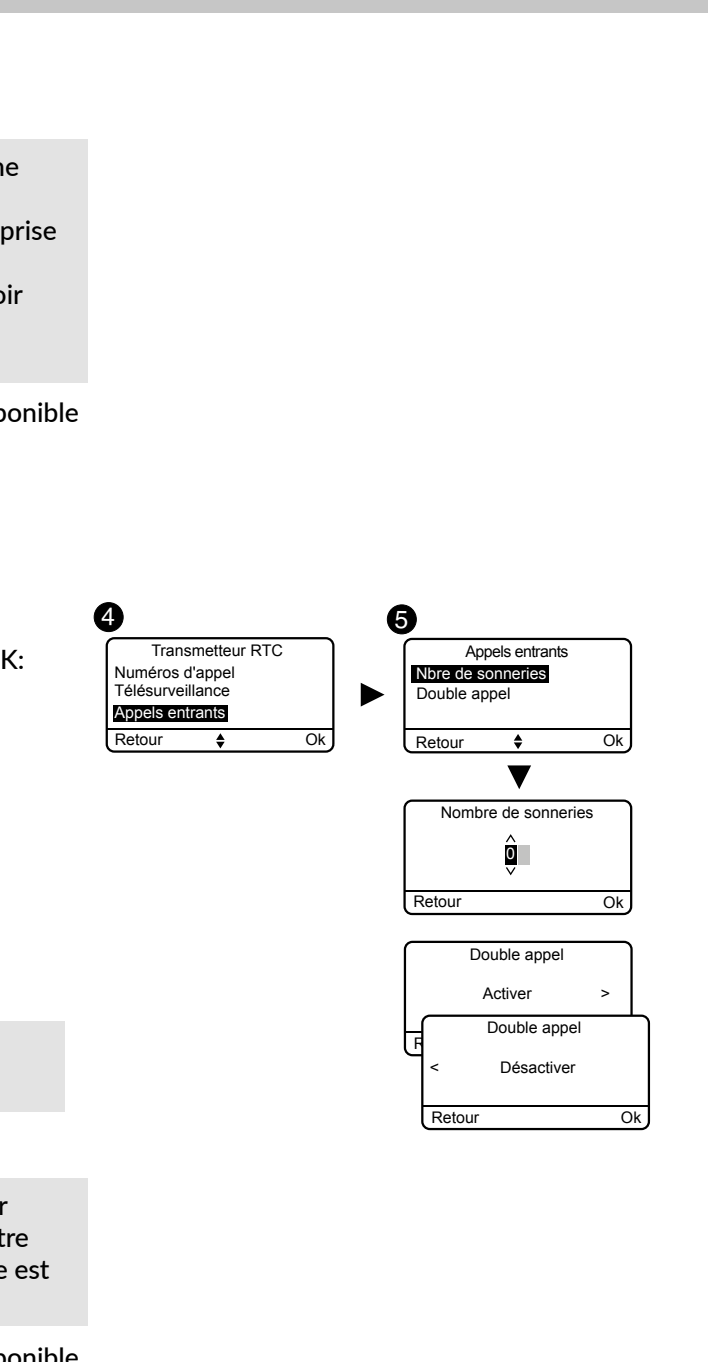

### <span id="page-17-0"></span>❻ **Paramétrer**

Entrez les paramètres donnés par le télésurveilleur.

### **Numéro principal**

Indiquez le numéro principal fourni par le télésurveilleur.

### **Numéro de secours**

Indiquez le numéro de secours (backup) fourni par le télésurveilleur.

### **Identifiant**

Indiquez l'identifiant fourni par le télésurveilleur. Contact ID P10 à P13 : 5 caractères numériques DC09 P20 : 16 caractères alphanumériques CESA 200 Bauds : 4 ou 5 caractères numériques

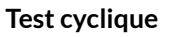

Le test cyclique s'effectue à intervalles réguliers. Ces intervalles se programment :

### **Contact ID P10 à P13**

- soit en nombre de 1/2 heures entre 2 tests (par défaut 048, soit 1 test toutes les 24 heures)

- soit à heure fixe, à la fréquence d'un test par jour (horaire à programmer sur le clavier tactile ou exprimé en nombre de minutes après minuit en mode vocal par le transmetteur téléphonique). **DC09 P20**

- soit par intervalle (périodique), par pas de 10 minutes (de 10 min. à 720 heures),
- soit à heure fixe (Quotidien : 1 test/24h). Validez par OK.

### **Cryptage**

Ce menu permet d'activer ou désactiver le cryptage, à la demande du télésurveilleur.

Entrez les 32 caractères de la clé de cryptage (format AES 128).

### **Adresses IP en Ethernet**

Indiquez les adresses IP données par le télésurveilleur, ainsi que le numéro de port :

- IP principale
- IP de secours

### **Protocole CESA**

Si protocole CESA choisi, vous pouvez modifier les numéros de boucle pré-programmés :

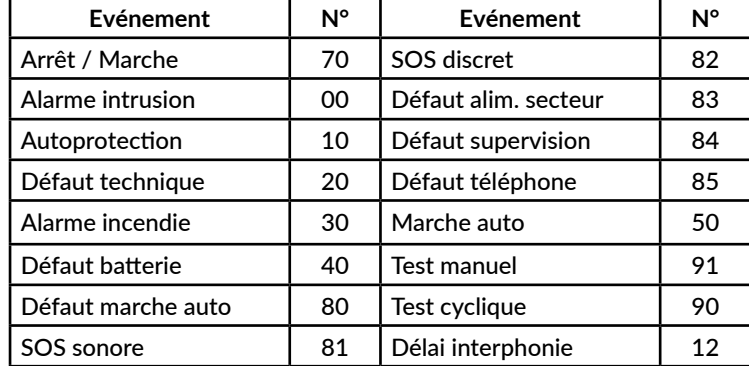

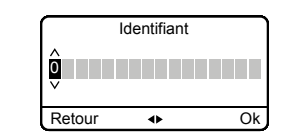

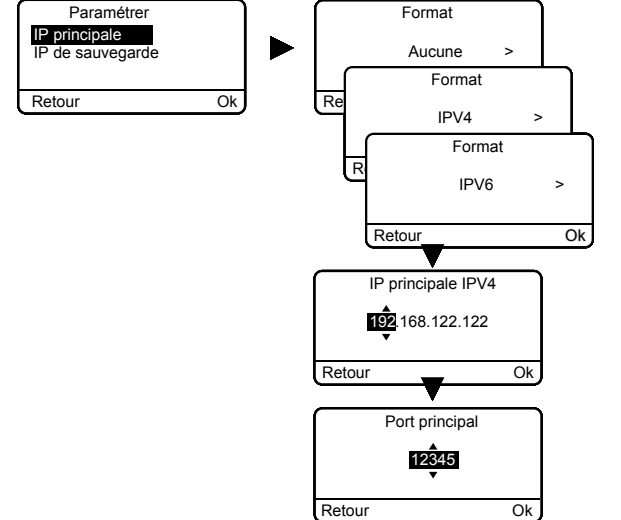

Retour Ok

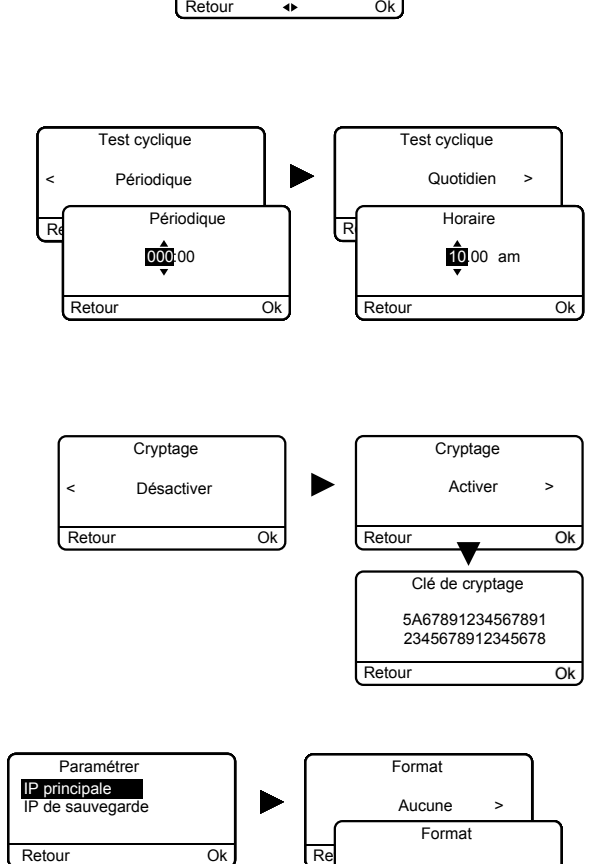

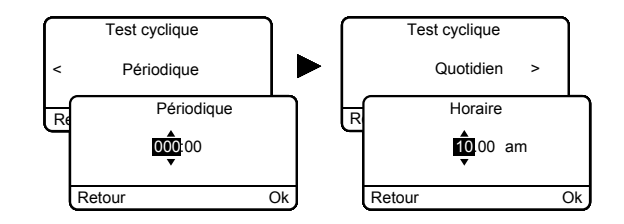

### **3.5.29 Carte SIM**

- ❶ Tapez le code installateur (code par défaut, à 6 chiffres, disponible sur une étiquette à l'arrière de la centrale) et validez par OK.
- ❷ Appuyez sur **Réglages**, sélectionnez le menu : **Installation > Produits > Paramétrer,** puis validez par OK.
- ❸ Appuyez sur la touche T1 (touche externe) du transmetteur (voir sa notice) ou choisissez-le dans la liste des produits en cliquant sur **«Parcourir»**, puis validez par OK.
- ❹ Sélectionnez le menu **«Carte SIM»**.
- ❺ Entrez les paramètres de la carte SIM :
- **Code PIN,**
- **Code PUK,**

- ❶ Tapez le code installateur (code par défaut, à 6 chiffres, disponible sur une étiquette à l'arrière de la centrale) et validez par OK.
- ❷ Appuyez sur Réglages, puis sélectionnez le menu : Installation > Produits > Paramétrer
- ❸ Appuyez sur la touche du Tydom 2.0 ou choisissez-le dans la liste des produits en cliquant sur «Parcourir».
- **4** Sélectionnez le menu «Vie privée», puis «Activer» ou «Désactiver»(**6**).

Validez par OK.

### **3.5.30 Vie privée**

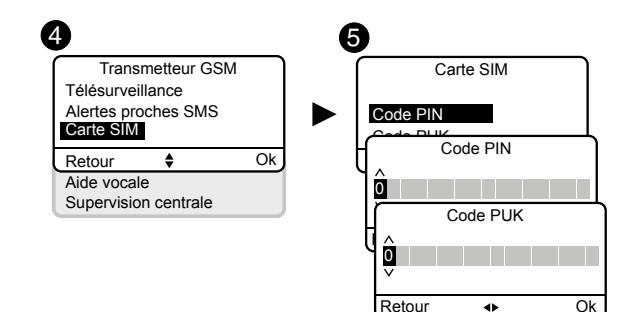

Ce menu vous permet de désactiver toute demande de visualisation à distance

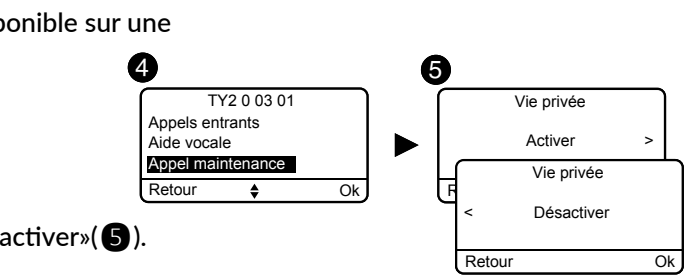

4 5 Transmetteur RTC

Retour  $\div$  Ok

# <span id="page-18-0"></span>**3. Mise en service avec un clavier tactile CLT 8000 TYXAL+**

Retour Ok Appel maintenance Désactive

### **3.5.27 Appel Maintenance**

❶ Tapez le code installateur (code par défaut, à 6 chiffres, disponible sur une étiquette à l'arrière de la centrale) et validez par OK.

- ❷ Appuyez sur **Réglages**, sélectionnez le menu : **Installation > Produits > Paramétrer,** puis validez par OK.
- ❸ Appuyez sur la touche du transmetteur ou choisissez-le dans la liste des produits en cliquant sur **«Parcourir»,** puis validez par OK.

❹ Sélectionnez le menu **«Appel maintenance»**, puis «**Activer**» ou «**Désactiver**»(❺)**,** puis validez par OK..

### **3.5.28 Alertes proches SMS**

❶ Tapez le code installateur (code par défaut, à 6 chiffres, disponible sur une étiquette à l'arrière de la centrale) et validez par OK.

- ❷ Appuyez sur **Réglages**, sélectionnez le menu : **Installation > Produits > Paramétrer,** puis validez par OK.
- ❸ Appuyez sur la touche T1 (touche externe) du transmetteur (voir sa notice) ou choisissez-le dans la liste des produits en cliquant sur **«Parcourir»,** puis validez par OK.
- ❹ Sélectionnez le menu **«Alertes proches SMS»,** puis validez par OK.
- ❺ Dans la liste, choisissez le(s) numéro(s) concernés par l'alerte SMS en appuyant sur Select.**,** puis validez par OK.

Lors de tout passage en mode Maintenance, un cycle d'appel est déclenché. Ce menu vous permet de désactiver ce cycle d'appel maintenance, par exemple lors de la mise en service, pour éviter les appels intempestifs.

Attention de bien réactiver l'appel Maintenance après la mise en service.

**Rappel :** Pour garantir la certification NF&A2P, le cycle d'appel maintenance doit être activé.

> Appels entrants Aide vocale

> > Retour Ok

Appel maintenance

Cette fonction permet d'envoyer un SMS à un numéro programmé en cas de mise en marche ou arrêt du système. Exemple : votre enfant rentre au domicile et désactive le système

via la télécommande ou le lecteur de badge, le transmetteur téléphonique vous envoie un SMS. Vérifiez que l'option «Alertes proches SMS» est bien activée dans

le menu «Réglages» de la télécommande ou du badge associé à la fonction.

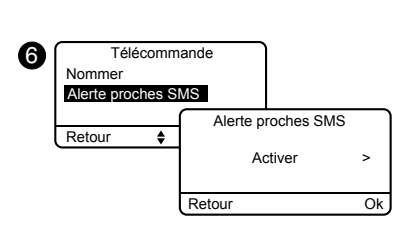

▶

Appel maintenance **Activer** 

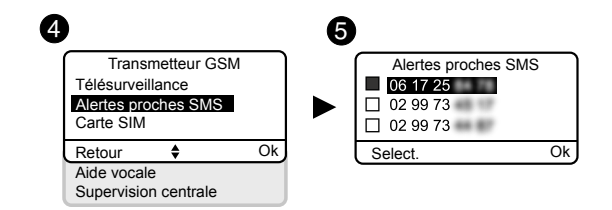

# **3.6 Gestion des zones**

### **3.6.1 Affecter un produit à une zone (1 à 8)**

❶ Tapez le code installateur (code par défaut, à 6 chiffres, disponible sur une étiquette à l'arrière de la centrale) et validez par OK.

❷ Appuyez sur **Réglages**, sélectionnez le menu :

**Installation > Zones > Paramétrer > Affecter produit,** puis validez par OK.

❶ Tapez le code installateur (code par défaut, à 6 chiffres, disponible sur une étiquette à l'arrière de la centrale) et validez par OK.

❷ Appuyez sur **Réglages**, sélectionnez le menu :

**Installation > Zones > Paramétrer > Nommer zone,** puis validez par OK.

Seuls les détecteurs et les codes d'accès peuvent être associés à une zone de fonctionnement (jusqu'à 8 zones indépendantes). Un détecteur qui ne serait pas affecté à une zone spécifique se retrouve dans la zone dite «zone autre». Elle fonctionne comme les autres zones (nommer, ajouter, supprimer...).

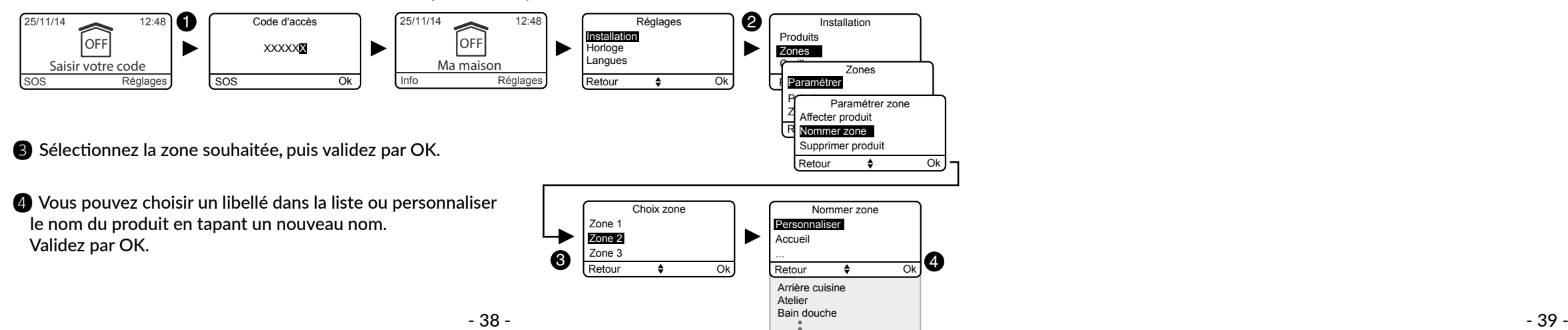

### <span id="page-19-0"></span>**3. Mise en service avec un clavier tactile CLT 8000 TYXAL+**

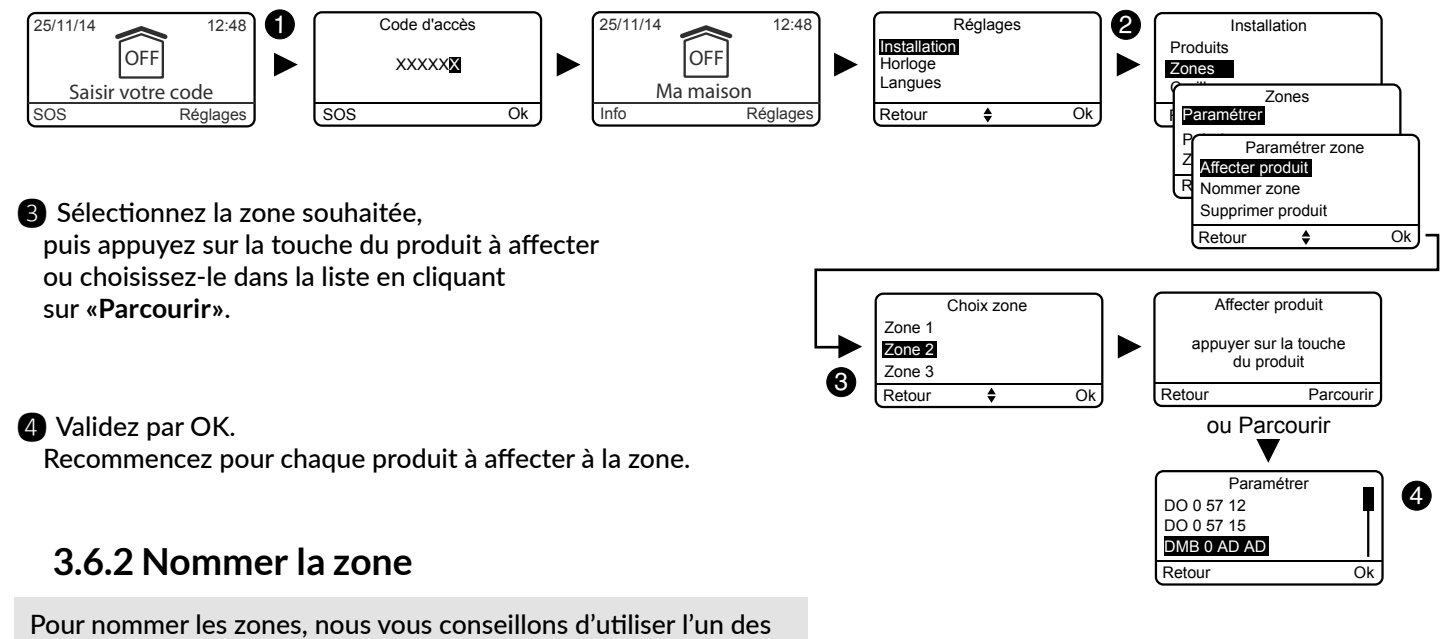

libellés proposés dans la liste (voir § 3.5.7).

Si vous avez un transmetteur téléphonique sur votre installation,

il énoncera le nom de la zone, il vous sera alors plus simple

d'identifier le produit à l'origine d'un événement.

La zone «ma maison» et la zone «autre» peuvent aussi être nommées.

### **3.6.3 Consulter les zones**

❶ Tapez le code installateur (code par défaut, à 6 chiffres, disponible sur une étiquette à l'arrière de la centrale) et validez par OK.

❷ Appuyez sur **Réglages**, sélectionnez le menu : **Installation > Zones > Consulter,** puis validez par OK.

### **3.6.4 Supprimer un produit d'une zone**

❶ Tapez le code installateur (code par défaut, à 6 chiffres, disponible sur une étiquette à l'arrière de la centrale) et validez par OK.

❷ Appuyez sur **Réglages**, sélectionnez le menu : **Installation > Zones > Paramétrer > Supprimer produit,** 

❸ Sélectionnez la zone souhaitée, puis appuyez sur la touche du produit à supprimer ou choisissez-le dans la liste en cliquant sur **«Parcourir»**.

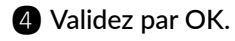

Ce menu permet de vérifier la liste des produits associés à une zone.

puis validez par OK. 25/11/14 12:48 Code d'accès  $\begin{bmatrix} 1 \end{bmatrix}$  Code d'accès  $\begin{bmatrix} 25/11/14 \end{bmatrix}$  12:48  $\begin{bmatrix} 1 \end{bmatrix}$  Réglages  $\begin{bmatrix} 2 \end{bmatrix}$ 25/11/14 12:48OFF OFF  $\blacktriangleright$ XXXXXX Saisir votre code Ma maisor SOS Réglages SOS Ok

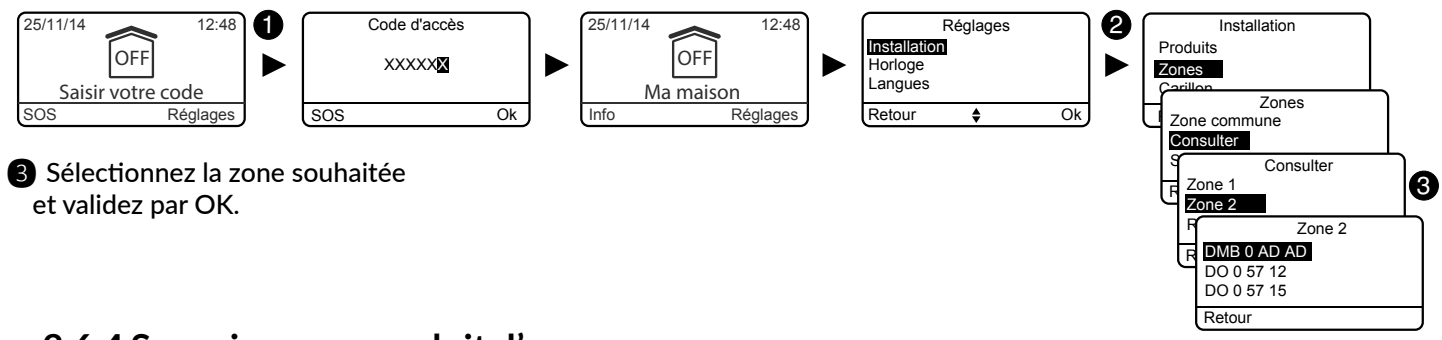

La suppression d'un produit d'une zone le supprime aussi du système,

Pour changer un produit de zone, il faut passer par le menu «Affecter un produit à une zone».

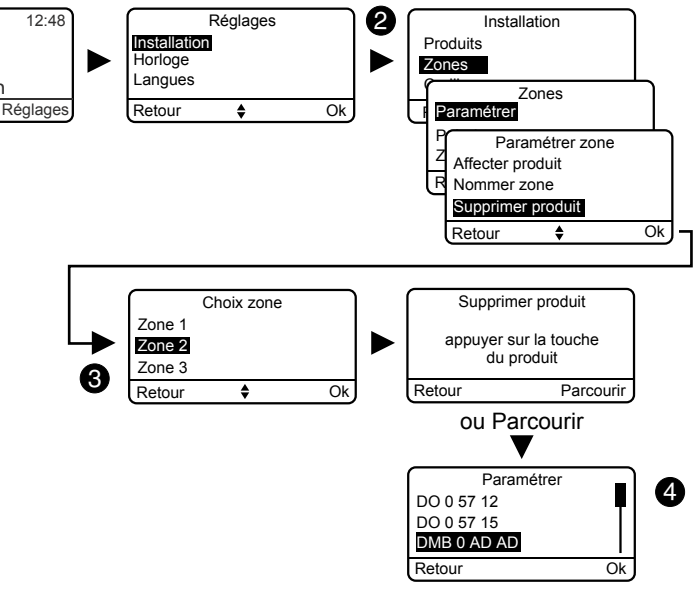

### <span id="page-20-0"></span>**3.6.5 Supprimer une zone**

❶ Tapez le code installateur (code par défaut, à 6 chiffres, disponible sur une étiquette à l'arrière de la centrale) et validez par OK.

❷ Appuyez sur **Réglages**, sélectionnez le menu :

- Une zone ne peut être supprimée que si elle est vide de tout produit associé.
- La suppression d'une zone supprime aussi son nom personnalisé
- ❶ Tapez le code installateur (code par défaut, à 6 chiffres, disponible sur une étiquette à l'arrière de la centrale) et validez par OK.
- ❷ Appuyez sur **Réglages**, sélectionnez le menu : **Installation > Zones > Supprimer,** puis validez par OK.

**Installation > Zones > Paramétrer > Pré-alarme,** puis validez par

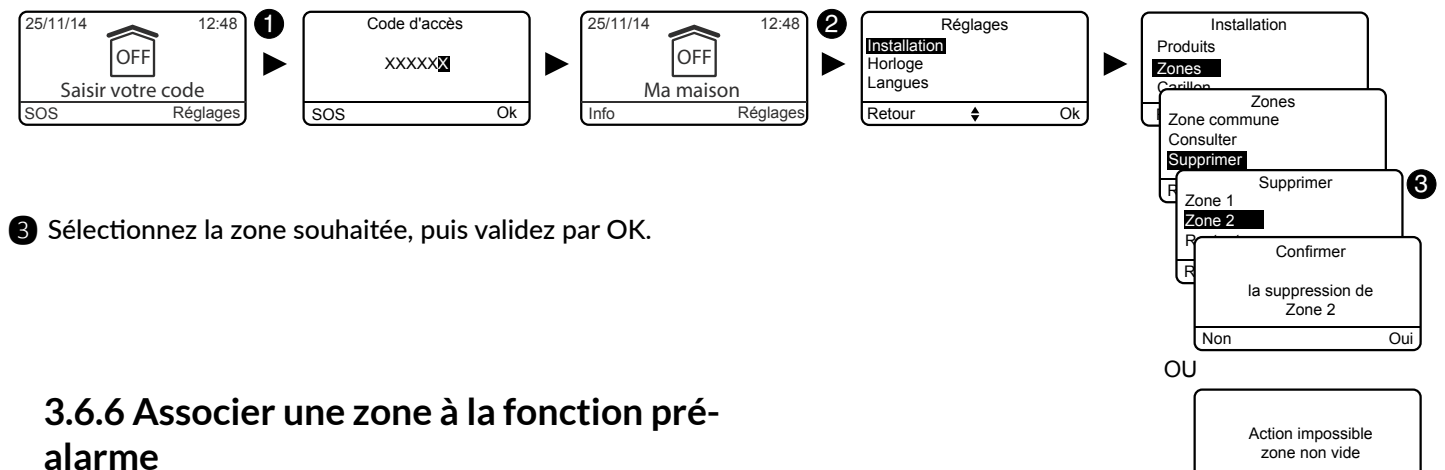

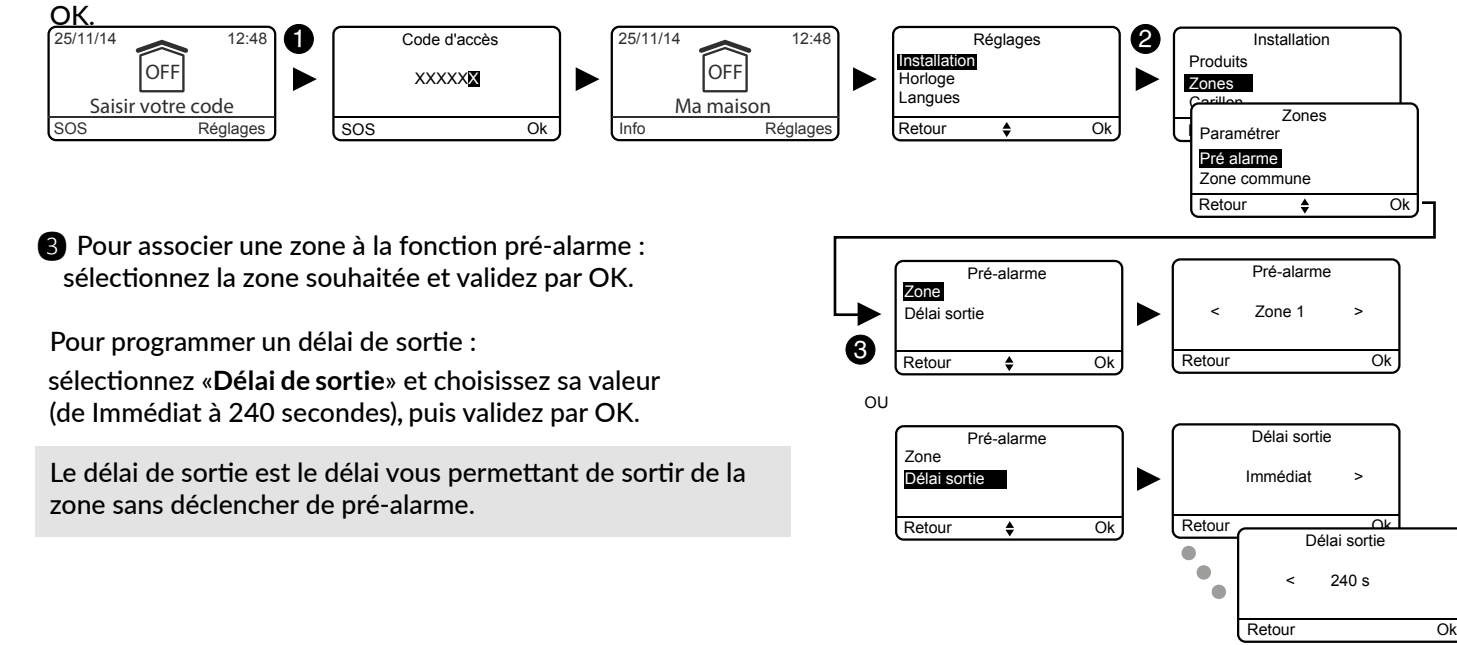

La fonction pré-alarme permet une dissuasion en cas de tentative

La zone commune est directement dépendante de l'état des autres  $\quad \bullet$ zones. Elle passe automatiquement en marche quand toutes les zones passent en marche.

d'intrusion. Les détecteurs associés à une zone pré-alarme sont automatiquement passés en déclenchement immédiat. **Exemple :** un détecteur de mouvement est associé. Dès qu'une personne pénètre dans la zone protégée, une

signalisation sonore et visuelle (sirène extérieure) vous prévient d'une alarme imminente.

### **3.6.7 Créer une zone commune**

Tapez le code installateur (code par défaut, à 6 chiffres, disponible sur une étiquette à l'arrière de la centrale) et validez par OK.

❷ Appuyez sur **Réglages**, sélectionnez le menu :

**Installation > Zones > Zone commune,** puis validez par OK.

### **3.6.8 Affecter un code d'accès restreint à une zone**

**Exemple :** Une personne vient faire le ménage chez vous. Son code d'accès restreint ne lui autorise que certaines zones de la maison. Si la personne pénètre dans une zone non autorisée, l'alarme se déclenchera.

**Pour créer un code restreint et l'attribuer à une zone, reportez au chapitre «Code d'accès».**

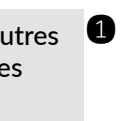

Elle passe en arrêt quand au moins une zone est en arrêt (voir explications complémentaires dans le chapitre «Comment fonctionne votre système d'alarme ?»).

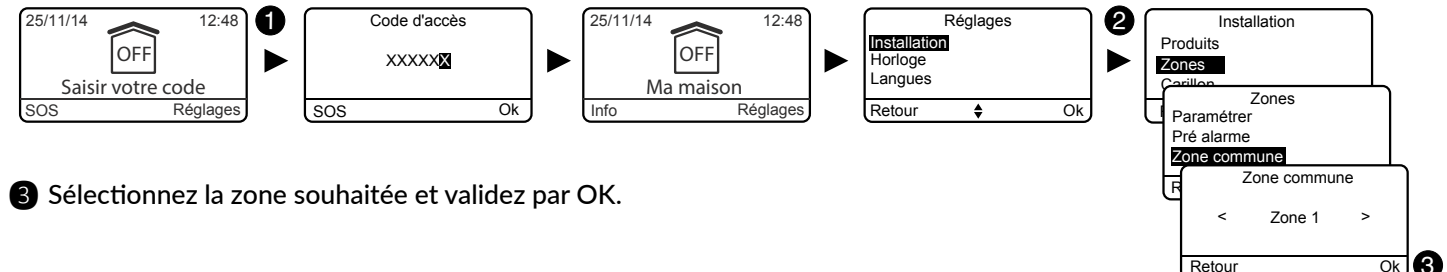

Les codes d'accès restreints permettent d'attribuer un code à une zone afin d'en limiter l'accès (ex : personnel d'entretien, ...). Un code peut être affecté à plusieurs zones.

# **3.7 Fonction Carillon**

❶ Tapez le code installateur (code par défaut, à 6 chiffres, disponible sur une étiquette à l'arrière de la centrale) et validez par OK.

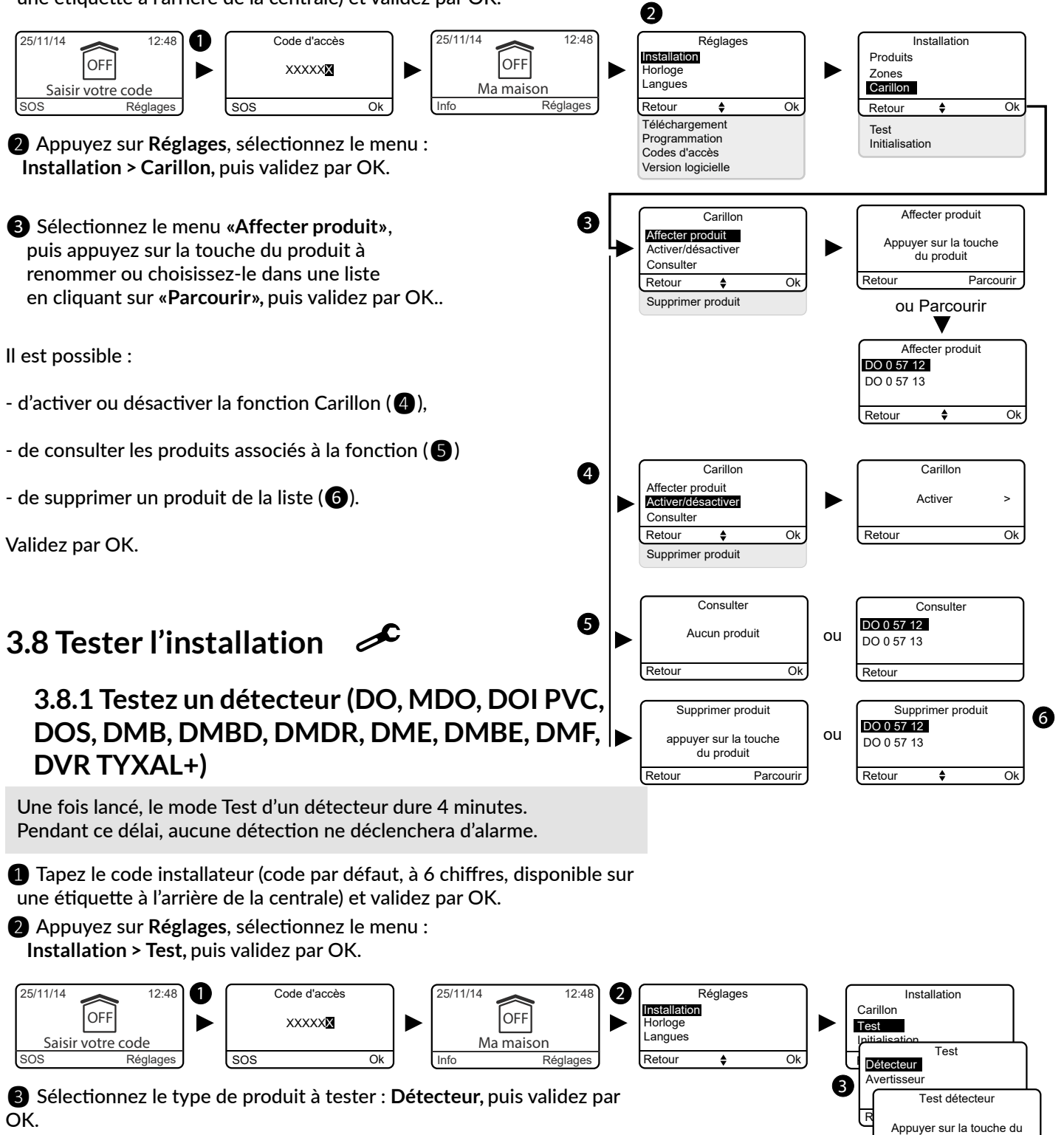

La fonction Carillon permet, en lui associant un détecteur d'ouverture, de déclencher une tonalité particulière en cas de détection (exemple : l'entrée d'un magasin). Elle ne désactive pas la fonction intrusion d'un détecteur. Ainsi, un détecteur peut être : - en mode «Carillon» lorsque le système est en arrêt,

- en mode «Intrusion» lorsque le système est en marche.

4

produit

Retour

❹ Appuyez sur la touche du détecteur à tester.

- *Son identifiant s'affiche à l'écran.*
- Validez par OK.
- *Sur le détecteur, le voyant clignote 1 fois (ou 1 bip pour le DMDR) :*
- *à chaque ouverture/fermeture (détecteur d'ouverture)*
- *à chaque détection (détecteur de mouvement)*

### **3.8.2 Testez un détecteur DMBV TYXAL+**

❶ Tapez le code installateur (code par défaut, à 6 chiffres, disponible sur une étiquette à l'arrière de la centrale) et validez par OK.

❷ Appuyez sur **Réglages**, sélectionnez le menu : **Installation > Test,** puis validez par OK.

- 
- 
- 
- Le détecteur tranfère la vidéo au transmetteur Tydom 2.0.
- 
- ❽ Un SMS est envoyé au(x) numéro(s) programmé(s) dans les

# **centrale CS 8000 TYXAL+, transmetteur téléphonique TTRTC TYXAL+, TTGSM, Tydom 2.0)**

❶ Tapez le code installateur (code par défaut, à 6 chiffres, disponible sur une étiquette à l'arrière de la centrale) et validez par OK.

❷ Appuyez sur **Réglages**, sélectionnez le menu : **Installation > Test,** puis validez par OK.

❸ Sélectionnez le type de produit à tester : **Avertisseur,**  puis validez par OK.

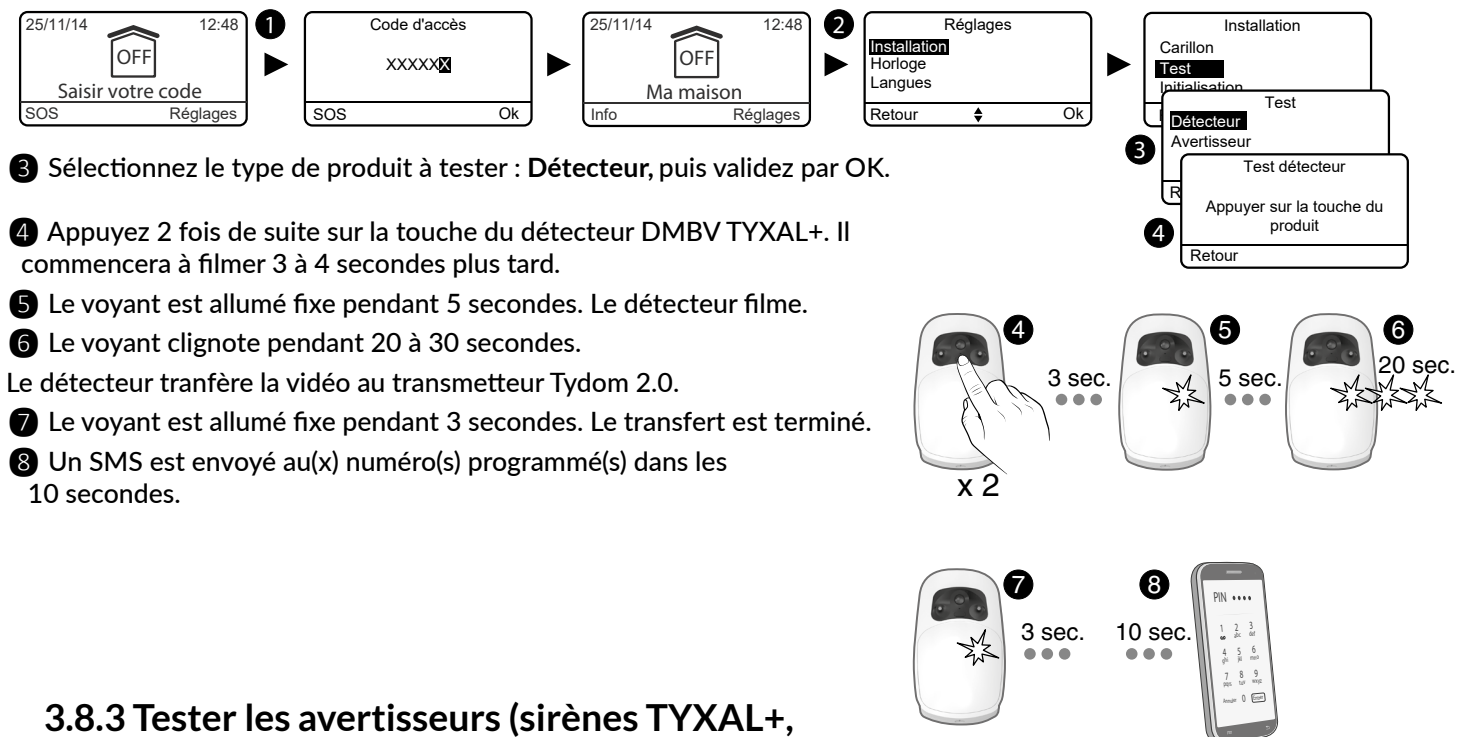

*Les avertisseurs de l'installation hurlent brièvement les uns après les autres (cela peut prendre quelques secondes).*

*Le transmetteur donne son état via son haut-parleur.*

Pour ce test, le tydom 2.0 doit être installé et connecté au réseau GSM.

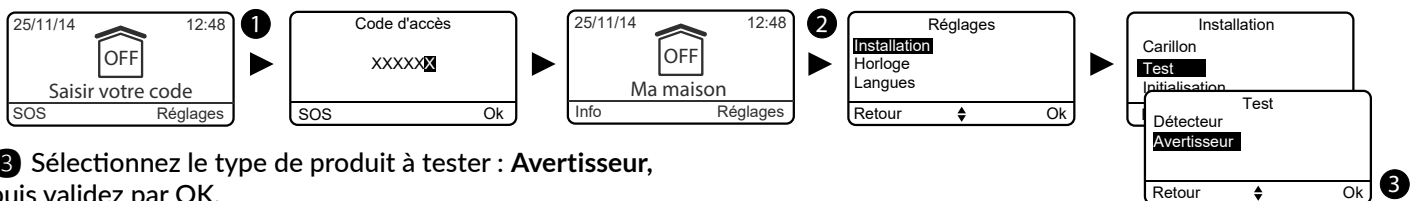

# <span id="page-21-0"></span>**3. Mise en service avec un clavier tactile CLT 8000 TYXAL+**

### <span id="page-22-0"></span>**3.8.3 Tester un détecteur de chocs DCP TYXAL+ ou un détecteur technique DCS, DF ou DU TYXAL+**

❶ Mettez la centrale en mode maintenance

(voir Chapitre «Mode Maintenance»).

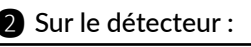

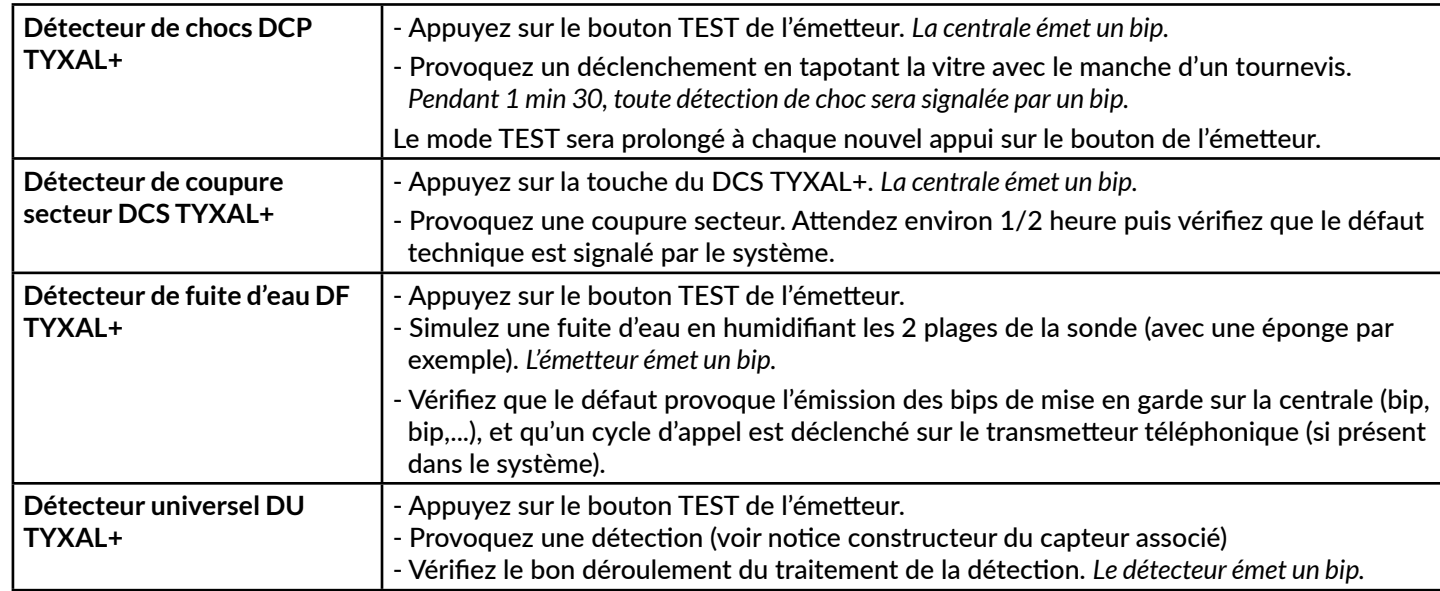

### **3.8.4 Test en conditions réelles**

Testez votre installation dans les conditions réelles d'utilisation en déclenchant une alarme avec chacun de vos détecteurs. Lors de ce test, vous devez prendre en compte le "délai de sortie" pour que la

surveillance soit effective (jusqu'à 90 secondes).

### **Tester les détecteurs de mouvement**

Le détecteur de mouvement mémorise chaque passage dans la zone de détection pendant 90 secondes (que le système soit en marche ou en arrêt). Pour le test, mettez en marche votre système depuis un endroit où vous ne serez pas détecté.

Attendez 2 minutes avant d'entrer dans la zone de détection (quelle que soit la temporisation de sortie).

- Si le détecteur est en déclenchement retardé, la centrale n'hurlera qu'après un délai programmé (jusqu'à 45 secondes). Pendant ce temps, elle émettra des bips de mise en garde.
- Si la centrale n'hurle pas, revoir l'installation ou l'association du détecteur.
- Si un transmetteur est présent sur l'installation, vérifiez que la détection déclenche bien un cycle d'appels vers les numéros programmés.
- Dans le cas d'un détecteur vidéo (DMBV TYXAL+), vous recevrez un 1er SMS pour signaler l'intrusion, puis un 2ème SMS avec le lien permettant de visualiser la vidéo.

Mettre en marche le système en dehors de la zone de détection

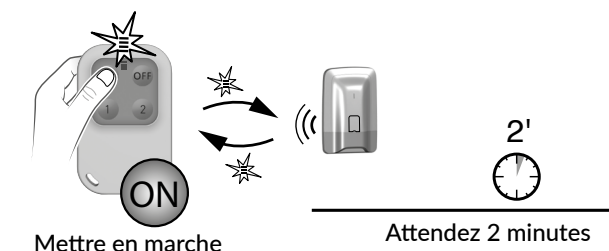

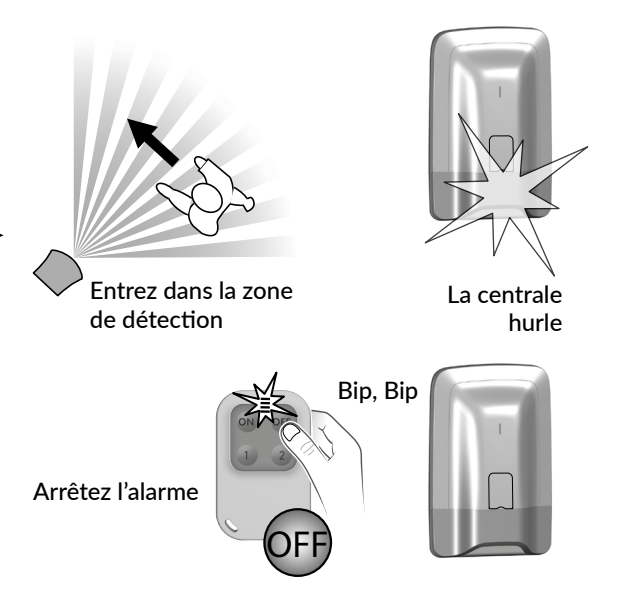

A chaque mise en marche ou arrêt du système, la centrale émet une série de bips, indiquant qu'un événement (ici la détection de mouvement) s'est produit. Vous pouvez le consulter sur un clavier tactile.

### **Pour acquitter l'événement :**

Appuyez 5 secondes sur la touche OFF de la télécommande. *La centrale émet des bips à l'appui, puis une série de bips après 5 secondes.* Relâchez. *L'événement est acquitté.*

L'événement peut aussi être «acquitté» par le menu Info d'un clavier tactile CLT 8000 TYXAL+.

A chaque mise en marche ou arrêt du système, la centrale émet une série de bips, indiquant qu'un événement (ici la détection d'ouverture) s'est produit.

**Tester les détecteurs d'ouverture**

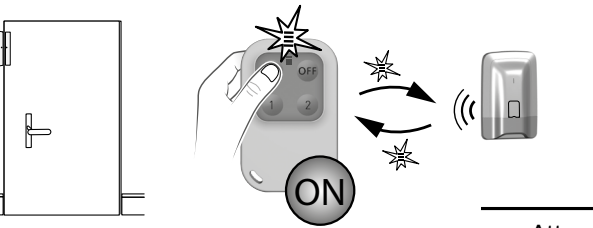

**Pour acquitter l'événement :** voir § précédent.

Toutes les issues protégées par un détecteur d'ouverture sont fermées.

Attendez le délai de sortie (jusqu'à 90 secondes)

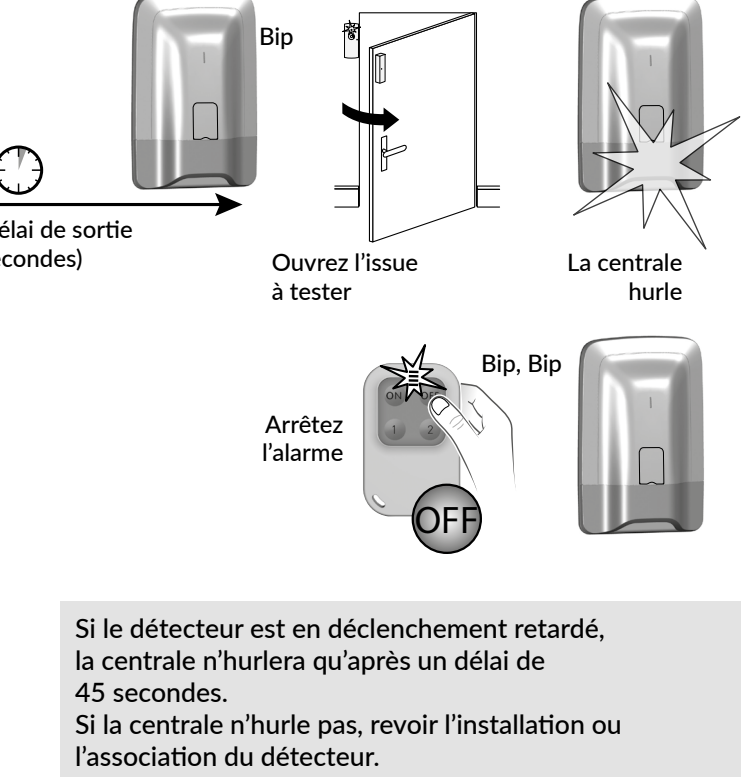

# **3.9 Activer/Désactiver un produit**

**Tableau des fonctions toujours assurées lorsqu'un produit est désactivé**

❶ Tapez le code installateur (code par défaut, à 6 chiffres, disponible sur une étiquette à l'arrière de la centrale) et validez par OK.

❷ Appuyez sur **Réglages**, sélectionnez le menu :

**Installation > Produits > Activer/Désactiver,** puis validez par OK.

Il est possible de désactiver un produit, en local avec un clavier tactile CLT 8000 TYXAL+ ou à distance avec un transmetteur téléphonique (exemple : un détecteur qui génère des intrusions à cause d'une fenêtre mal fermée).

Lorsqu'un produit est désactivé, certaines de ses fonctions ne sont plus traitées par la centrale, mais d'autres restent actives (voir tableau).

**Exemple :** une télécommande désactivée continuera à commander les marche/arrêt du système, mais ne signalera pas son défaut pile.

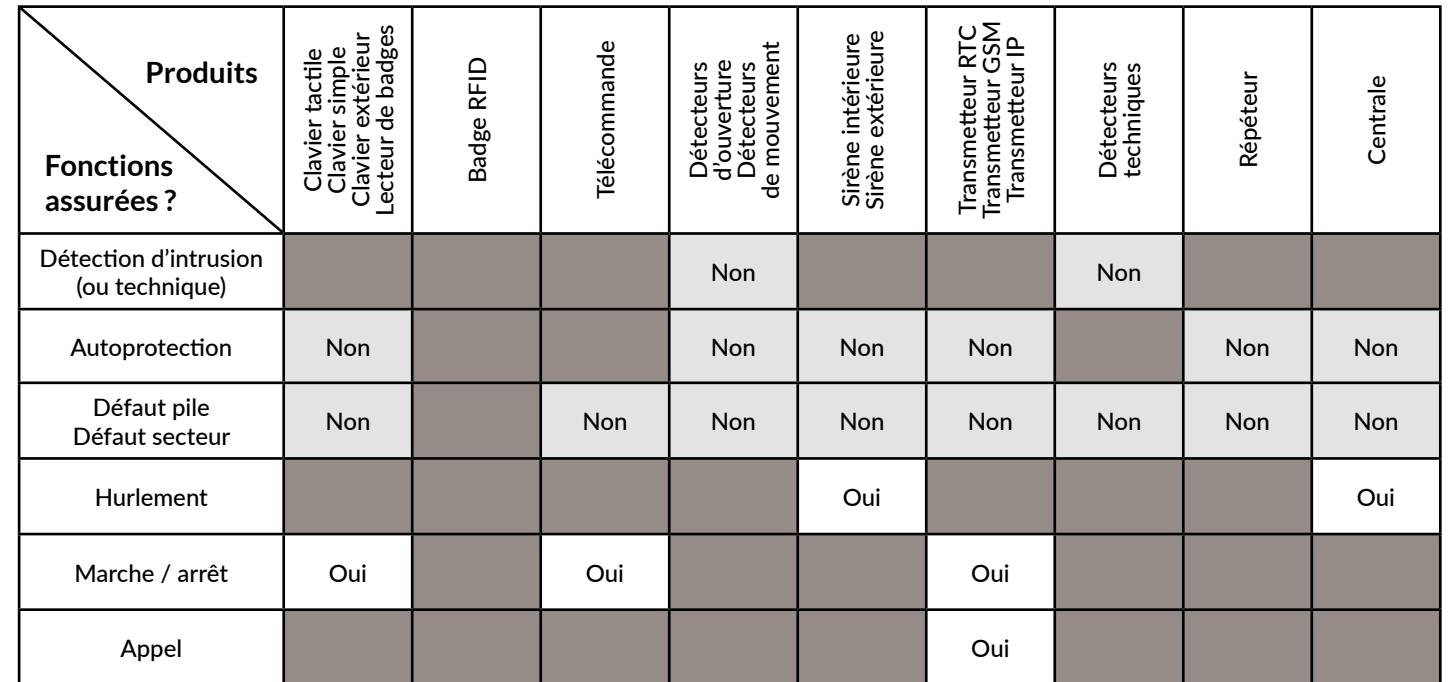

Appuyez 5 secondes sur la touche ON. La centrale émet un bip. Le voyant s'allume rouge puis vert pour confirmer l'action.

# <span id="page-23-0"></span>**3. Mise en service avec un clavier tactile CLT 8000 TYXAL+**

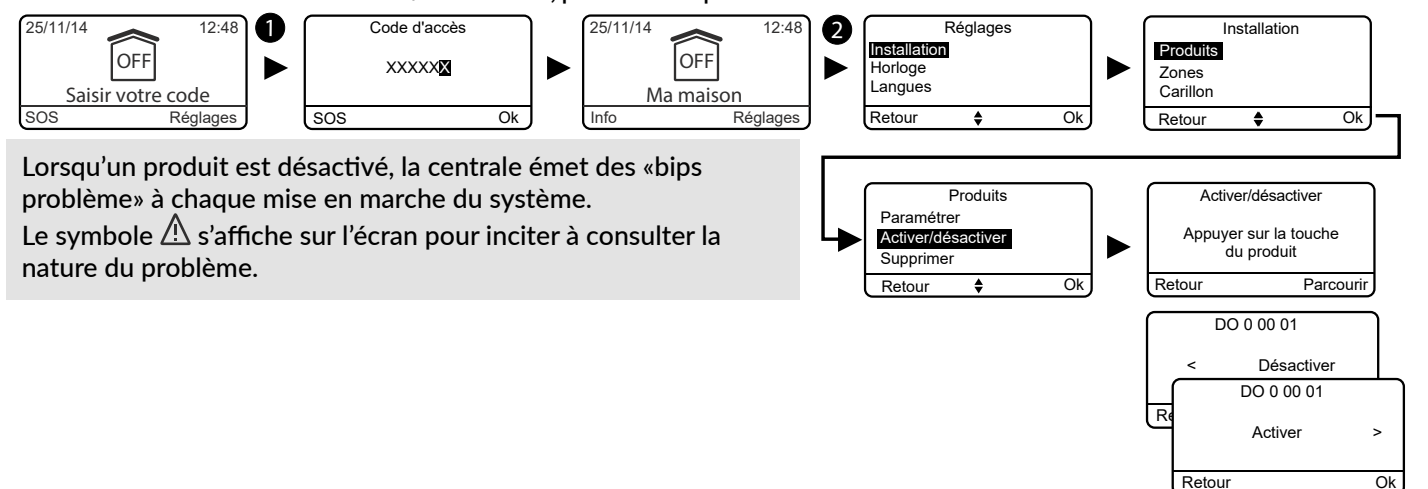

### **4.1 Première mise en service**

### ❶ **Associez un 1er organe de commande**

A la première mise sous tension, la centrale est en attente d'enregistrement d'un premier organe de commande (télécommande ou clavier).

### $\bullet$  A partir d'une télécommande TL 2000 TYXAL+

Appuyez 5 secondes sur la touche ON. *La centrale émet un bip. Le voyant s'allume rouge puis vert pour confirmer l'action.*

### **• A partir d'un clavier simple CLS 8000 TYXAL+**

Appuyez 5 secondes sur la touche ON. *La centrale émet un bip. Le voyant s'allume rouge puis vert pour confirmer l'action.*

### **• A partir d'un lecteur de badges LB 2000 TYXAL+** >5s

L'enregistrement du premier produit fait passer la centrale en "mode ajout produit". Vous pouvez ensuite enregistrer d'autres produits (voir § «Ajouter des produits»).

### ❷ **Refermez le boîtier**

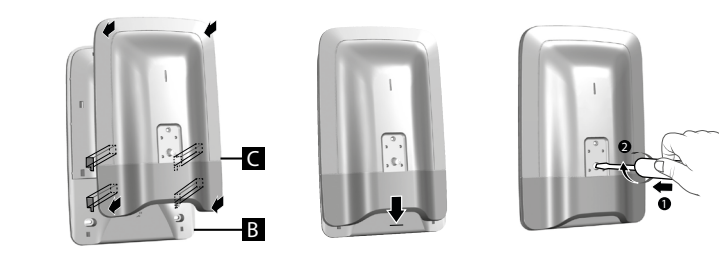

La fermeture de la centrale n'entraîne pas la sortie du mode Maintenance.

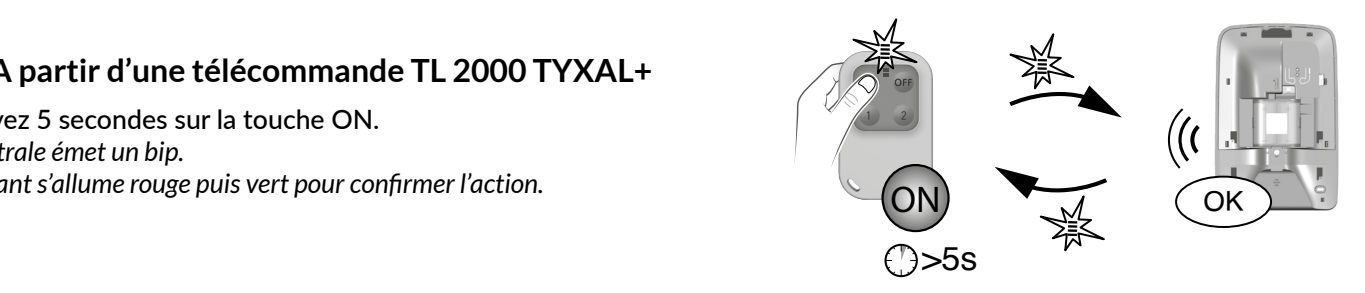

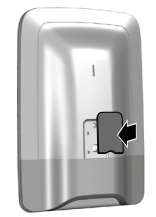

# **4. Mise en service sans clavier tactile CLT 8000 TYXAL+**

### **4.2.1 Entrée en mode maintenance**

### **• A partir d'une télécommande TL 2000 TYXAL+**

Appuyez simultanément 5 secondes sur les touches ON et OFF. *Le voyant s'allume rouge puis vert pour valider l'action. La centrale émet un bip et son voyant clignote.*

### **• A partir d'un clavier simple CLS 8000 TYXAL+**

### Tapez le code installateur,

puis appuyez simultanément 5 secondes sur les touches ON et OFF. *Le voyant s'allume rouge puis vert pour valider l'action. La centrale émet un bip et son voyant clignote.*

### **• A partir d'un lecteur de badges LB 2000 TYXAL+**

Appuyez simultanément 5 secondes sur les touches ON et OFF. *Le voyant rouge s'allume.*

Maintenez votre badge sur la zone de détection avant 5 secondes. *Le voyant vert s'allume pour valider l'action.*

*La centrale émet un bip et son voyant clignote.*

- Avant de passer la centrale en mode maintenance, le système doit être en arrêt (OFF).
- La centrale ne peut être passée en mode maintenance qu'à partir d'un produit déjà associé.
- Le passage en mode maintenance déclenche automatiquement un hurlement bref de la sirène interne de la centrale ainsi qu'un cycle d'appel transmetteur (demandé par la norme EN 50131) .
- Il n'est pas utile d'ouvrir la centrale.

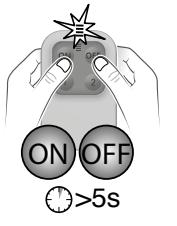

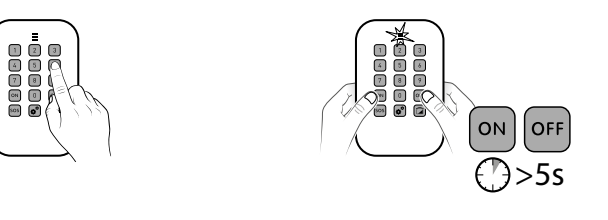

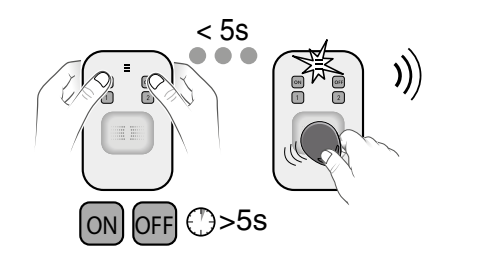

# **4.2 Mode maintenance**

Le mode Maintenance permet d'effectuer les opérations de mise en service, de maintenance et de diagnostic. Le passage de la centrale en mode Maintenance se fait avec un organe de commande : clavier (sauf clavier extérieur), télécommande ou lecteur de badges.

# <span id="page-24-0"></span>**4. Mise en service sans clavier tactile CLT 8000 TYXAL+**

### **4.2.2 Sortie du mode maintenance**

### **• A partir d'une télécommande TL 2000 TYXAL+**

Appuyez sur la touche OFF. *Le voyant s'allume rouge puis vert pour valider l'action. La centrale émet un bip et son voyant s'éteint*

### **• A partir d'un clavier simple CLS 8000 TYXAL+**

Tapez le code installateur, puis appuyez sur la touche OFF. *Le voyant s'allume rouge puis vert pour valider l'action. La centrale émet un bip et son voyant s'éteint*

### **• A partir d'un lecteur de badges LB 2000 TYXAL+**

Appuyez sur la touche OFF. *Le voyant rouge s'allume.* Maintenez votre badge sur la zone de détection avant 5 secondes. *Le voyant vert s'allume pour valider l'action. La centrale émet un bip et son voyant s'éteint*

- Les produits doivent être fermés (pas d'autoprotection en cours).
- Sortie automatique au bout de 15 minutes sans action.

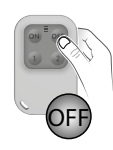

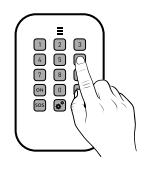

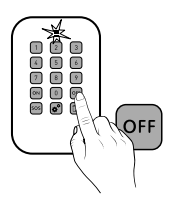

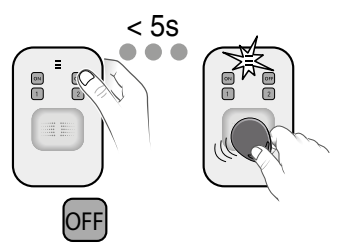

# <span id="page-25-0"></span>**4.3 Ajouter un produit**

### **4.3.1 Etape 1 : Passer la centrale en mode maintenance**

**A partir d'une télécommande TL 2000 TYXAL+**

Appuyez simultanément 5 secondes sur les touches ON et OFF. *Le voyant s'allume rouge puis vert pour valider l'action. La centrale émet un bip et son voyant clignote.*

### **A partir d'un clavier simple CLS 8000 TYXAL+**

Tapez le code installateur, puis appuyez simultanément 5 secondes sur les touches ON et OFF.

*Le voyant s'allume rouge puis vert pour valider l'action. La centrale émet un bip et son voyant clignote.*

**A partir d'un lecteur de badges LB 2000 TYXAL+**

Appuyez simultanément 5 secondes sur les touches ON et OFF. *Le voyant rouge s'allume.* Maintenez votre badge sur la zone de détection avant 5 secondes. *Le voyant vert s'allume pour valider l'action. La centrale émet un bip et son voyant clignote.*

### **4.3.2 Etape 2 : Passer la centrale en mode «Ajout produit»**

**A partir d'une télécommande TL 2000 TYXAL+** Appuyez 5 secondes sur la touche ON. *Le voyant s'allume rouge, puis vert pour valider l'action. La centrale émet un bip et son voyant s'allume fixe.*

### **A partir d'un clavier simple CLS 8000 TYXAL+**

Tapez le code installateur, puis appuyez 5 secondes sur la touche ON. *Le voyant s'allume rouge, puis vert pour valider l'action. La centrale émet un bip et son voyant s'allume fixe.*

### **A partir d'un lecteur de badges LB 2000 TYXAL+**

 $\overline{\mathsf{a}}$  sur  $\overline{\mathsf{b}}$  pour réveiller l'affichage, puis 5 secondes sur ON lorsque l'écran affiche : «Pas de centrale associée». *La centrale émet un bip. L'écran du CLT affiche : Action validée, puis «Téléchargement».*

Appuyez 5 secondes sur la touche ON. Maintenez votre badge sur la zone de détection avant 5 secondes.

*Le voyant s'allume rouge, puis vert pour valider l'action. La centrale émet un bip et son voyant s'allume fixe.*

- Avant de passer la centrale en mode maintenance, le système doit être en arrêt (OFF).
- La centrale ne peut être passée en mode maintenance qu'à partir d'un produit déjà associé.
- Le passage en mode maintenance déclenche automatiquement un hurlement de la sirène interne de la centrale ainsi qu'un cycle d'appel transmetteur (demandé par la norme EN 50131).
- Il n'est pas possible de passer le système en mode maintenance à partir du clavier extérieur (CLE 8000 TYXAL+)
- **1 : Passer la centrale en mode maintenance**
- **2 : Passer la centrale en mode «Ajout produit»**
- **3 : Valider sur le produit à associer**

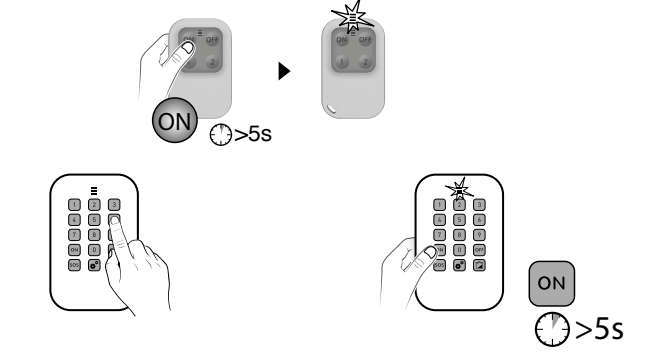

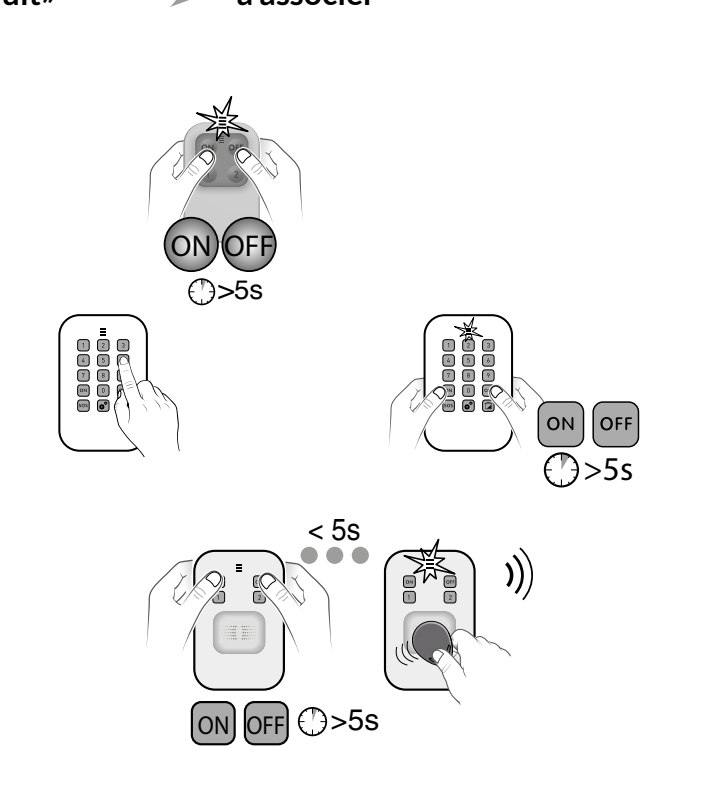

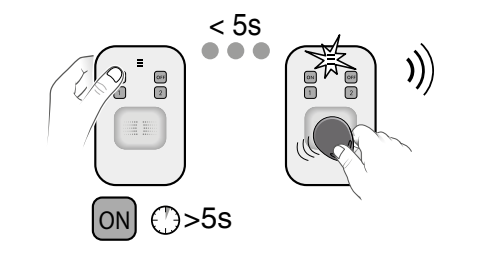

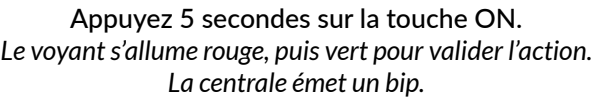

Appuyez 5 secondes sur la touche A. Le clavier extérieur émet un bip à l'appui, puis un 2nd bip après 5 secondes. La centrale émet un bip.

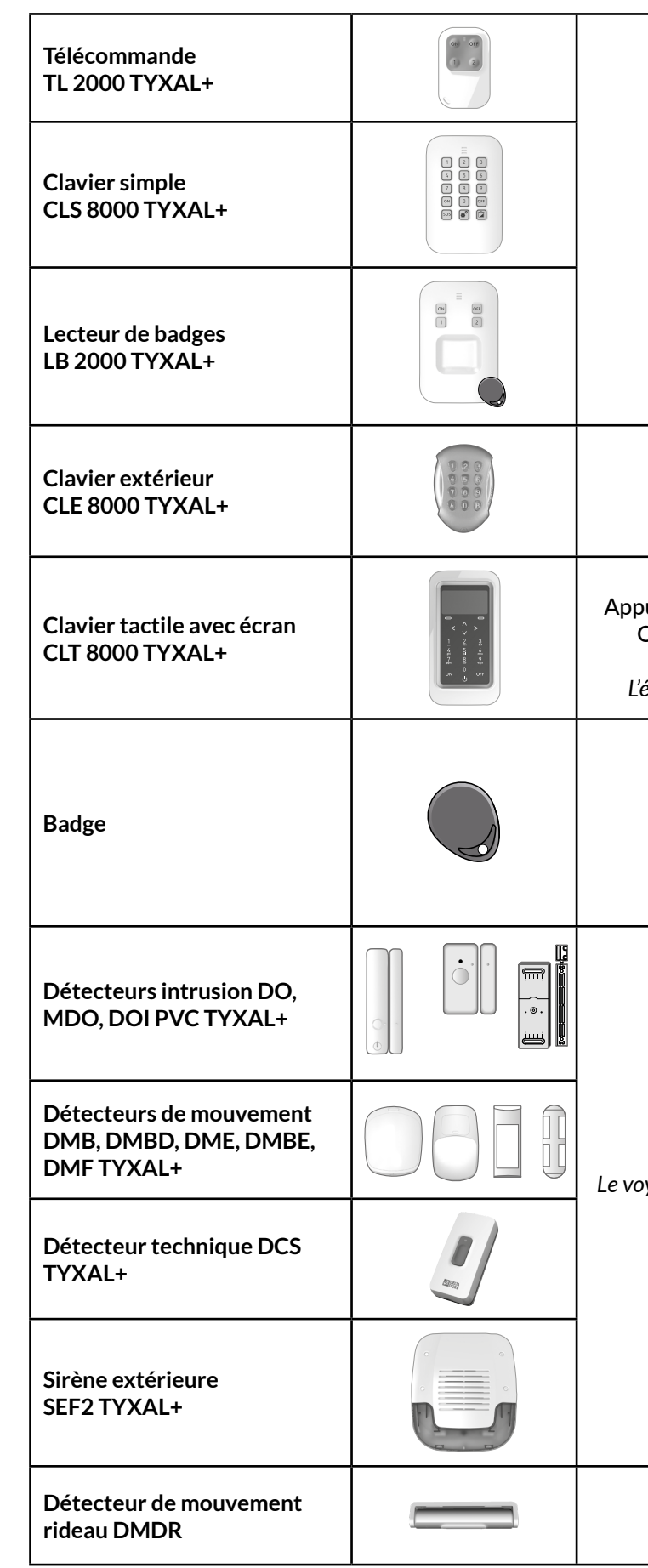

Le lecteur de badges doit être associé à la centrale. Appuyez simultanément pendant 5 secondes sur les touches ON et 1 du lecteur. *Le voyant rouge s'allume.* Posez le badge sur le lecteur avant 5 secondes. *Le voyant vert s'allume pour valider l'action. La centrale émet un bip.*

Appuyez brièvement sur la touche du produit. *Le voyant clignote à l'appui sur la touche, puis clignote une 2nde fois pour confirmer l'association. La centrale émet un bip.*

Appuyez brièvement sur la touche T1 du détecteur. *Le détecteur émet un bip, puis un second pour confirmer l'association. La centrale émet un bip.*

### **4.3.3 Etape 3 : Valider sur le produit à associer**

En mode «Ajout produit», le voyant rouge de la centrale est allumé fixe.

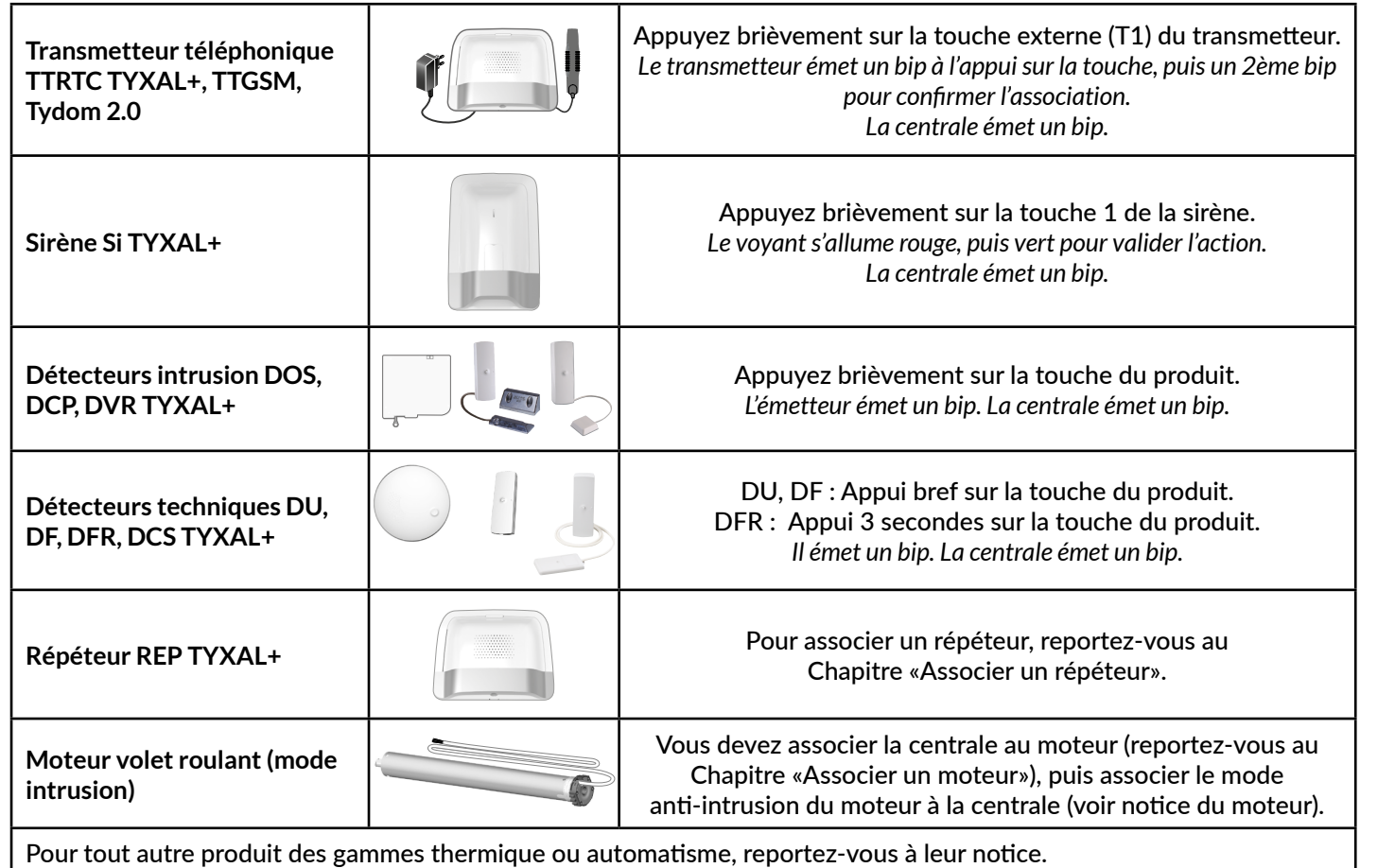

Si la centrale émet une série de bips, reportez-vous au Chapitre «Aide».

# <span id="page-26-0"></span>**4. Mise en service sans clavier tactile CLT 8000 TYXAL+**

# **4.4 Codes d'accès (Créer - Modifier - Supprimer)**

### **4.4.1 Généralités**

Les codes d'accès (6 chiffres) sont enregistrés dans la centrale d'alarme. Vous configurez les codes d'accès une seule fois avec le clavier simple CLS 8000 TYXAL+ et les autres produits (claviers ou transmetteurs) reconnaissent ces codes automatiquement. Vous n'avez pas besoin de paramétrer les codes sur chaque produit.

**2** Appuyez 5 secondes sur la touche  $\phi^*$  *Le voyant s'allume rouge puis vert pour confirmer l'action.*

### Vous disposez de :

- 1 code «installateur» (code par défaut, à 6 chiffres, disponible sur une étiquette à l'arrière de la centrale). - 10 codes «utilisateurs» (ou «restreints»). **Vous devez impérativement en créer au moins un.**
- Le code installateur permet toutes les actions de commande et de configuration du système. A partir du code installateur, vous pouvez créer ou supprimer tous les codes (utilisateur et installateur). Il peut mettre le système en arrêt seulement si celui-ci a été mis en marche via un code installateur.
- Le code utilisateur permet les actions de commande et quelques actions de configuration. Il peut être modifié par l'utilisateur.
- Code restreint : un code d'accès restreint ne peut être créé qu'à partir d'un clavier tactile CLT 8000 TYXAL+.
- Avec le menu «Supprimer tous», tous les codes «utilisateur» sont supprimés et le code «installateur» est initialisé à sa valeur par défaut.
- Pour modifier un code «utilisateur» à partir du code installateur, vous devez d'abord le supprimer, puis le recréer.

**Saisie de code erroné :** Le clavier se bloque pendant 90 secondes après 5 tentatives de saisie de code erroné.

Si les saisies de code erroné se multiplient (21 maximum), un cycle d'alarme sera déclenché.

### **4.4.2 Créer un code utilisateur**

❶ Tapez le code installateur (code par défaut, à 6 chiffres, disponible sur une étiquette à l'arrière de la centrale).

- ❸ Tapez 2 fois de suite le code utilisateur à créer (ex : 456789).
- **4** Appuyez sur la touche ON.  *Le voyant s'allume rouge puis vert pour confirmer*

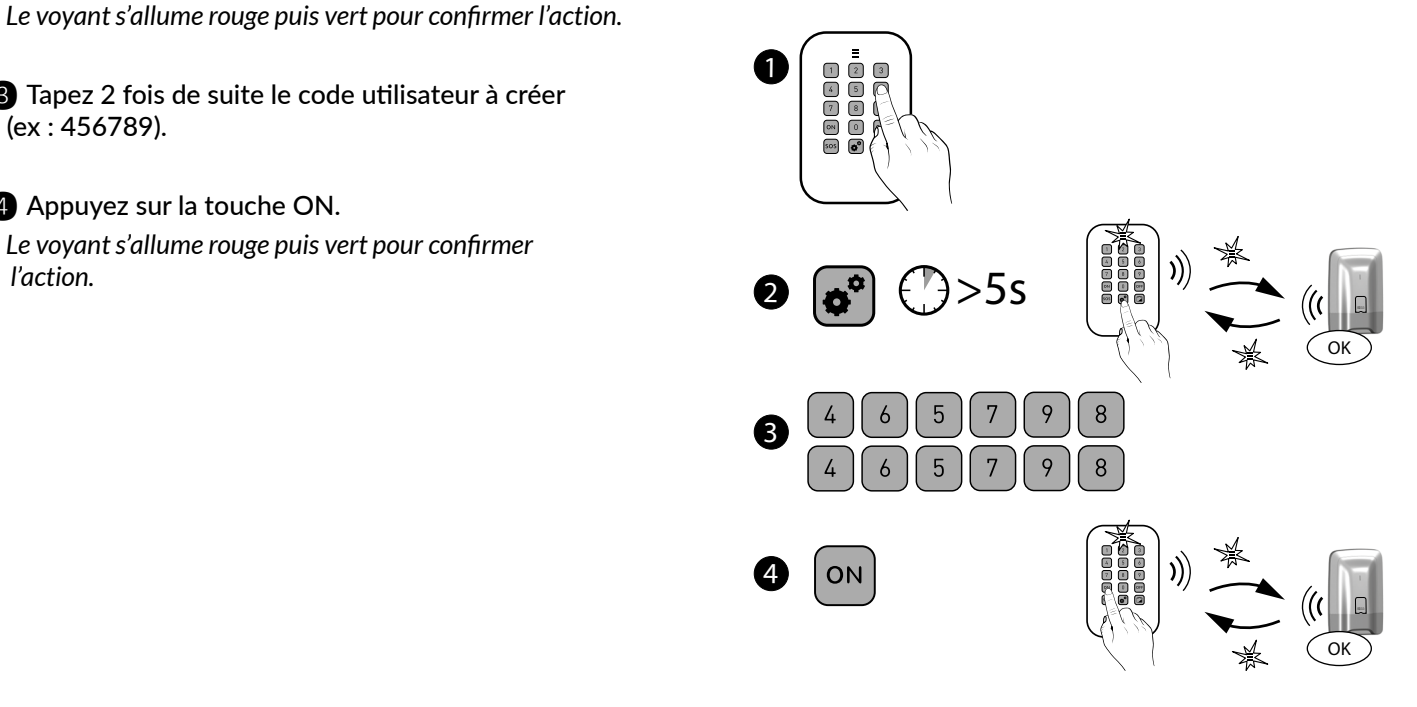

### **4.3.4 Etape 4 : Sortir du mode «Ajout produit»**

### **A partir d'une télécommande TL 2000 TYXAL+**

Appuyez sur la touche OFF. *Le voyant s'allume rouge puis vert pour valider l'action. Le voyant de la centrale clignote.*

### **A partir d'un clavier simple CLS 8000 TYXAL+**

Tapez le code installateur, puis appuyez sur la touche OFF. *Le voyant s'allume rouge puis vert pour valider l'action. Le voyant de la centrale clignote.*

### **A partir d'un lecteur de badges LB 2000 TYXAL+**

Appuyez sur la touche OFF. *Le voyant rouge s'allume.* Passez le badge avant 5 secondes. *Le voyant vert s'allume pour valider l'action. Le voyant de la centrale clignote.*

Pour un retour au mode Maintenance.

### **4.4.5 Supprimer tous les codes d'accès**

- ❶ Tapez le code installateur (code par défaut, à 6 chiffres, disponible sur une étiquette à l'arrière de la centrale).
- **2** Appuyez 5 secondes sur la touche  $\phi^{\circ}$

Avec cette manipulation, tous les codes «utilisateur» sont supprimés et le code «installateur» est initialisé à sa valeur par défaut.

### $\boldsymbol{\mathscr{F}}$ **4.5 Personnaliser les produits**

 *Le voyant s'allume rouge puis vert pour confirmer l'action.*

❸ Tapez à nouveau le code d'accès installateur, suivi d'un appui sur la touche OFF pendant 5 secondes.

 *Le voyant s'allume rouge puis vert pour confirmer l'action. La centrale émet un bip.*

- Les réglages suivants sont fixes et réglés par défaut sur un niveau intermédiaire :
- Niveaux sonores des sirènes, bips d'alerte,
- Bips de touches activés, bips problème, bips de mise en garde.
- Sur les sirènes intérieures/extérieures, le report M/A est désactivé.
- Les paramètres suivants sont programmables directement sur le(s) transmetteur(s) téléphonique(s) :
- Date et heure, Langue, Code d'accès, Numéros d'appel, Paramètres de télésurveillance.
- La signalisation vocale est désactivée.
- Les déclenchements immédiat/retardé sont paramétrables directement sur les détecteurs.

Par défaut, le déclenchement est immédiat. Si vous choisissez de passer en mode retardé, le retard sera de 45 secondes.

**a** Appuyez 5 secondes sur la touche  $\phi^T$  *Le voyant s'allume rouge puis vert pour confirmer l'action.*

### **4.5.1 Délai d'entrée sur les détecteurs intrusion (déclenchement immédiat/ retardé)**

❸ Sortie automatique du mode après 10 secondes sans appui sur la touche.

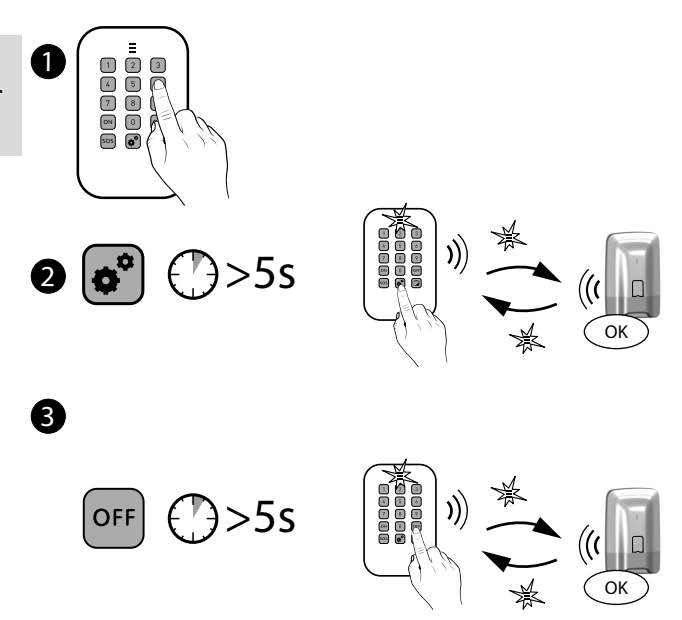

<span id="page-27-0"></span>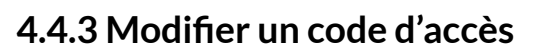

❷ **Avec un détecteur d'ouverture MDO ou DOI PVC TYXAL+** Appuyez 5 secondes sur la touche du détecteur, jusqu'à ce que le voyant clignote :

❶ Tapez le code installateur (code par défaut, à 6 chiffres, disponible sur une étiquette à l'arrière de la centrale) .

**2** Appuyez 5 secondes sur la touche  $\phi^*$ 

*Le voyant s'allume rouge puis vert pour confirmer l'action.*

Si le voyant clignote vert, cela signifie que le clavier est en train d'effectuer une mise à jour avec la centrale. Patientez jusqu'à l'arrêt du clignotement, puis recommencez à l'étape ❶.

- ❸ Tapez le code d'accès à modifier (ex : 456789), suivi d'un appui sur la touche  $\boxed{\bullet}^{\bullet}$  *Le voyant s'allume rouge puis vert pour confirmer l'action.*
- **4** Tapez 2 fois le nouveau code (dans les 10 secondes), suivi d'un appui sur la touche ON.

 *Le voyant s'allume rouge puis vert pour confirmer l'action.*

❶ Mettez la centrale en OFF, puis en mode Maintenance, ❷ **Avec un détecteur de mouvement (DMB, DMBD, DMDR, DMBV TYXAL+) ou d'ouverture DO TYXAL+** Ouvrez le boîtier du détecteur, puis appuyez 5 secondes sur la touche du détecteur, jusqu'à ce que le voyant clignote (ou 1 bip pour le DMDR): - lentement -> déclenchement retardé

**Important :** le nouveau code doit être saisi moins de 10 secondes après la saisie de l'ancien, sinon le code reste inchangé.

### **4.4.4 Supprimer un code d'accès utilisateur**

❶ Tapez le code installateur (code par défaut, à 6 chiffres, disponible sur une étiquette à l'arrière de la centrale).

❸ Tapez le code d'accès utilisateur à supprimer (ex : 456789), suivi d'un appui sur OFF pendant 5 secondes.

 *Le voyant s'allume rouge puis vert pour confirmer l'action. La centrale émet un bip.*

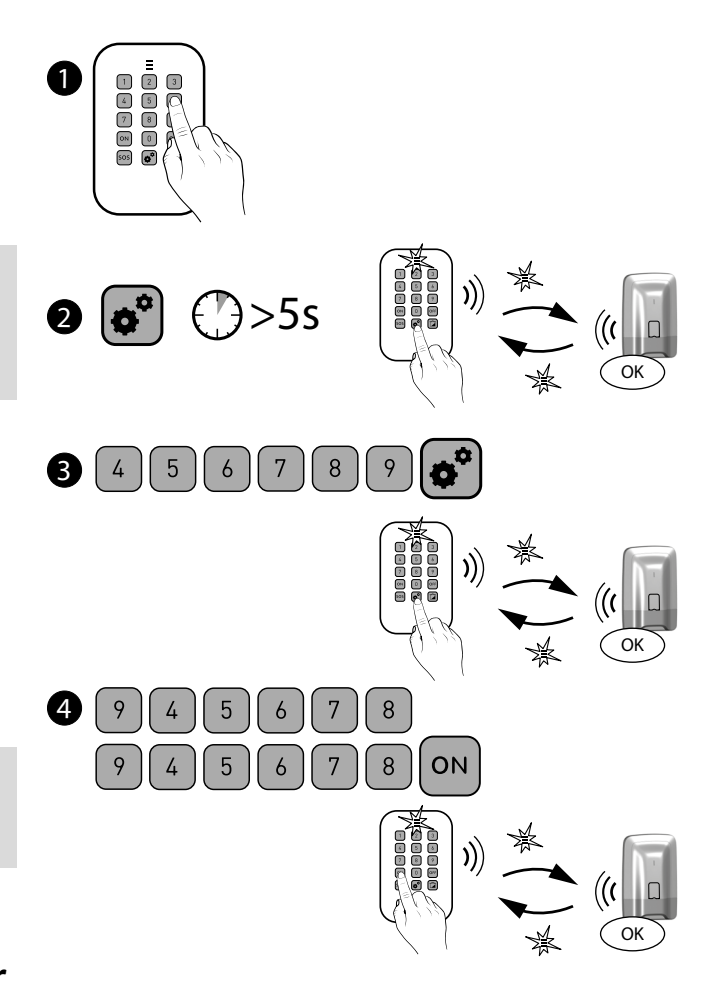

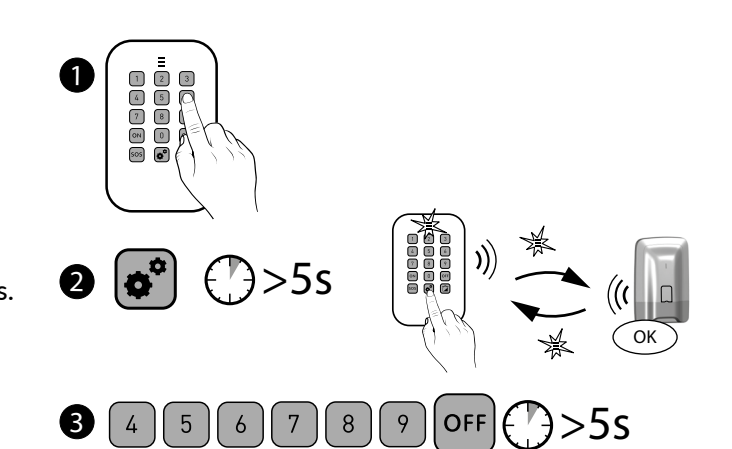

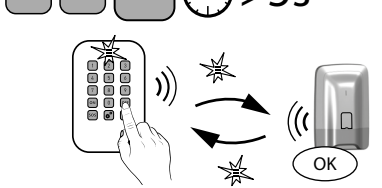

- rapidement -> déclenchement immédiat.

Pour passer d'un clignotement à l'autre, appuyez brièvement sur la touche du détecteur. Refermez le boîtier.

- lentement -> déclenchement retardé

- rapidement -> déclenchement immédiat.

Pour passer d'un clignotement à l'autre, appuyez brièvement sur la touche du détecteur.

<span id="page-28-0"></span>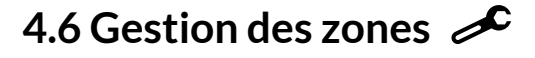

**4.6.1 Affecter un produit à une zone (1 à 8) à partir d'un clavier simple CLS 8000 TYXAL+**

❶ **Passez la centrale en mode «Maintenance» :** Tapez le code installateur, puis appuyez simultanément 5 secondes sur les touches ON et OFF.

❷ **Passez la centrale en mode «Ajout produit zone 1 à 8» :** Tapez le code installateur, puis appuyez sur la touche «maison», puis sur le numéro de la zone à associer (1 à 8).

❸ Appuyez 5 secondes sur la touche ON.  *Le voyant s'allume rouge puis vert pour valider l'action. Le voyant de la centrale s'allume rouge fixe. La centrale émet un bip.*

❹ Validez sur le(s) détecteur(s) à associer à la zone en appuyant brièvement sur la touche du produit (**Détecteurs d'ouverture DO, MDO, DOI PVC, DOS, DCP TYXAL+ et détecteurs de mouvement DMB, DMBD, DMBV TYXAL+**). *Le voyant clignote à l'appui sur la touche, puis clignote une 2nde fois pour confirmer l'association.*

❺ Pour sortir du mode Ajout produit, appuyez brièvement sur la touche OFF.

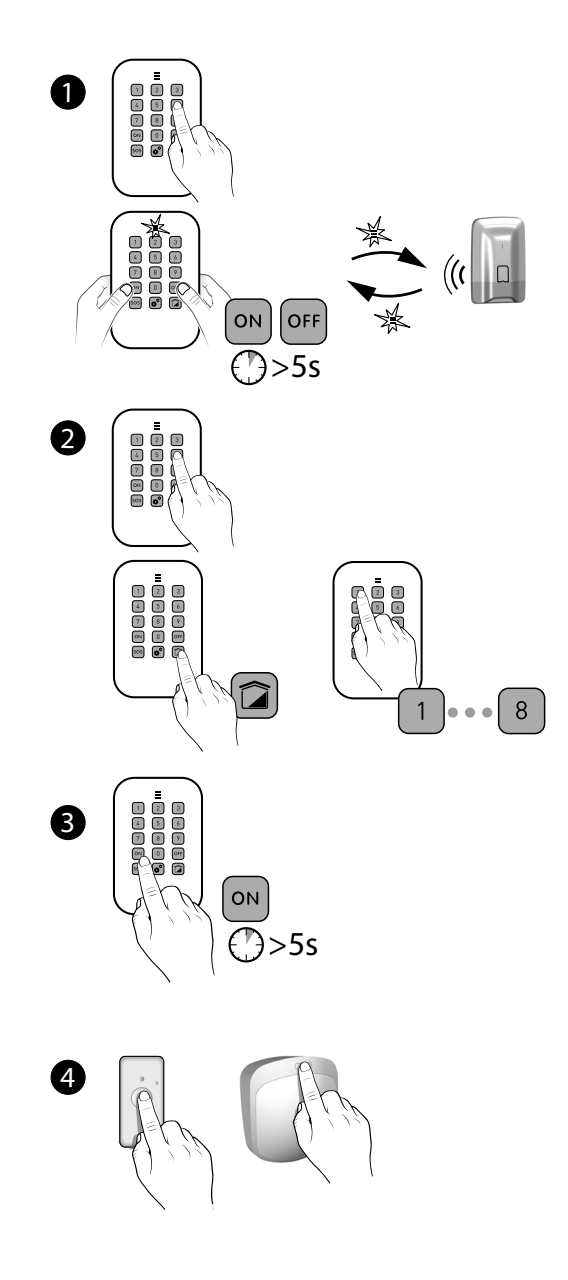

# 5

### **4.6.2 Affecter un produit à une zone (1 ou 2) à partir d'une télécommande TL2000 TYXAL+**

Pour piloter les zones 1 ou 2, les touches 1 ou 2 de la télécommande doivent être configurées en «Mode A» (voir notice de la télécommande).

❶ **Passez la centrale en mode «Maintenance» :** Appuyez simultanément 5 secondes sur les touches ON et OFF de la télécommande.  *Le voyant s'allume rouge, puis vert, pour valider l'action. La centrale émet un bip et son voyant clignote.*

❷ Appuyez 5 secondes sur la touche 1 ou 2 (selon la zone à associer).

 *Le voyant s'allume rouge, puis vert, pour valider l'action. La centrale émet un bip et son voyant s'allume fixe.*

❸ Validez sur les produits à associer à la zone (voir tableau § «Ajouter des produits»).

❹ Pour sortir du mode Ajout produit, appuyez brièvement sur la touche OFF.  *La centrale émet un bip.*

### **4.6.3 Affecter un produit à une zone (1 ou 2) à partir d'un lecteur de badges LB 2000 TYXAL+**

❶ **Passez la centrale en mode «Maintenance» :** Appuyez simultanément 5 secondes sur les touches ON et OFF du lecteur de badges. *Le voyant rouge s'allume.* Maintenez votre badge sur la zone de détection avant 5 secondes.  *Le voyant s'allume vert pour valider l'action. La centrale émet un bip et son voyant clignote.*

❷ Appuyez 5 secondes sur la touche 1 ou 2 (selon la zone à associer). *Le voyant s'allume rouge puis vert pour valider l'action. La centrale émet un bip et son voyant s'allume fixe.*

❸ Validez sur les produits à associer à la zone (voir tableau ci-contre).

❹ Pour sortir du mode Ajout produit, appuyez brièvement sur la touche OFF, puis passez le badge. *La centrale émet un bip.*

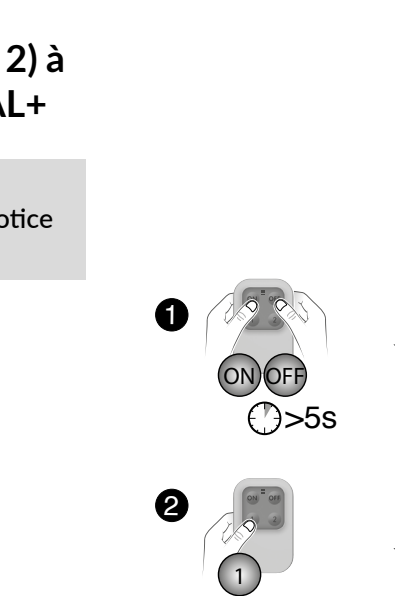

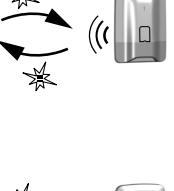

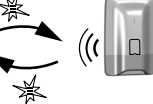

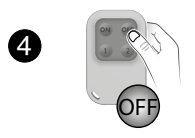

⊕>5s

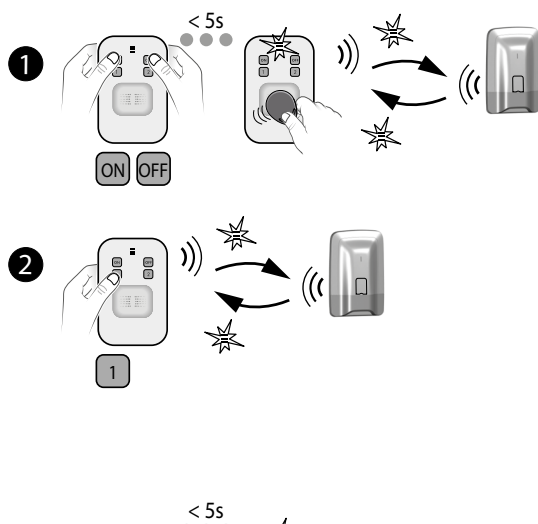

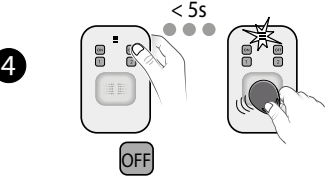

### <span id="page-29-0"></span> $\mathcal{L}$ **4.7 Tester l'installation**

Une fois lancé, le mode Test d'un détecteur dure 4 minutes. Pendant ce délai, aucune détection ne déclenchera d'alarme.

### **4.7.1 Testez un détecteur (DO, MDO, DOI PVC, DOS, DMB, DMBD, DMDR, DME, DMBE, DMF, DVR TYXAL+)**

### **4.7.2 Tester les avertisseurs (sirènes intérieures/extérieures TYXAL+, centrale CS 8000 TYXAL+,**  transmetteur téléphonique TTRTC TYXAL+, TTGSM, Tydom 2.0)

❶ Mettez la centrale en mode maintenance (voir Chapitre «Mode Maintenance»).  *La centrale émet un bip et son voyant clignote.*

### ❷ Ouvrez le détecteur si nécessaire,

Appuyez brièvement sur sa touche, *La centrale confirme par un bip.*

Sur le détecteur, le voyant clignote 1 fois (ou 1 bip pour le DMDR) :

- à chaque ouverture/fermeture (détecteur d'ouverture)
- à chaque détection (détecteur de mouvement)

❶ Mettez la centrale en mode maintenance (voir Chapitre «Mode Maintenance»).

❷ Ouvrez la centrale,

 Appuyez 5 secondes sur la touche 1 de la centrale. *La sirène interne de la centrale hurle brièvement. La sirène associée hurle brièvement.*

### **4.7.3 Test de la portée radio et du bon fonctionnement d'un produit**

❶ Mettez la centrale en mode maintenance (voir Chapitre «Mode Maintenance»).

❷ Appuyez sur la touche du produit concerné :

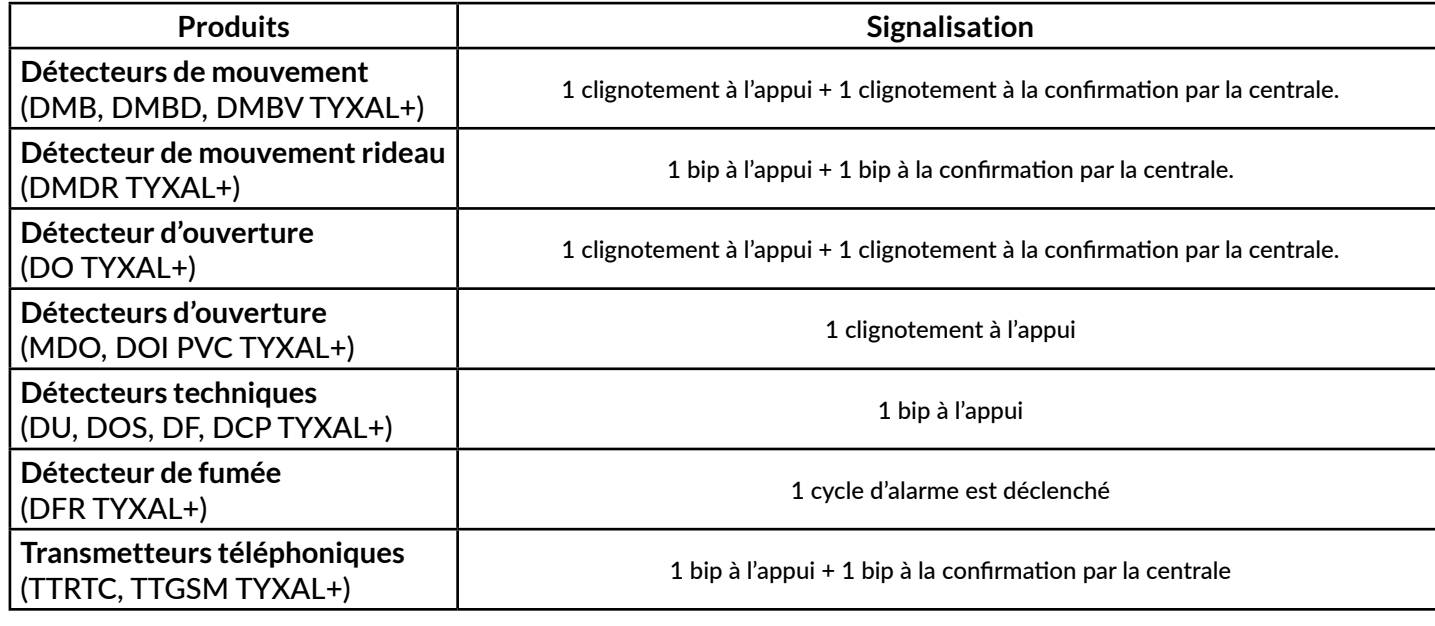

• Si la centrale émet une série de bips, le produit est en défaut. Vérifiez sa pile ou son intégrité (auto-protection).

la touche  $(2)$ . ❸ Maintenez appuyée 5 secondes la touche à associer. Si commande impulsionnelle : touche  $\overline{A}$  = voie 1, touche  $\overline{B}$  = voie 2. Si commande maintenue ou volet roulant, appuyez sur la touche  $(A)$ . Le clavier émet un bip au 1er appui, puis un 2nd bip après 5 secondes. Relâchez.

• Si pas de confirmation (2nd clignotement ou bip), le produit est trop éloigné de la centrale.

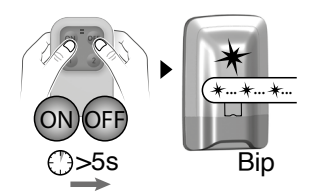

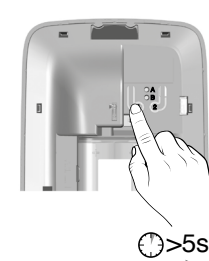

Avant d'utiliser votre clavier, vous devez :

- **S'il commande le système d'alarme,**
- l'associer à la centrale (voir § Ajouter un produit).
- **S'il commande des automatismes :**
- Déterminer le type d'automatismes pilotés
- Associer le clavier à l'automatisme
- Personnaliser le(s) code(s) d'accès pour la commande d'automatismes.

# **5.1 Configurer le type d'automatisme piloté**

- $\bigcirc$  Appuyez 5 secondes sur la touche  $(2)$ .
- Le voyant (touche 5) s'allume vert, s'éteint puis clignote :
- $-1$  clignotement ( $\ast ... \ast ...$  ) = Commande impulsionnelle (ex : portail)
- 2 clignotement (\*\*…\*\*…\*\*…) = Commande montée/descente (volet roulant)
- 3 clignotement (\*\*\*...\*\*\*...\*\*\*...) = Commande maintenue (ex : éclairage)

 $\bullet$  Pour passer d'un choix à l'autre, appuyez sur la touche  $(2)$ . Pour sortir du mode, appuyez 5 secondes sur la touche  $(2)$ .

### **5.2 Associer le clavier à un automatisme**

### **5.3 Personnaliser le(s) code(s) d'accès pour la commande d'automatisme**

Le code d'accès à la mise en service est : 1234. Vous pouvez créer jusqu'à 9 codes différents.

❶ Composez votre code d'accès (1234, par défaut)

Appuyez 5 secondes sur la touche  $(1)$ .

Le voyant rouge (touche 5) s'allume.

 $\bigcirc$  Saisissez le nouveau code d'accès (4 chiffres), puis appuyez sur  $\bigcirc$ Le voyant s'allume vert pendant 3 secondes, puis rouge. Vous pouvez créer un autre code d'accès ou sortir du mode en appuyant 5 secondes sur la touche  $\Omega$ .

# **5. Configurer un clavier extérieur CLE 8000 TYXAL+**

Voyant

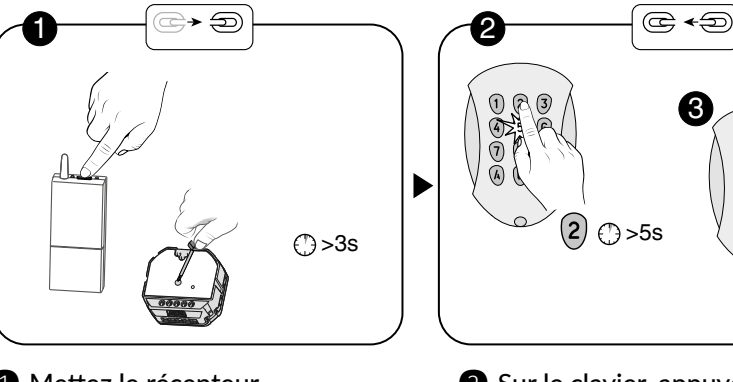

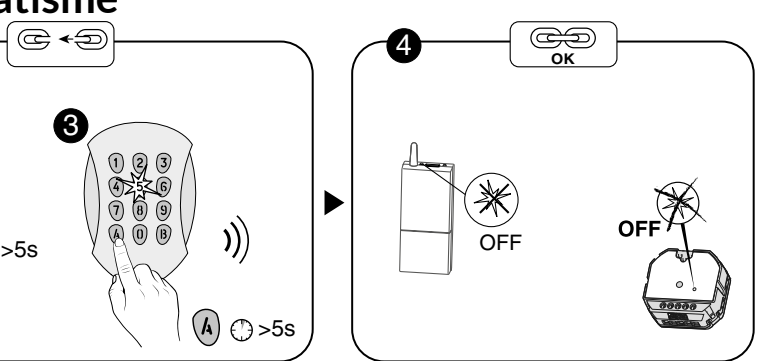

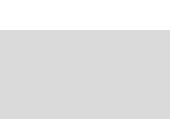

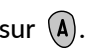

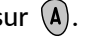

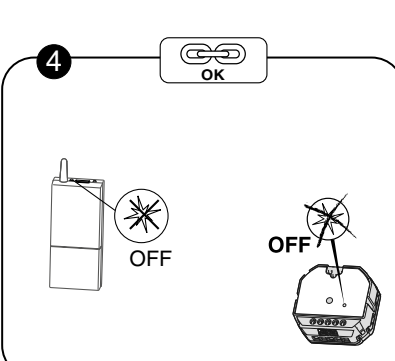

 $\odot$ 

 $\overline{5}$ 

 $\circled{b}$ 

 $\Omega$ 

 $\left( 3 \right)$ 

 $\left( 6\right)$ 

 $\large \textcircled{\small{3}}$ 

 $\begin{pmatrix} 1 \end{pmatrix}$ 

 $\bigcirc$ 

 $\widehat{\textbf{O}}$ 

 $\left(\widehat{\bm{A}}\right)$ 

❶ Mettez le récepteur automatisme en attente d'association (voir sa notice). ❷ Sur le clavier, appuyez 5 secondes sur

❸Vérifiez que le voyant du récepteur est éteint.

Avant d'associer les touches  $(1)$  ou  $(2)$  à un récepteur d'automatisme, vous devez configurer la (ou les) touche(s) concernée(s) en **Mode D** ou **Mode E** (voir § précédent).

**Mode C Mode E Mode D**  $\bigcap$  2 or  $\bigcirc$  2 or  $\bigcirc$  2 or  $\sum_{i=1}^{n}$  $\sum_{i=1}^{n}$  $\sum_{k=1}^{\infty}$ 

**A** Appuyez sur la touche  $\bigcap$  ou  $\bigcap$ . *Le voyant clignote.*

Puis, par appuis brefs sur la touche  $\bigcap$  ou  $\bigcirc$ . sélectionnez le mode de fonctionnement à lui appliquer : Mode A : 1 clignotement, Mode B : 2 clignotements, ..., Mode E : 5 clignotements.

### **6.2 Associer les touches 1 et 2 à un récepteur automatisme**

# <span id="page-30-0"></span>**6. Configurer une télécommande TL 2000 TYXAL+**

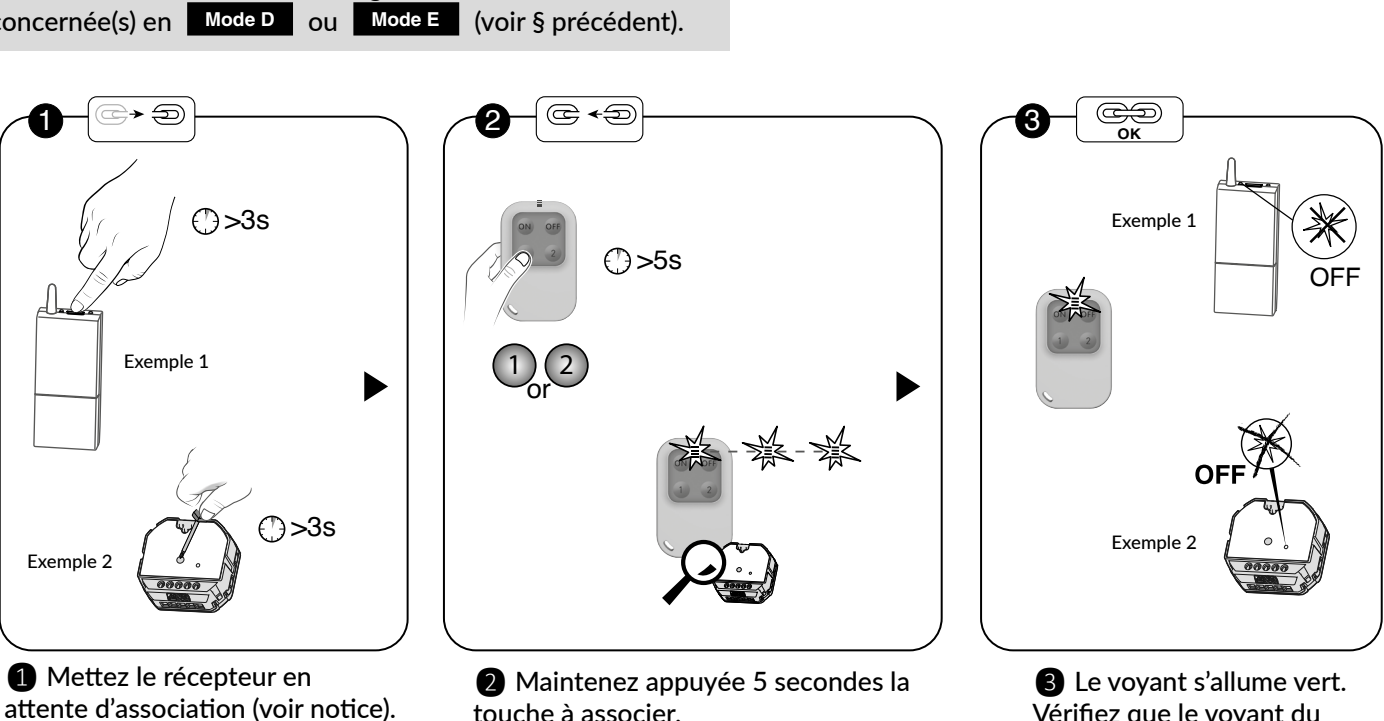

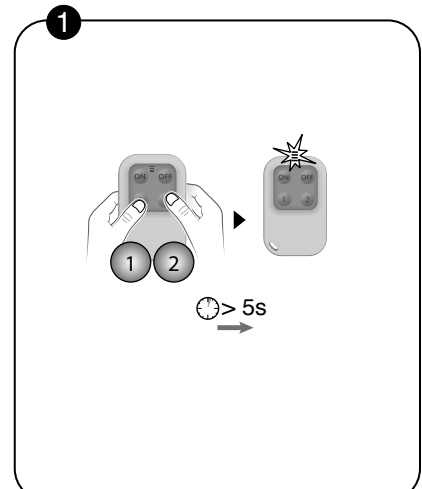

ON

❶Appuyez simultanément 5 secondes sur les touches  $(1)$  et  $(2)$ , jusqu'à ce que le voyant s'allume orange.

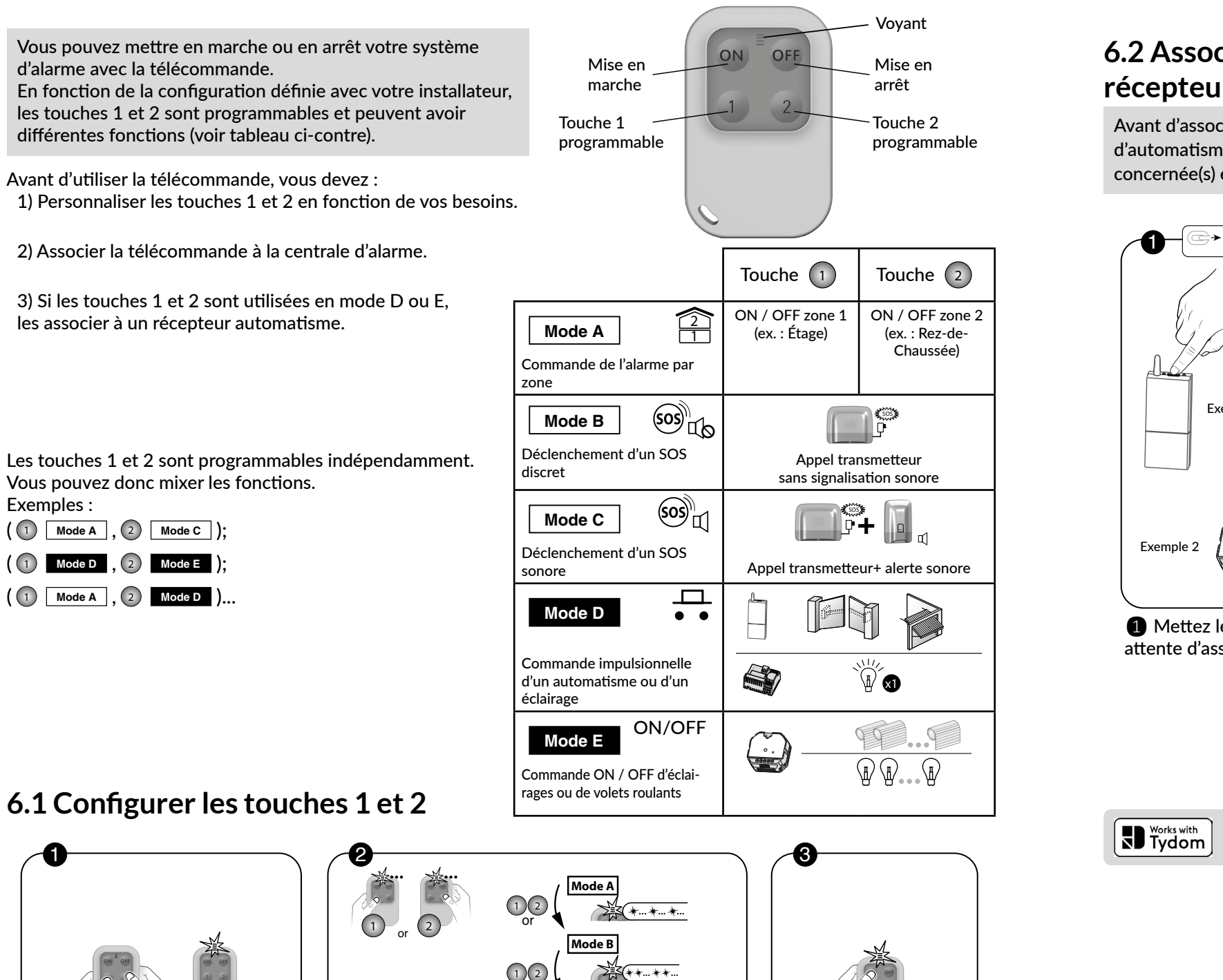

❸Validez en appuyant sur la touche  $\omega$ . Le voyant s'allume vert. Au bout de 5 secondes, la télécommande quitte automatiquement le mode configuration et mémorise votre choix.

touche à associer. *Le voyant rouge clignote rapidement, s'éteint puis clignote lentement.*  Relâchez.

Vérifiez que le voyant du récepteur est éteint.

Votre TL 2000 Tyxal + est compatible avec Tydom (excepté Tydom 1.0 et Tydom 2.0) afin d'automatiser votre Smart Home.

La fonction vidéo du système d'alarme est assurée par un détecteur de mouvement infra-rouge et vidéo DMBV TYXAL+ associé à un transmetteur de type Tydom 2.0. Ces 2 produits doivent aussi être associés au système. En cas de détection d'intrusion, il déclenche une alarme et capture une vidéo de 5 secondes. Un lien pour lire cette vidéo est envoyé automatiquement par SMS au(x) numéro(s) programmé(s) dans le clavier tactile CLT 8000 TYXAL+.

### **7.1 Associer la fonction vidéo au système**

- La centrale doit être en mode maintenance.
- La centrale doit avoir un clavier tactile CLT 8000 TYXAL+ associé pour programmer les numéros de téléphone mobile (SMS).
- Pour associer les produits au système, ils doivent être à leur emplacement définitif (EN 50131).

**Etape 1 : Installez et mettez en service le Tydom 2.0 (voir sa notice)**

### **Etape 2 : Associez le Tydom 2.0 au système**

❶ Tapez le code installateur (code par défaut, à 6 chiffres, disponible sur une étiquette à l'arrière de la centrale) et validez par OK.

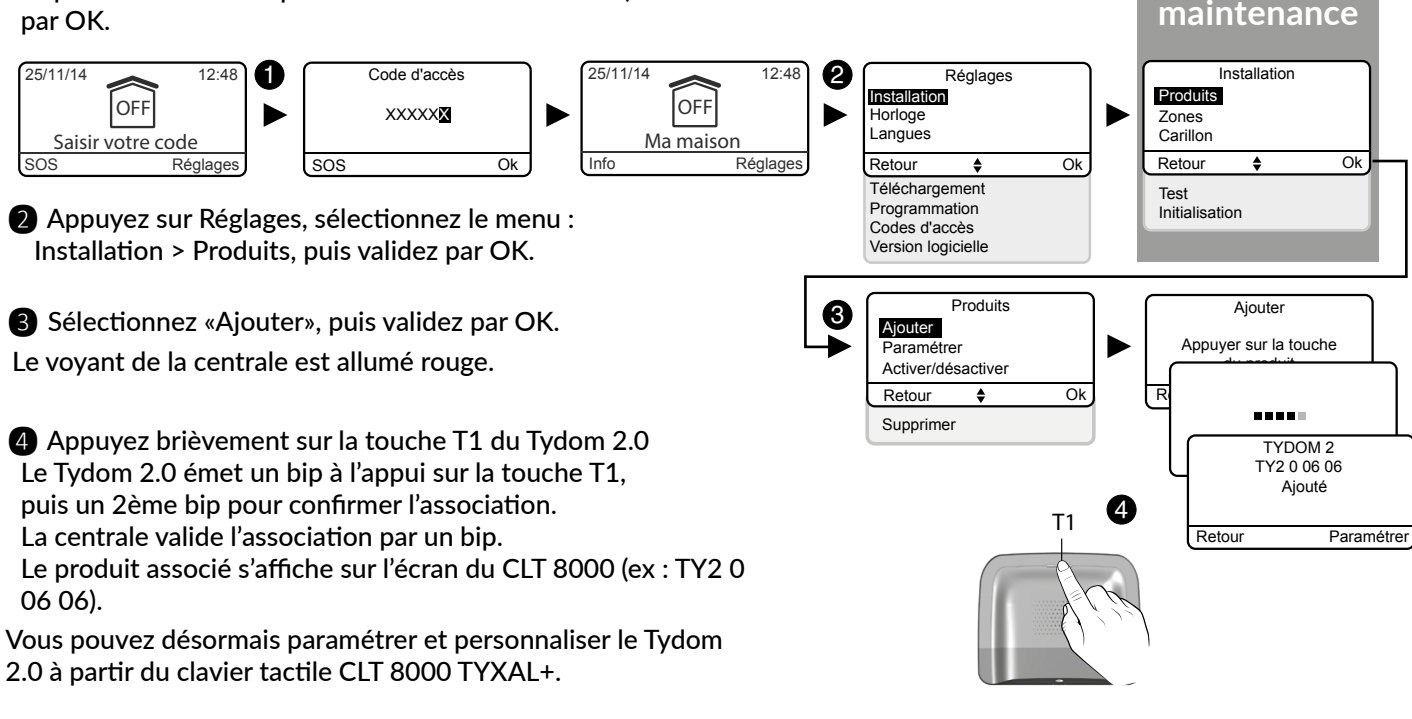

**Mode**

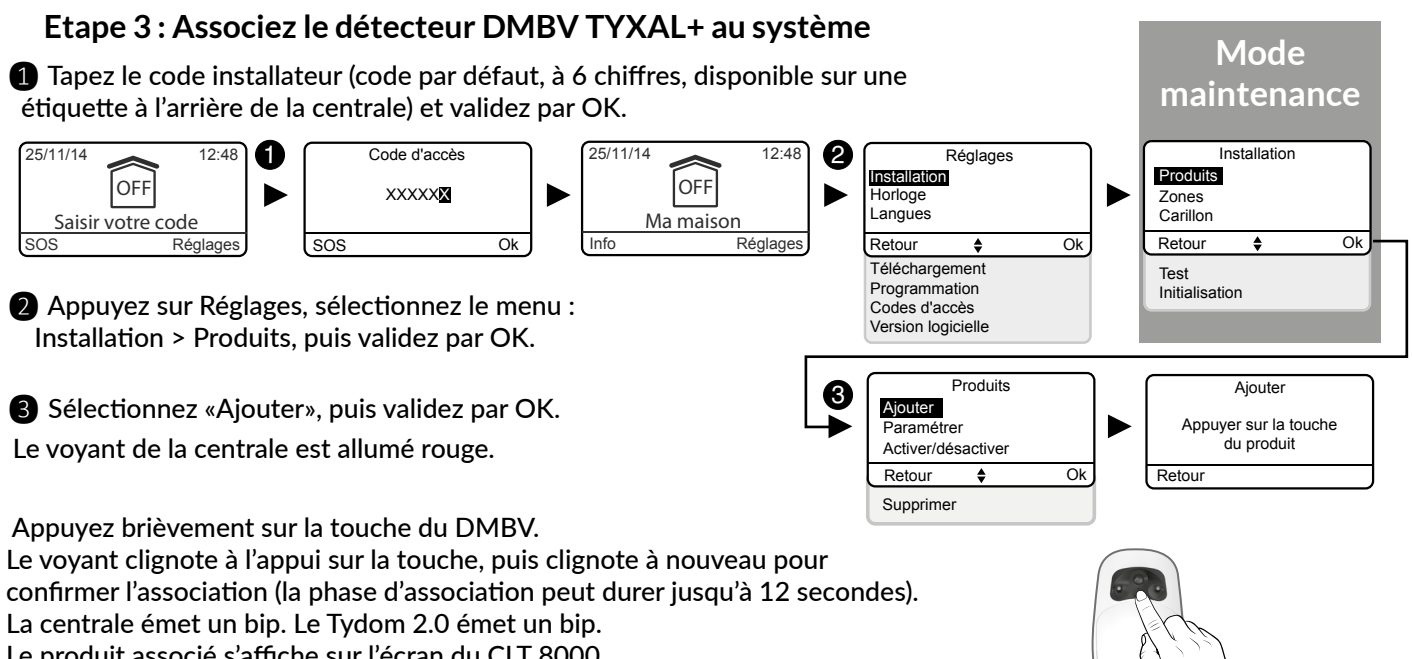

Le produit associé s'affiche sur l'écran du CLT 8000 (exemple : DMV 0 07 02).

# <span id="page-31-0"></span>**7. Fonction vidéo**

# <span id="page-32-0"></span>**8. Associer des fonctions domotiques**

# **8.3 Associer un moteur volet roulant radio TYMOOV**

**• Vous souhaitez associer le mode anti-intrusion du moteur au système d'alarme**

Pour associer un moteur Rollia, reportez-vous à sa notice.

❷Appuyez 2 fois sur la touche B située sous la face avant de la télécommande (touche 2 pour un TYXIA 2330/2331), Puis, appuyez ~3 secondes sur la touche  $\sqrt{\wedge}$ , jusqu'à ce que le moteur s'actionne

### **8.4 Vous souhaitez commander l'ouverture des volets roulants en cas de détection de fumée**

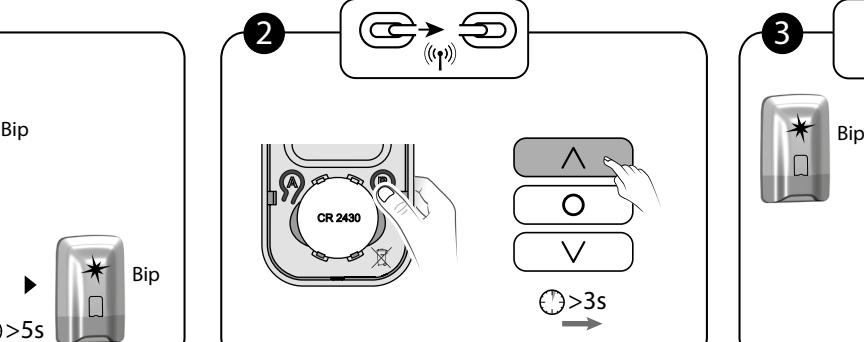

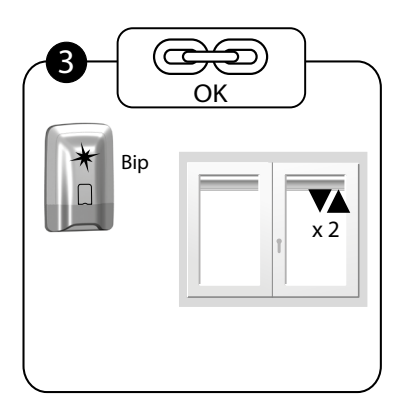

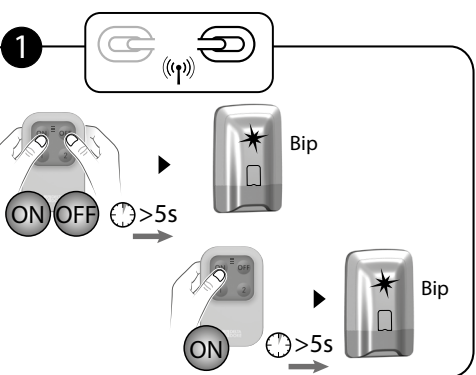

CR 2430

❶ Mettez la centrale en mode Maintenance puis en mode «Ajout produit».

pour que le voyant orange clignote brièvement.

❸ La centrale émet un bip. Le volet s'actionne brièvement 2 fois.

❶ Mettez le volet en attente d'association (voir sa notice). ❷ Appuyez sur la touche du détecteur.

❸ Le moteur s'actionne brièvement 2 fois.

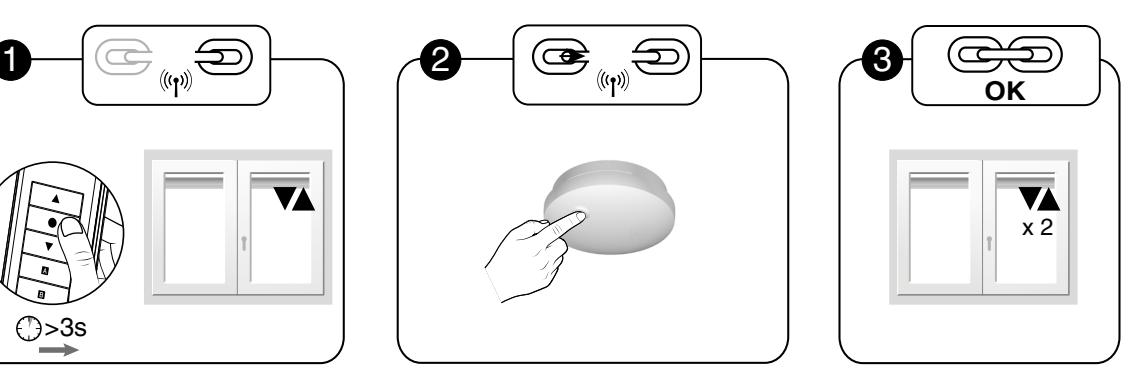

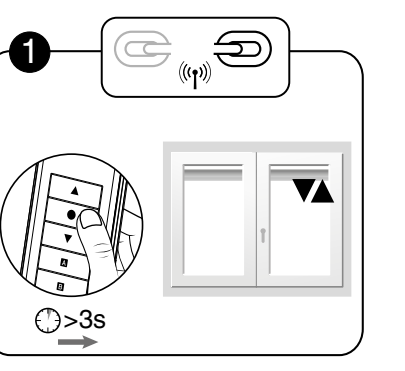

### **8.1 Associer un récepteur automatisme (Ex. : TYXIA 6410)**

**• Vous souhaitez reporter les alarmes, l'état du système ou les mises en marche ou arrêt du système via un éclairage déporté :**

### **8.2 Associer un récepteur volets roulants (Ex.: TYXIA 5730)**

**• Vous souhaitez commander l'ouverture des volets roulants en cas de détection de fumée**

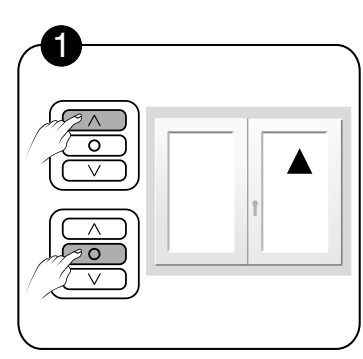

**• Vous souhaitez que les volets se ferment automatiquement à la mise en marche du système d'alarme**

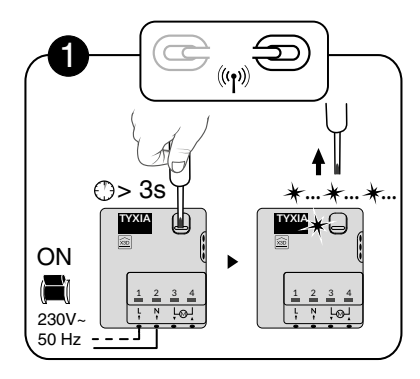

❶ Appuyez 3 secondes sur la touche du récepteur jusqu'à ce que le voyant clignote.

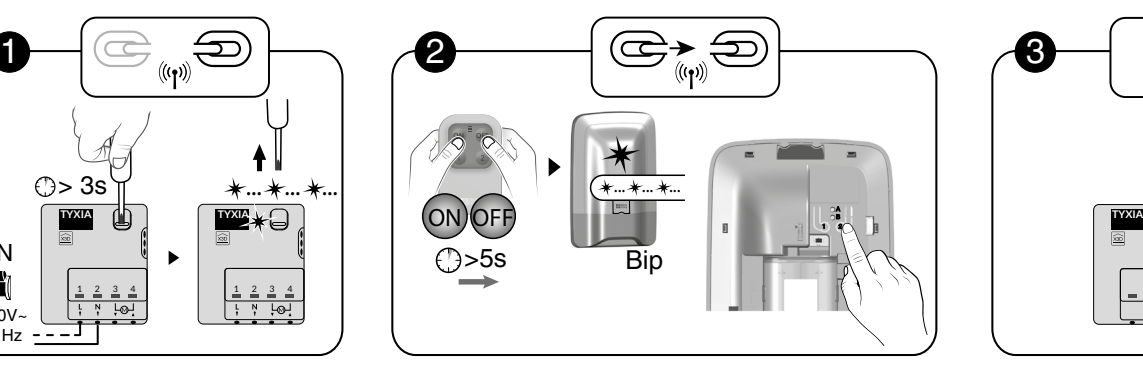

❷ Mettez la centrale en mode Maintenance, ouvrez-la puis appuyez brièvement sur la touche 2 de la centrale.

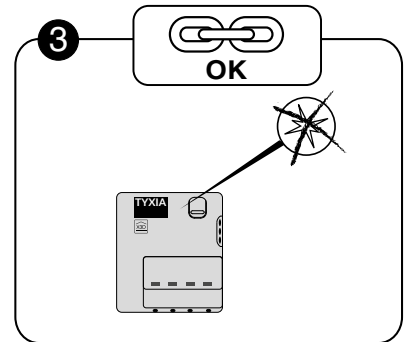

❸ Vérifiez que le voyant du

récepteur ne clignote plus. *Les produits sont associés.*

**OK**

€

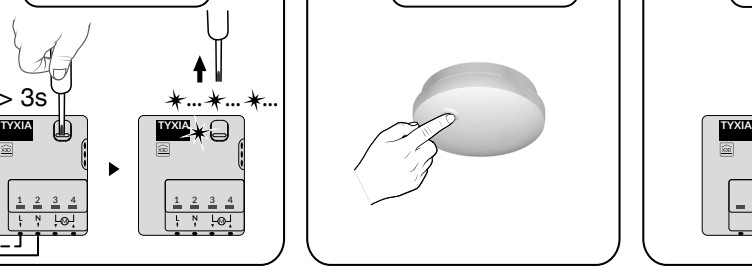

❶ Avant de commencer l'association, mettez le volet

sur STOP.

en position haute et appuyez que le voyant clignote.

 $\text{Im}\left\{ \bigoplus_{\text{Im}\left(\text{Im}\right)} \text{Im}\left(\text{Im}\left(\text{Im}\right) \right) \text{Im}\left(\text{Im}\left(\text{Im}\right) \right) \right\} \text{, and } \text{Im}\left(\text{Im}\left(\text{Im}\left(\text{Im}\right) \right) \text{, and } \text{Im}\left(\text{Im}\left(\text{Im}\left(\text{Im}\right) \right) \right) \text{, and } \text{Im}\left(\text{Im}\left(\text{Im}\left(\text{Im}\left(\text{Im}\left(\text{Im}\left(\text{Im}\left(\text{Im}\left(\text{Im}\left(\text{Im}\left(\text{Im}\left(\text{$ 2 ON<br>ON 230V~ 50 Hz 1 2 3 4 1 2 3 4 **0>3s** 

❷ Appuyez 3 secondes sur la touche du récepteur jusqu'à ce

- ❸ Appuyez sur la touche du détecteur.
- ❹ Vérifiez que le voyant du récepteur ne clignote plus. *Les produits sont associés.*

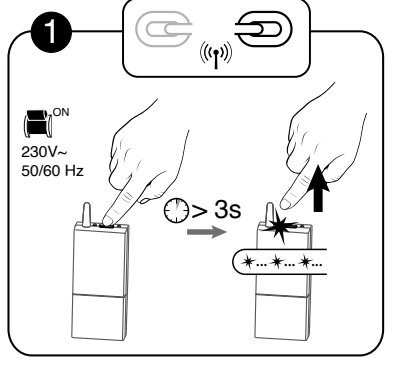

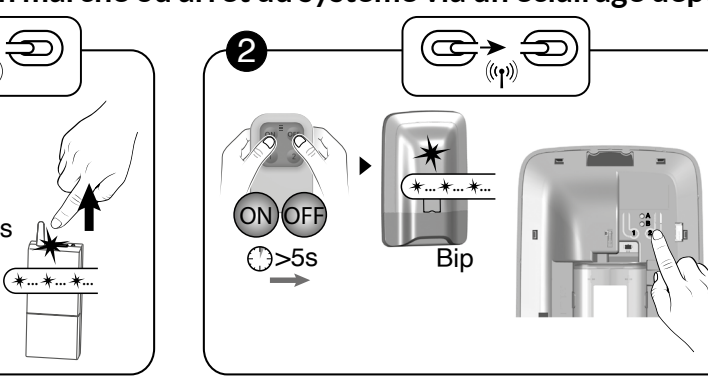

❶ Appuyez 3 secondes sur la touche du récepteur jusqu'à ce que le voyant clignote.

❷ Mettez la centrale en mode Maintenance, puis appuyez brièvement sur la touche 2.

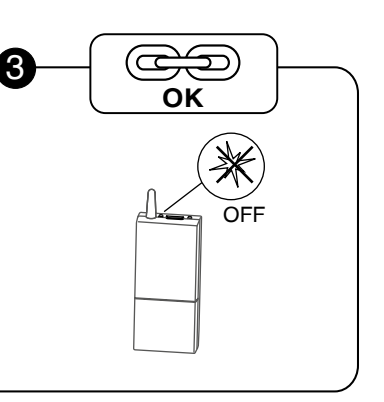

❸ Vérifiez que le voyant du récepteur ne clignote plus. *Les produits sont associés.*

 $\mathcal{L}$ 

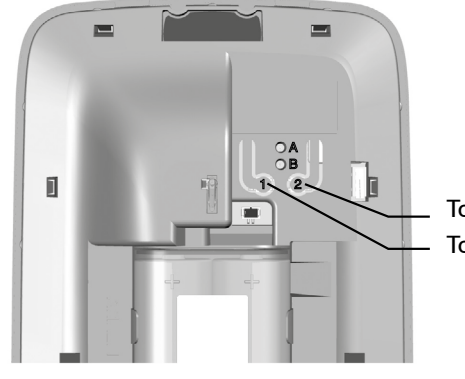

# <span id="page-33-0"></span>**9. Associer un répéteur REP TYXAL+**

Touche 2 Touche 1

# **10. Supprimer des produits ou des codes d'accès**

### **10.1 A partir de la centrale CS 8000 TYXAL+**

### **10.1.1 Supprimer les organes de commande**

Pour supprimer les associations radio avec les organes de commande : télécommandes, claviers, lecteurs de badges.

❶ Mettez la centrale en mode Maintenance (voir Chapitre «Mode Maintenance»), puis ouvrez-la.

- ❷ Débranchez le bloc-piles.
- 

❸ Rebranchez le bloc-piles tout en appuyant sur la touche 1. *La centrale émet un bip.*

**@** Relâchez.

### **10.1.2 Supprimer tous les produits sauf les sirènes**

Pour supprimer toutes les associations radio avec les produits sauf les sirènes.

❶ Mettez la centrale en mode «Ajout produit» ((centrale ouverte et voyant rouge allumé, voir Chapitre «Ajouter des produits»).

❷ Appuyez 5 secondes sur la touche 1.

*La centrale émet un bip.*

❸ Relâchez.

### **10.1.3 Supprimer tous les produits**

Pour supprimer toutes les associations radio.

❶ Mettez la centrale en mode «Ajout produit» (centrale ouverte et voyant rouge allumé, voir Chapitre «Ajouter des produits»).

❷ Appuyez 10 secondes sur la touche 1.

*La centrale émet un bip après 5 secondes, maintenez l'appui.*

*La centrale émet un 2ème bip.*

❸ Relâchez.

### **10.1.4 Supprimer les codes d'accès**

Pour supprimer tous les codes d'accès. Le code d'accès installateur est initialisé (code par défaut, à 6 chiffres, disponible sur une étiquette à l'arrière de la centrale).

❶ Mettez la centrale en mode Maintenance, puis ouvrez-la.

❷ Débranchez le bloc-piles.

❸ Rebranchez le bloc-piles tout en appuyant sur la touche 2. *La centrale émet un bip.*

**4** Relâchez.

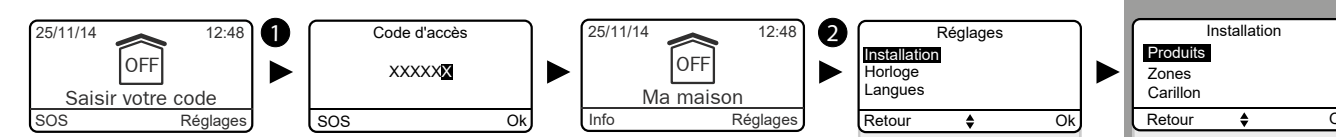

Utilisé dans le cas où la propagation radio peut être altérée (distance, environnement perturbé, nature des cloisons, ...), il permet de répéter le signal radio jusqu'aux produits distants. Si le répéteur est déjà associé à la centrale, passez directement à l'étape 2.

### **- Etape 1 : Associer le répéteur à la centrale**

❶ Tapez le code installateur (code par défaut, à 6 chiffres, disponible sur une étiquette à l'arrière de la centrale) et validez par OK.

- ❷ Appuyez sur Réglages, sélectionnez le menu : Installation > Produits, puis validez par OK. Le voyant de la centrale est allumé rouge.
- ❸ Sélectionnez «Ajouter», puis validez par OK.

**4** Ouvrez le répéteur.

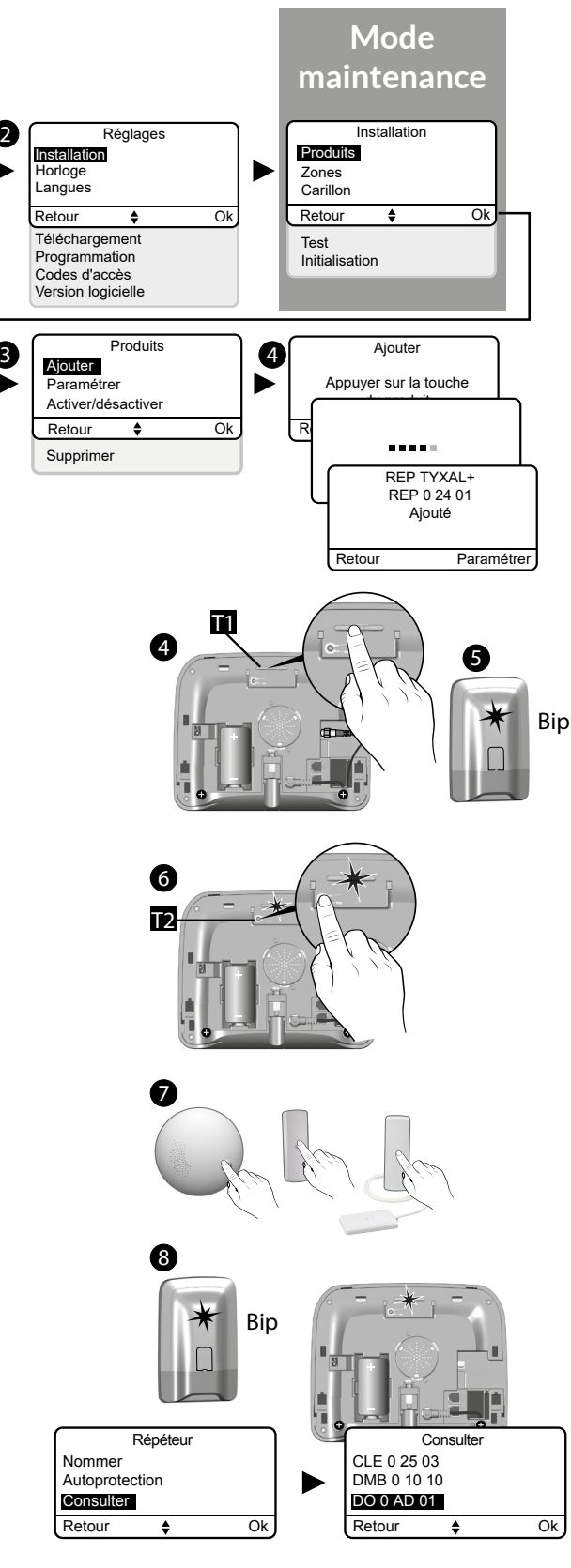

Appuyez brièvement sur la touche T1 du répéteur. Le voyant s'allume rouge puis vert.

❺ La centrale émet un bip.

### **- Etape 2 : Associer un produit au répéteur**

❻ **La centrale doit être en mode «Ajout produit».** Appuyez brièvement sur la touche T2 du répéteur. Le voyant rouge s'allume fixe.

❼ Appuyez sur la touche du produit à associer (15 maximum). Reportez-vous au tableau du § Ajouter des produits).

### ❽ La centrale émet un bip.

Le voyant du répéteur s'allume vert brièvement. Pour associer un autre produit, revenez à l'étape **6**. En fin d'association, refermez le répéteur.

Si vous associez un lecteur de badges, il n'est pas nécessaire d'associer les badges au répéteur. Ils n'apparaîtront pas dans la liste des produits répétés (voir Etape 3).

### **- Etape 3 : Vérifier les produits associés au répéteur :**

- Tapez le code installateur (code par défaut, à 6 chiffres, disponible sur une étiquette à l'arrière de la centrale) et validez par OK.

- Appuyez sur Réglages, sélectionnez le menu : Installation > Produits > Paramétrer, puis validez par OK.
- Appuyez sur la touche du répéteur ou choisissez-le dans la liste des produits en cliquant sur «Parcourir», puis validez par OK.

- Sélectionnez le menu «Consulter» pour afficher la liste des produits associés..

### <span id="page-34-0"></span>**10.2 A partir d'un clavier tactile CLT 8000 TYXAL+**

### **10.2.1 Supprimer un produit**

❶ Tapez le code installateur (code par défaut, à 6 chiffres, disponible sur une étiquette à l'arrière de la centrale) et validez par OK.

❷ Appuyez sur **Réglages**, puis sélectionnez le menu : **Installation > Produits > Supprimer**

- *Une confirmation est demandée.*
- **4** Validez par OK.

### **10.2.2 Supprimer tous les produits sauf la sirène extérieure**

❶ Tapez le code installateur (code par défaut, à 6 chiffres, disponible sur une étiquette à l'arrière de la centrale) et validez par OK.

❷ Appuyez sur **Réglages**, puis sélectionnez le menu : **Installation > Produits > Supprimer**

❸ Sélectionnez «**Tous sauf sirène ext.».**

### **10.2.3 Supprimer tous les produits**

Pour supprimer toutes les associations radio.

❶ Tapez le code installateur (code par défaut, à 6 chiffres, disponible sur une étiquette à l'arrière de la centrale) et validez par OK.

❷ Appuyez sur **Réglages**, puis sélectionnez le menu : **Installation > Produits > Supprimer**

❸ Sélectionnez «**Tous».**  *Une confirmation est demandée.*

**O** Validez par OK.

 $\bullet$  Réveillez l'affichage en appuyant sur la touche  $\bullet$ . ❷ Appuyez 30 secondes sur la touche OFF *Après 30 secondes l'écran affiche «Action validée».*

❶ Mettez la centrale en mode Maintenance ❷ Appuyez simultanément 5 secondes sur les touches 1 et 2 jusqu'à ce que le voyant orange s'allume. Relâchez. ❸ Appuyez 30 secondes sur la touche OFF. *Le voyant vert s'allume brièvement. La centrale émet un bip.* Si le voyant rouge clignote 3 fois, l'initialisation est refusée. **4** Relâchez.

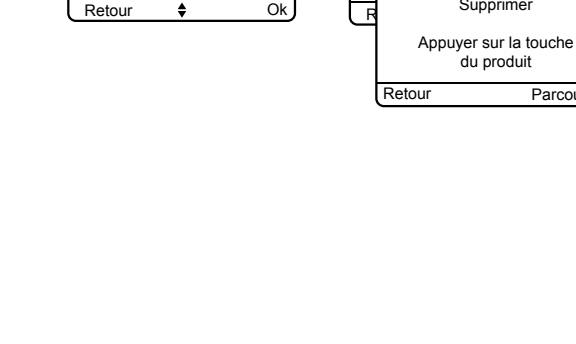

Tous

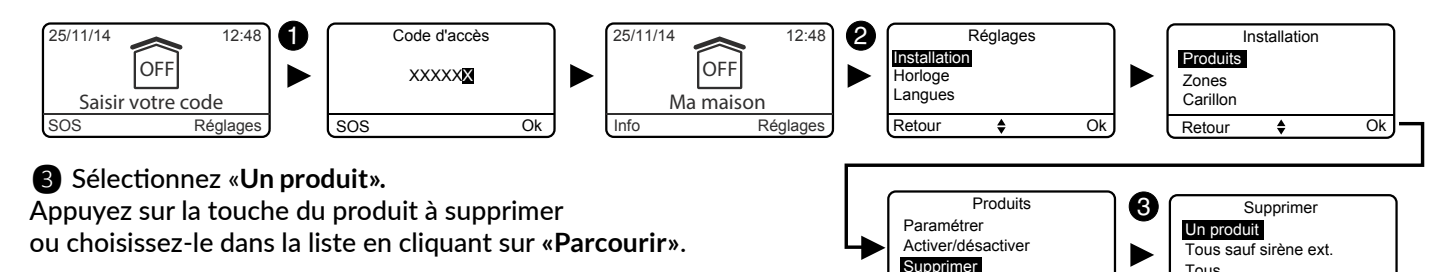

**4** Validez par OK.

Supprimer

du produit

Parcouri

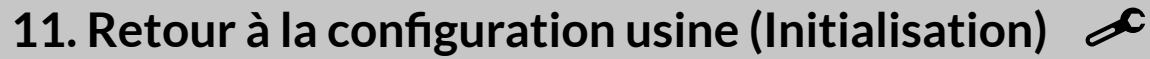

### **11.1 Initialiser la centrale CS 8000 TYXAL+**

Cette opération efface toutes les associations radio, les codes d'accès. Les réglages sont initialisés à leur valeur par défaut.

❶ Mettez la centrale en mode Maintenance, puis ouvrez-la.

❷ Débranchez le bloc-piles.

❸ Rebranchez le bloc-piles tout en appuyant simultanément sur les touches 1 et 2.

*La centrale émet un bip.*

**@** Relâchez.

*Les voyants A et B clignotent simultanément pour confirmer l'effacement.*

### **11.2 Initialiser le clavier tactile CLT8000 TYXAL+**

Cette opération efface l'association du clavier à la centrale.

### **11.3 Initialiser une télécommande TL2000 TYXAL+**

Cette opération efface les associations radio ainsi que la programmation des touches 1 et 2.

### **11.4 Initialiser un clavier simple CLS8000 TYXAL+**

Cette opération efface les associations radio ainsi que les codes d'accès. Le code d'accès installateur est initialisé (code par défaut, à 6 chiffres, disponible sur une étiquette à l'arrière de la centrale).

❶ Mettez la centrale en mode Maintenance

❷ Séparez le produit de son socle.

❸ Appuyez 30 secondes sur la touche OFF. *Le voyant s'allume rouge puis vert pour confirmer l'action.*

*La centrale émet un bip.*

Si le voyant rouge clignote 3 fois, l'initialisation est refusée.

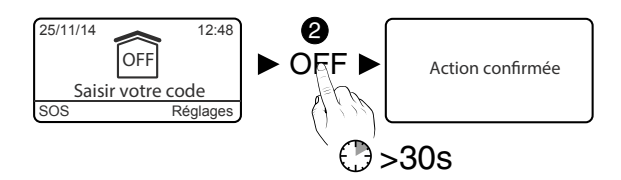

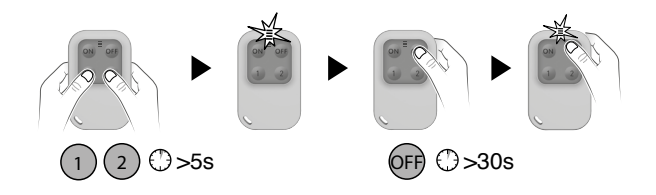

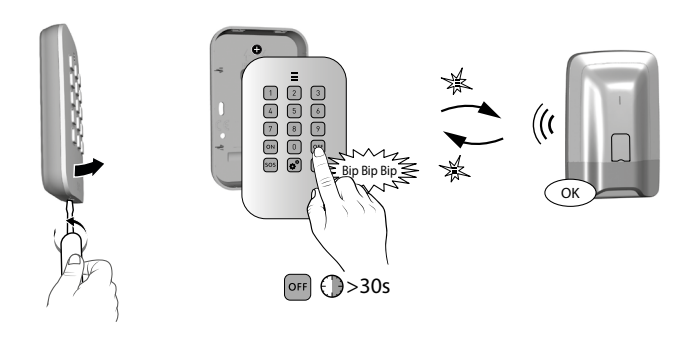

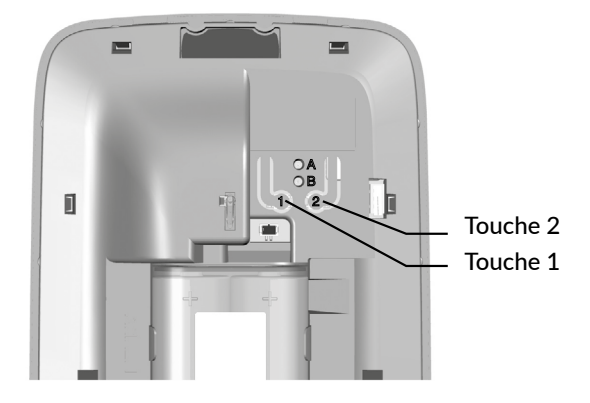

### <span id="page-35-0"></span>**11.5 Initialiser un lecteur de badges LB2000 TYXAL+**

Cette opération efface les associations radio ainsi que la programmation des touches 1 et 2. Les badges associés ne sont pas supprimés.

❶ Mettez la centrale en mode Maintenance ❷ Séparez le produit de son socle. ❸ Appuyez 30 secondes sur la touche OFF. *Le voyant s'allume rouge puis vert pour confirmer l'action. La centrale émet un bip.* Si le voyant rouge clignote 3 fois, l'initialisation est refusée.

**2** Appuyez 30 secondes sur la touche  $(B)$  (OFF). Le voyant (touche 5) s'allume rouge puis vert pour confirmer l'action. La centrale émet un bip. Si le voyant rouge clignote 3 fois, l'initialisation est refusée.

### **11.6 Initialiser un clavier extérieur CLE8000 TYXAL+**

### **11.6.1 Suppression de l'association au système d'alarme**

Cette opération efface l'association du clavier à la centrale.

❶ Mettez la centrale en mode Maintenance

### **11.6.2 Suppression de l'association radio aux automatismes**

Cette opération efface l'association du clavier aux automatismes ainsi que les codes d'accès (code(s) 4 chiffres).

❶ Séparez le clavier de son socle.

❷ Appuyez 10 secondes sur la touche située à l'intérieur du clavier.

Le clavier émet un bip à l'appui, un 2nd bip après 10 secondes. Relâchez. Le clavier est vierge de toute association.

### **11.7 Initialiser un détecteur de mouvement**

Cette opération est la même pour tous les détecteurs de mouvement de la gamme (DMB, DMBD, DMBV, DME, DMBE, DMF TYXAL+).

❶ Mettez la centrale en mode Maintenance **a** Ouvrez le transmetteur.

❶ Mettez la centrale en mode Maintenance ❷ Appuyez 30 secondes sur la touche du produit. *Le voyant clignote 1 fois. La centrale émet un bip.* Si le voyant clignote 3 fois, l'initialisation est refusée. B

B

A

A

Bip Bip Bip

OK

OK

 $OF$  $\bigodot$ >30s

30 sec.

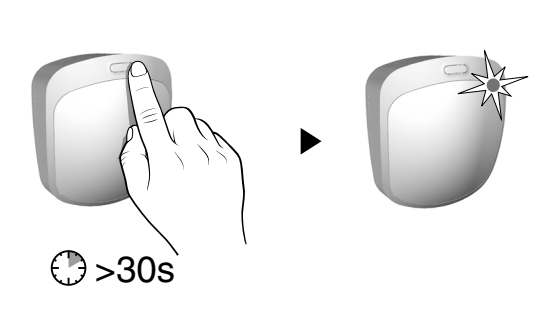

# **11.8 Initialiser un détecteur d'ouverture**

Cette opération est la même pour les détecteurs d'ouverture suivants : DO, MDO, DOI PVC TYXAL+

❶ Mettez la centrale en mode Maintenance ❷ Appuyez 30 secondes sur la touche du produit. *Le voyant clignote 1 fois. La centrale émet un bip.* Si le voyant clignote 3 fois, l'initialisation est refusée.

# **11.9 Initialiser un transmetteur téléphonique TTRTC TYXAL+, TTGSM ou Tydom 2.0**

### **11.9.1 Initialisation des codes d'accès**

- ❶ Mettez la centrale en mode Maintenance
- ❷ Ouvrez le transmetteur.

❸ Appuyez 15 secondes sur la touche T2 (touche T3 pour le Tydom 2.0). *Après 5 secondes, le transmetteur émet 1 bip, maintenez l'appui. Après 15 secondes, le transmetteur émet 2 bips, relâchez.* 

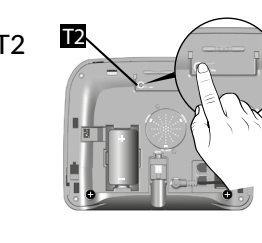

*La centrale émet un bip.*

Le code d'accès est initialisé (code par défaut, à 6 chiffres, disponible sur une étiquette à l'arrière de la centrale).

### **11.9.2 Initialisation totale du transmetteur**

Cette opération efface les associations, les défauts en cours ainsi que le code d'accès (initialisé à sa valeur par défaut), et réactive le mode DHCP pour le Tydom 2.0.

❸ Appuyez 30 secondes sur la touche T2 (touche T3 pour le Tydom 2.0). *Après 5 secondes, le transmetteur émet 1 bip, maintenez l'appui. Après 15 secondes, le transmetteur émet 2 bips, maintenez l'appui. Après 30 secondes, le transmetteur émet un bip long. La centrale émet un bip.*

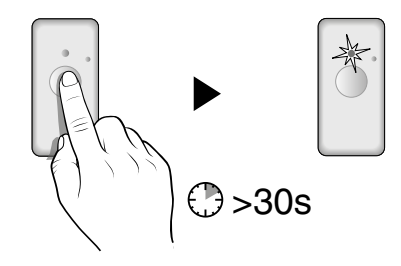

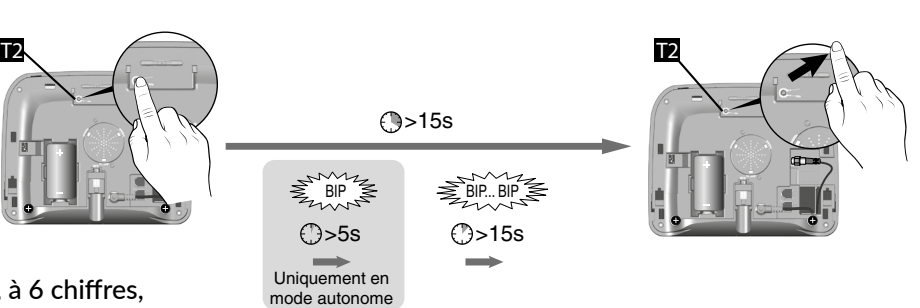

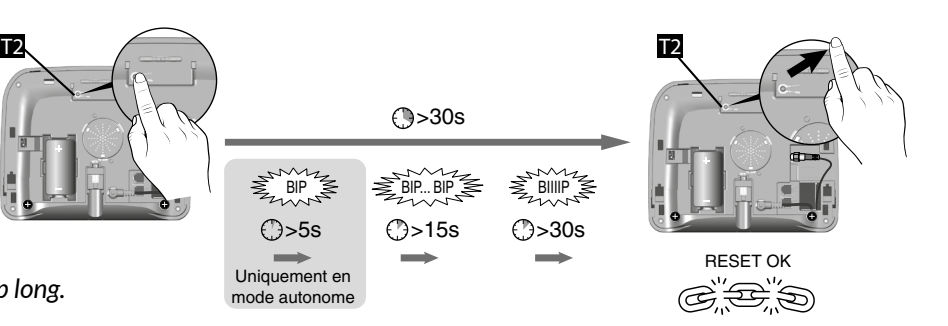

### **11.10 Initialiser un détecteur de coupure secteur**

Cette opération efface les associations radio.

❶ Mettez la centrale en mode Maintenance ❷ Appuyez 30 secondes sur la touche du produit. *Le voyant clignote 1 fois. La centrale émet un bip.*

### **11.11 Initialiser une sirène extérieure**

Cette opération efface les associations radio.

❶ Mettez la centrale en mode Maintenance ❷ Ouvrez la sirène extérieure et appuyez 30 secondes sur la touche.

*Le voyant clignote après 5 secondes, maintenez l'appui. Après 30 secondes, le voyant flashe. La centrale émet un bip.*

### **11.12 Initialisation totale à partir d'un clavier tactile**

Cette opération efface toutes les associations radio de l'installation, ainsi que tous les paramètres de l'installation saisi sur le clavier (retour aux paramètres usine).

❶ Tapez le code installateur (code par défaut, à 6 chiffres, disponible sur une étiquette à l'arrière de la centrale) et validez par OK.

❷ Appuyez sur **Réglages**, puis sélectionnez le menu : **Installation > Initialisation**

### **11.13 Initialiser un détecteur technique**

Cette opération efface les associations radio.

❶ Mettez la centrale en mode Maintenance

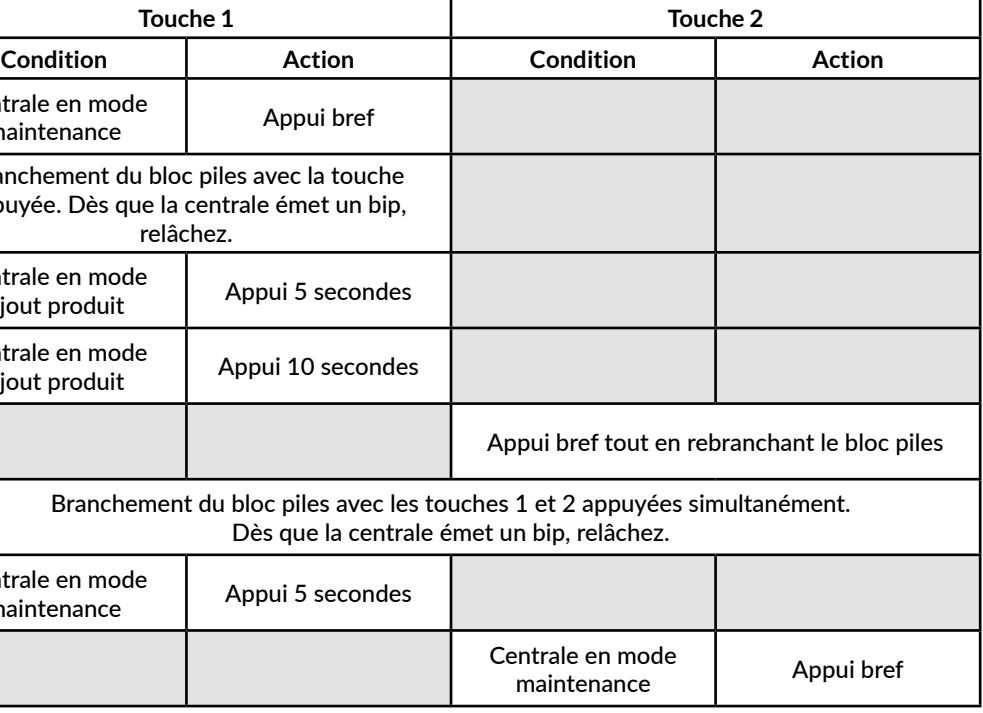

❷Appuyez 30 secondes sur la touche du produit. *Le détecteur émet un bip. La centrale émet un bip.*

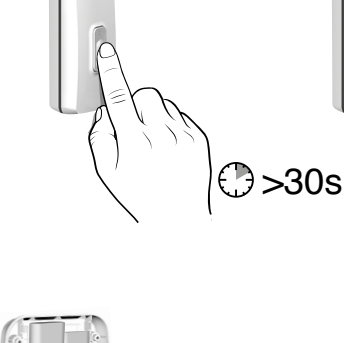

T2

**OFF**

> 30s

> 30s

**SEF TYXAL+**

 $\mathcal{C}$ 

**Si TYXAL+**

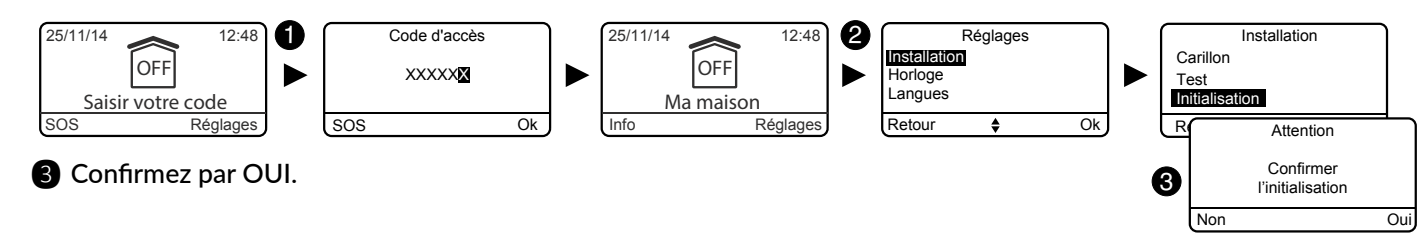

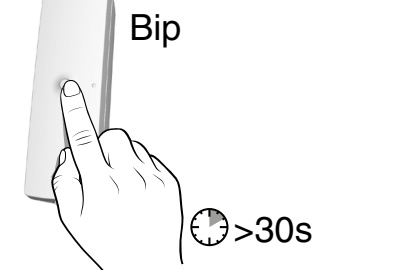

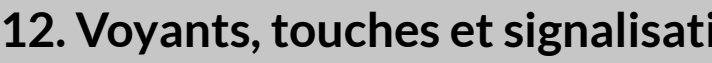

# <span id="page-36-0"></span>**11. Retour à la configuration usine (Initialisation) 12. Voyants, touches et signalisations sonores**

La centrale ne peut être ouverte que si elle est en mode maintenance (ou vierge de toute association), sinon une alarme autoprotection sera déclenchée. Voyant A

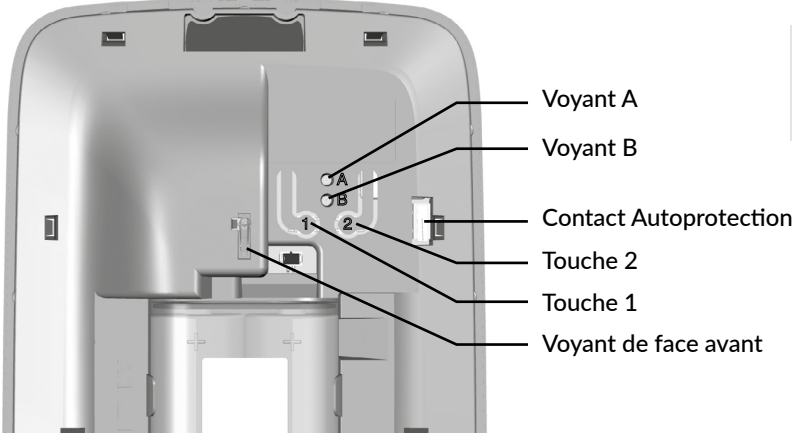

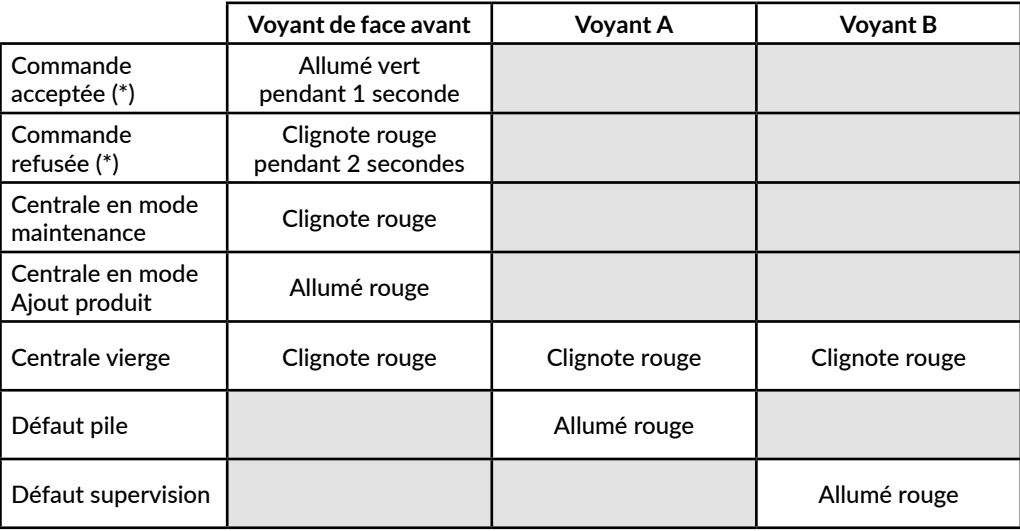

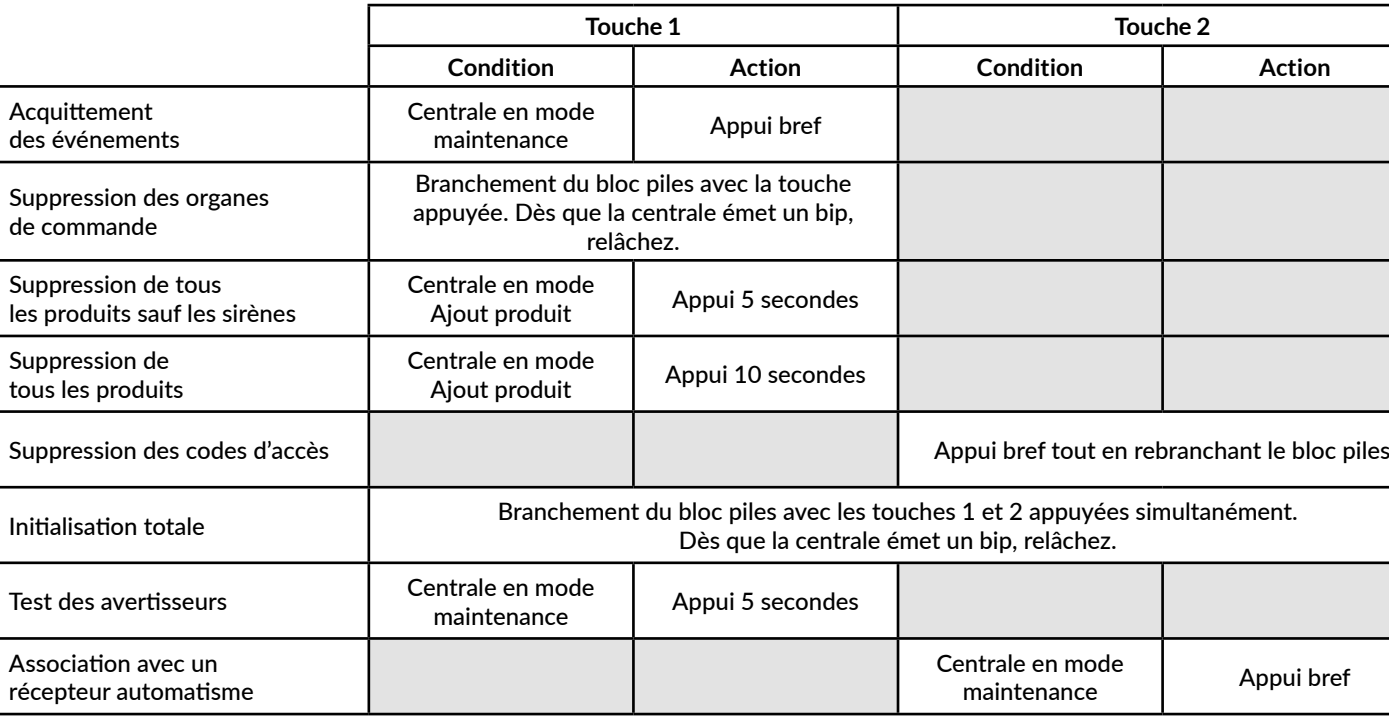

(\*) Demande de mise en marche ou arrêt (totale ou par zone) ou de passage en mode maintenance.

### **12.1 Fonctionnement des voyants**

# **12.2 Fonctionnement des touches**

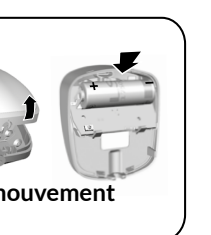

 $\qquad \qquad \blacksquare$ 

### **12.3 Signalisations sonores**

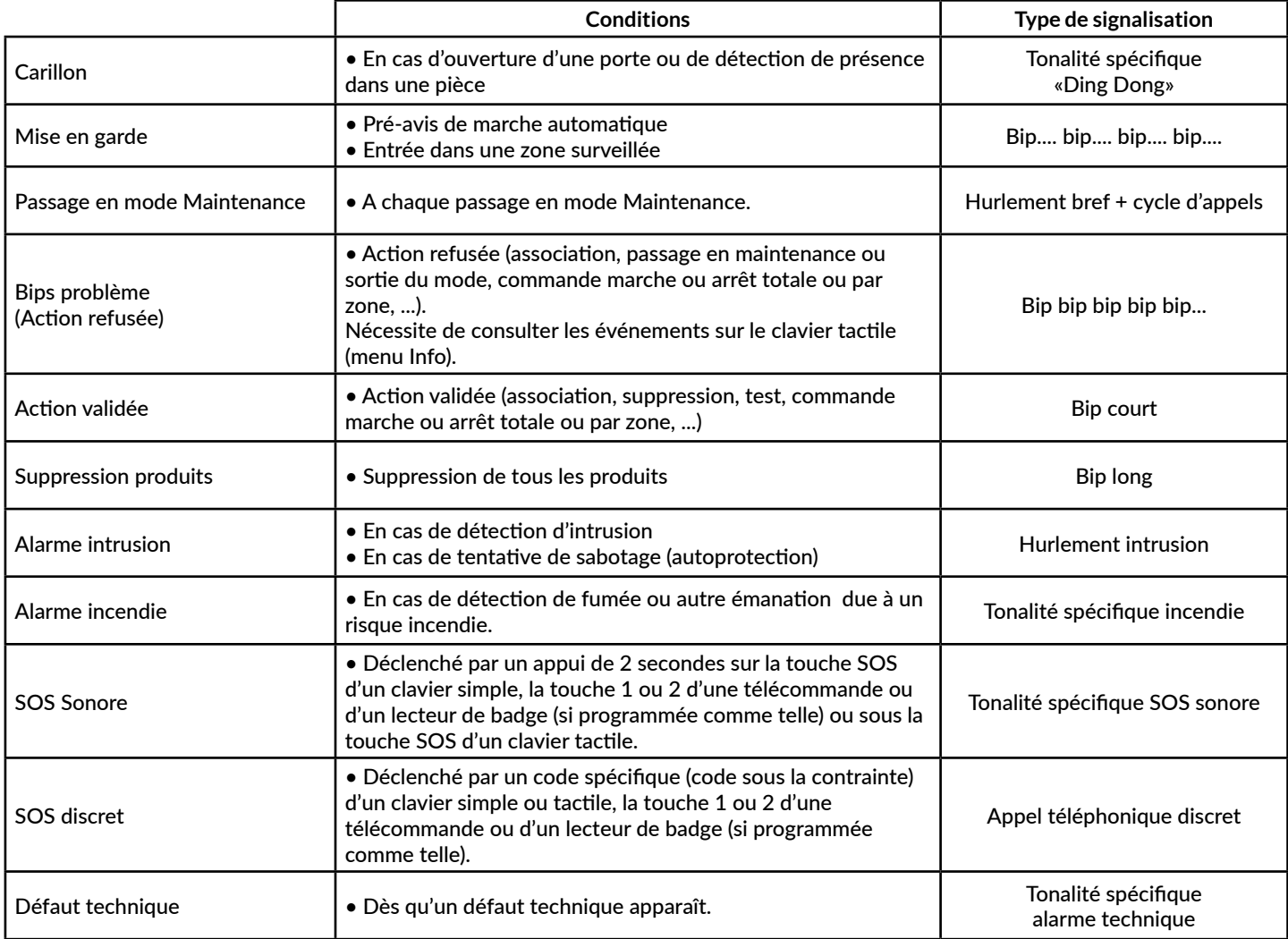

# <span id="page-37-0"></span>**12. Récapitulatif des voyants, touches et signalisations sonores 13. Remplacement des piles**

Quand les piles d'un des produits sont usées, vous êtes averti lors de la mise en marche et de l'arrêt du système par une série de bips (bips problème).

Pour repérer le produit en cause, vous pouvez utiliser le menu «Info» du clavier tactile CLT 8000 TYXAL+ ou de votre application Tydom.

- De plus, chaque produit signale de manière indépendante lorsque ses piles sont usées :
- les voyants des détecteurs clignotent à chaque détection,
- le voyant de la télécommande clignote à chaque appui,
- le symbole « » s'affiche sur l'écran du clavier tactile,
- le transmetteur annonce "défaut piles" avec sa synthèse vocale.

Pour remplacer les piles d'un des produits du système, vous devez respecter la procédure suivante :

Certains produits utilisent des blocs-piles spécifiques, disponibles au catalogue Delta DORE :

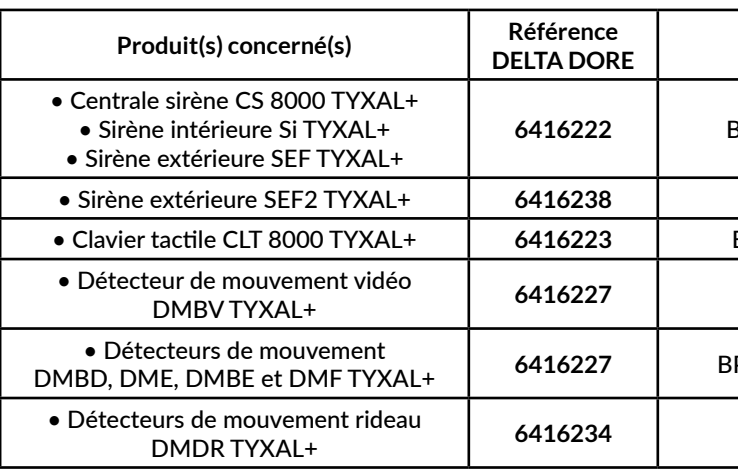

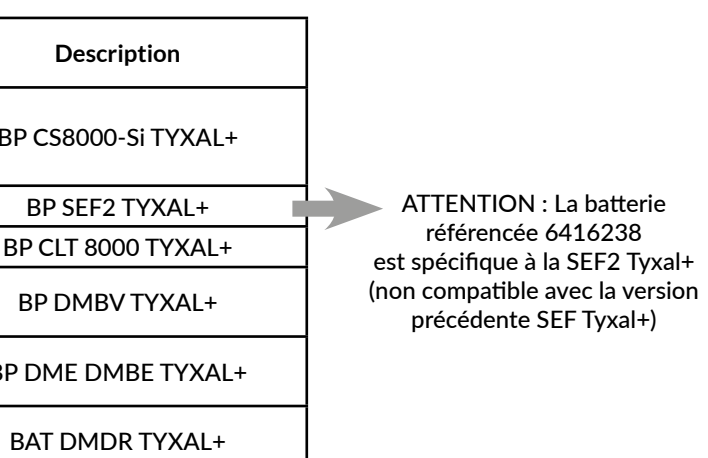

en mode maintenance

❷ : Ouvrir le produit et remplacer la pile ou le bloc-pile(s)

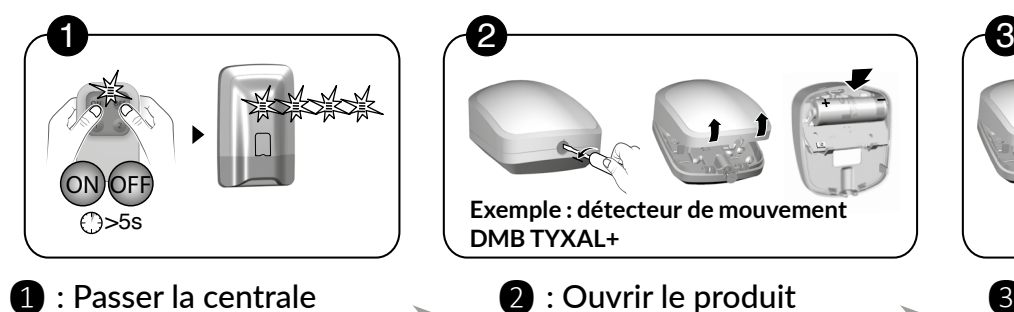

 $\longrightarrow$ 

❸ : Refermer le produit et sortir la centrale du mode maintenance

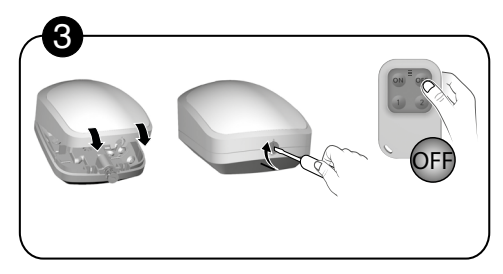

### **Précautions Piles Lithium**

Les appareils de la gamme TYXAL+ fonctionnent avec des piles ou batteries au Lithium.

### **1 – Condition de stockage :**

Entreposer dans un endroit frais (< 30°C de préférence), sec et bien ventilé. Conserver à l'écart des sources d'humidité, de chaleur, des flammes nues. Conserver les batteries dans les emballages d'origine jusqu'à utilisation. Ne pas stocker en vrac.

Ne pas exercer de pression susceptible d'entraîner une déformation.

**2 – Manipulation :**

Ne pas mélanger des batteries de différents modèles ni de différentes marques. Ne pas mélanger des batteries neuves et usagées.

Ne pas chauffer ou braser directement.

Ne pas démonter.

Les batteries Lithium Chlorure de Thionyle ne sont pas rechargeables et ne doivent en aucun cas être rechargées.

### **3 – Installation et remplacement :**

Installer exclusivement dans un même appareil, des batteries neuves, portant le même date-code, provenant du même fabricant et ayant le même type. Respecter les polarités des batteries lors de l'installation. Suivre les recommandations concernant l'intensité maximale des courants débitables et la gamme de température de fonctionnement.

**4 – Élimination :** Éliminer conformément à la réglementation en vigueur.

**5 – Sécurité :** Ne pas court-circuiter. Ne pas recharger. Ne pas perforer. Ne pas incinérer. Ne pas écraser. Ne pas exposer à l'eau les composants internes. Ne pas forcer la décharge. Ne pas exposer à des températures supérieures à 100°C.

L'autonomie de 10 ans des piles et bloc-piles du système est liée à l'utilisation des produits suivants. Elle a été calculée pour une utilisation normale, décrite ci-dessous :

**Matériel**

- 1 centrale CS 8000 TYXAL+
- 3 organes de commande (Télécommande TL 2000, Clavier simple CLS 8000 TYXAL+, Clavier tactile CLT 8000 TYXAL+ ou lecteur de badge LB 2000 TYXAL+).
- 4 produits divers (détecteur de mouvement, détecteur d'ouverture, sirène extérieure ou transmetteur téléphonique de la gamme TYXAL+ X3D)

### **Utilisation**

- 2 mises en marche/jour
- 3 ouvertures fermetures/jour
- 5 cycles d'alarme de 270 secondes (3x90sec)/an avec hurlement de tous les avertisseurs
- + 5 appels transmetteur
- Sirène extérieure et centrale sirène sans confirmation ON/OFF, niveau de hurlement intermédiaire,
- Détecteur de mouvement : 5 heures d'occupation par jour
- Détecteur de mouvement vidéo : 1 demande de levée de doute par mois
- Télécommande sans fonction domotique
- Transmetteur téléphonique sans télésurveillance, aide vocale non activée.
- Température normale (entre 15 et 25°C).
- Carillon désactivé
- Clavier tactile en luminosité moyenne

DELTA DORE ne saurait être tenu responsable d'une usure prématurée des piles liée à une utilisation non conforme à celle décrite ci-dessus.

# <span id="page-38-0"></span>**13. Remplacement des piles 14. Caractéristiques techniques**

### **Centrale sirène CS 8000 TYXAL+**

- Alimentation : Bloc-piles Lithium 3,6V / 26 Ah
- Isolement classe III
- Consommation en veille 10 μA max.
- Consommation moyenne en émission 25 mA max.
- Consommation moyenne en alarme 1,4 A max.
- Autonomie de 10 ans suivant utilisation (voir Chapitre «Remplacement des piles»)
- Tension de piles basses : < 2,7 V
- Fréquences radio 868,7 -> 869,2 MHz et 868 -> 868,6 MHz;
- Portée radio de 100 à 300 mètres en champ libre,variable selon les équipements associés (portée pouvant être altérée en fonction des conditions d'installation et de l'environnement électromagnétique)
- Équipement d'alarme radio
- Classe environnementale I
- 1.000.000 de codes possibles
- Nombre de produits maximum associés : 50
- Nombre d'événements enregistrés : 1250
- Puissance sonore à 1 m : Nominal (Réglage par défaut 3) : 100dBA +/-2 (109 dBA Max.)
- Autoprotection à l'ouverture et à l'arrachement
- Utilisation en intérieur exclusivement
- Indice de protection : IP40 IK06
- Température de fonctionnement : de +5°C à +40°C
- Température de stockage : de -10°C à +70°C
- Plage d'humidité : 75%
- Dimensions : 176 x 268,5 x 59,5 mm
- Poids (avec piles) : 900 gr.
- Normes applicables : EN 50131-1 grade 2, EN 50131-5-3, RTC 50131-3, EN 50131-4, RTC 50131-4, EN 50131-6, RTC 50131-6.
- Plombage possible par étiquette polymérisante12.7 x 25.4(inviolable) réf 1730066
- Puissance radio maximale < 10 mW
- Récepteur catégorie 2

### **La centrale refuse de sortir du mode Maintenance**

### **Problème sur une zone**

### **Problème d'association d'un clavier tactile CLT 8000 TYXAL+**

### **Un problème apparaît lors du test**

### **Problème de supervision**

**• Des autoprotections sont en cours.**

Vérifiez les produits et/ou reportez-vous au clavier tactile CLT 8000 TYXAL+ pour contrôler le produit à l'origine du problème.

**• Une zone du système se met en marche toute seule.**

Vous avez déclaré cette zone en zone commune.

**• Une zone «autre» apparaît à l'écran**

Un ou plusieurs détecteurs n'ont pas été attribués à une zone spécifique (voir § «Comment fonctionne votre système d'alarme»).

> **• Après avoir réveillé l'affichage, l'écran ne vous indique pas : «Pas de centrale associée» OU**

**Vous avez procédé à une initialisation de la centrale. A l'association d'un 1er organe de commande, le clavier tactile CLT 8000 TYXAL+ ne propose pas : «pour associer, appuyer 5 secondes sur ON»**

Procédez à une initialisation du clavier (voir § «Retour à la configuration usine»).

- **Le test en conditions réelles ne fonctionne pas** Veillez à bien attendre 2 minutes avant de re-déclencher une détection
- **Vous ne pouvez pas tester un détecteur d'intrusion** Vérifiez que la centrale est en mode Test (voir § Tester l'installation)

- Testez la liaison radio (voir § Test).

# <span id="page-39-0"></span>**15. Aide**

L'objectif de ce chapitre est de vous aider à résoudre rapidement les problèmes les plus courants que vous pourriez rencontrer sur votre système d'alarme lors de son installation ou utilisation. Tous les événements sont disponibles à la consultation dans le menu Historique. En cas de doute, si le problème persiste ou s'il ne se trouve pas dans cette liste, contactez notre service consommateurs :

### **Déclenchement intempestif de l'alarme intrusion à cause d'un détecteur**

### **Autres problèmes sur un détecteur**

### **La centrale refuse d'associer un produit**

### **Vous ne pouvez pas mettre le système en marche**

### **Vous avez perdu le code d'accès**

### **Déclenchement intempestif de l'autoprotection d'un produit**

### • **Détecteur de mouvement**

- Vérifiez qu'aucun élément perturbateur ne se trouve dans le champ de détection (animal, bouche d'aération, chauffage, courant d'air important, cheminée…), sinon déplacez le détecteur.

- Si vous avez un animal domestique, vérifiez que votre détecteur est équipé de la lentille «animaux».
- Vérifiez que votre animal ou vos animaux rentre(nt) bien dans le gabarit d'utilisation (voir notice du détecteur), sinon utilisez une protection périmétrique (détecteur d'ouverture) pour surveiller cette zone. En cas de doute, nous consulter.

### **Détecteur d'ouverture**

- Vérifiez que la distance entre le détecteur et la partie
- aimant n'est pas trop grande (voir notice du détecteur).
- Si l'issue est soumise à des vibrations trop importantes : remplacez le détecteur d'ouverture par un détecteur de mouvement.

 **Si le problème persiste, vous pouvez désactiver le détecteur défectueux par le menu Activer/désactiver.**

- Le détecteur vidéo DMBV TYXAL+ ne communique pas avec le Tydom 2.0.
- le Tydom 2.0 doit être éloigné de tout élément perturbateur (box ADSL, câbles électriques....)
- rapprochez le détecteur DMBV du Tydom 2.0

• **Quand vous rentrez dans le local protégé, l'alarme se déclenche immédiatement et vous n'avez pas le temps d'accéder à un clavier pour arrêter le système.**

Le ou les détecteurs protégeant l'accès au clavier ne sont pas en position «déclenchement retardé».

• **A chaque détection (passage devant un détecteur de mouvement ou ouverture d'une issue protégée), le détecteur émet une série de clignotements.**

Les piles doivent être remplacées.

**• Vous avez atteint le nombre maximum de produits de ce type.**

**•La centrale est vierge d'association et vous essayez d'associer un produit autre qu'un «organe de commande».** 

Commencez par associer un 1er organe de commande.

**•Le produit est trop éloigné de la centrale.** 

Rapprochez le produit de la centrale pour l'associer. Si nécessaire, ajoutez un répéteur.

- **•Il y a un problème d'autoprotection sur un des produits de l'installation.**
- Vérifiez les autoprotections.
- **Les piles d'un des produits sont usées**
- **Une porte ou une fenêtre est restée ouverte**
- **Problème de supervision.**

Vous pouvez forcer la mise en marche du système.

### **Initialisation de tous les codes d'accès**

- ❶ Mettez la centrale en mode Maintenance,
- **a** Ouvrez la centrale,
- ❸Débranchez le bloc-piles,
- ❹Appuyez sur la touche 2 tout en rebranchant le bloc-piles,
- ❺Relâchez la touche 2 Le code installateur est initialisé (code par défaut, à 6 chiffres, disponible sur une étiquette à l'arrière de la centrale).
- Les codes utilisateurs ou restreints doivent être reprogrammés.

- Vérifiez que le boîtier du produit est correctement fermé ou qu'il n'est pas soumis à de fortes vibrations.

- Vérifiez que la pièce caoutchouc à l'intérieur des produits est bien mise en place.

### **Tous les organes de commande sont horsservice**

- **Vous devez alors associer un nouvel organe de commande.**
- ❶ Ouvrez la centrale. Attention au hurlement,
- ❷ Débranchez le bloc-piles,
- ❸ Appuyez sur la touche 1 tout en rebranchant le bloc-piles,
- ❹ Relâchez la touche 1,
- ❺ Associez un nouvel organe de commande.

### **La centrale émet une série de bips à chaque mise en marche ou arrêt**

### **Le clavier tactile vous affiche «Téléchargement» de temps en temps**

### **La sirène extérieure ne sonne pas sur un défaut d'autoprotection**

### **Le clavier affiche «Défaut supervision vidéo» ou le voyant du détecteur DMBV clignote lors de l'association**

### **Vous ne parvenez pas à mettre le système en arrêt via le code installateur**

**Vous avez régulièrement des refus de mise en marche du système**

**ou** 

**le transmetteur appelle pour un défaut de supervision**

### **•Défaut supervision**

- La centrale ne reçoit plus de messages d'un produit.
- Reportez-vous au menu Info du clavier tactile pour
- connaître la nature du défaut.
- Vérifiez l'état des produits.

**• Il s'agit d'une mise à jour automatique.** Cela apparaît ponctuellement si le clavier n'a pas été utilisé récemment ou si vous avez fait quelques modifications de l'installation.

Pour cela, il faut que le système soit en marche (exigé par la norme EN 30131)

• Le système a été mis en marche, soit :

- via un code utilisateur,
- via un code restreint,

- par une télécommande TL 2000 TYXAL+ ou un lecteur de badge LB 2000 TYXAL+

Utilisez l'un de ces moyens pour mettre le système en arrêt. Le code installateur peut mettre le système en arrêt seulement si celui-ci a été mis en marche via ce code.

• Certains événements (ex : défaut de ligne GSM) se sont produits et empêchent la mise en marche. Vérifiez le mode de gestion des défauts et passez-le en «Optimale» si nécessaire.

# $C<sub>f</sub>$

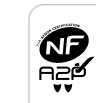

**Référentiel de certification NF324-H58 pour la classification 2 boucliers :** Certificat N°1120700002.

Organismes certificateurs **AFNOR Certification :** www.marque-nf.com CNPP Cert. : www.cnpp.com

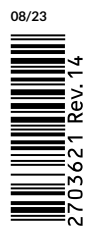